# **T479B**

# **TÉLÉPHONE MOBILE**

# **Quatre bandes**

**Guide d'utilisation Veuillez lire ce guide avant d'utiliser votre téléphone et conservez-le à titre de référence.**

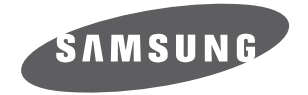

BMC\_T479B\_GU\_FR\_20100723\_D3

# Propriété intellectuelle

Tous les éléments de propriété intellectuelle définis ci-dessous, qui sont la possession ou la propriété de SAMSUNG ou de ses fournisseurs, et qui ont trait au téléphone SAMSUNG, incluant, de façon non limitative, les accessoires, les pièces ou les logiciels s'y rattachant (le « système téléphonique»), sont des propriétés exclusives de SAMSUNG et sont protégés conformément aux lois fédérales et provinciales, et aux dispositions de traités internationaux. Les éléments de propriété intellectuelle comprennent, de façon non limitative, les inventions (brevetables ou non brevetables), les brevets, les secrets commerciaux, les droits d'auteur, les logiciels, les programmes informatiques et les documents qui s'y rattachent, ainsi que toute autre oeuvre de création. En aucun cas, vous ne pouvez enfreindre ou autrement violer les droits garantis par la propriété intellectuelle. De plus, vous acceptez de ne pas modifier, préparer d'oeuvres dérivées, rétroconcevoir, décompiler, désassembler ou essayer de quelque manière que ce soit de créer un

code source à partir des logiciels, ni même de faire toute tentative dans ce sens. Aucun droit ni titre de propriété à l'égard des éléments de propriété intellectuelle ne vous est cédé par la présente. Tous les droits applicables de propriété intellectuelle demeureront la propriété de SAMSUNG et de ses fournisseurs.

# Droits d'auteur

© 2010 Samsung Electronics Canada, Inc. SAMSUNG est une marque déposée de SAMSUNG Electronics Co., Ltd. et de ses sociétés affiliées.

Accordé sous licence par Qualcomm Incorporated sous un ou plusieurs des brevets suivants : brevets américains 4 901 307; 5 056 109; 5 099 204; 5 101 501; 5 103 459; 5 107 225; 5 109 390.

OpenwaveMD est une marque déposée de Openwave, Inc.

RSAMD est une marque déposée de RSA Security, Inc.

Post-it<sup>MD</sup> est une marque déposée de Minnesota Mining and Manufacturing Company, connue sous le nom 3M CORPORATION DELAWARE.

La lettre de marque et les logos Bluetooth<sup>MD</sup> sont des propriétés de Bluetooth SIG Inc. et ces marques sont utilisées sous licence par Samsung Electronics Canada Inc. Toutes les autres marques de commerce et tous les autres noms commerciaux appartiennent à leurs propriétaires respectifs.

# Dénégation de garantie; exclusion de responsabilité

Sauf tel que stipulé dans la garantie expresse figurant à la page de garantie accompagnant le produit, l'acheteur prend le produit « tel quel », et Samsung ne donne aucune garantie expresse ou tacite que ce soit à l'égard du produit, y compris notamment à propos de la qualité marchande du produit ou de sa convenance à un usage particulier ; de la conception, de l'état ou de la qualité du produit ; du rendement du produit ; de la fabrication du produit ou des composantes qu'il renferme; ou de la conformité du produit aux exigences de tout règlement, toute loi, toute spécification ou tout contrat. Rien de ce qui se trouve dans le guide d'utilisation ne pourra être interprété comme créant une garantie expresse ou tacite de quelque nature que ce soit par rapport au produit. De plus, Samsung ne pourra être tenue responsable de quelque dommage que ce soit pouvant résulter de l'achat ou de l'utilisation du produit, ou du non-respect de la garantie expresse, y compris les dommages indirects, spéciaux ou accessoires, ou encore la perte de profits ou d'avantages prévus.

# Confidentialité

Les lois sur la vie privée et le droit d'auteur du Canada régissent la divulgation, la reproduction et la distribution des données, des médias et d'autres contenus, y compris la musique et les vidéos. Certaines activités, notamment le téléchargement ou le transfert par quelque moyen que ce soit (y compris par câble, par BluetoothMD ou autrement) de tel contenu, peuvent constituer une violation des lois sur la vie privée et le droit d'auteur. Ni Samsung Electronics Canada Inc. ni aucune de ses sociétés affiliées ne peuvent être tenues responsables de la divulgation, de la reproduction, du téléchargement ou de la distribution de données par l'utilisateur de cet équipement.

# Avertissement

Selon l'interface utilisateur utilisée sur le téléphone, il arrive parfois que la vitesse de réponse du clavier soit lente lorsque certaines tâches sont exécutées en arrièreplan. Cela peut avoir une incidence sur la composition des appels. S'il n'y a aucune activité ni aucun changement des icônes dans la partie supérieure de l'écran principal, le téléphone reprendra un fonctionnement normal.

# Table des matières

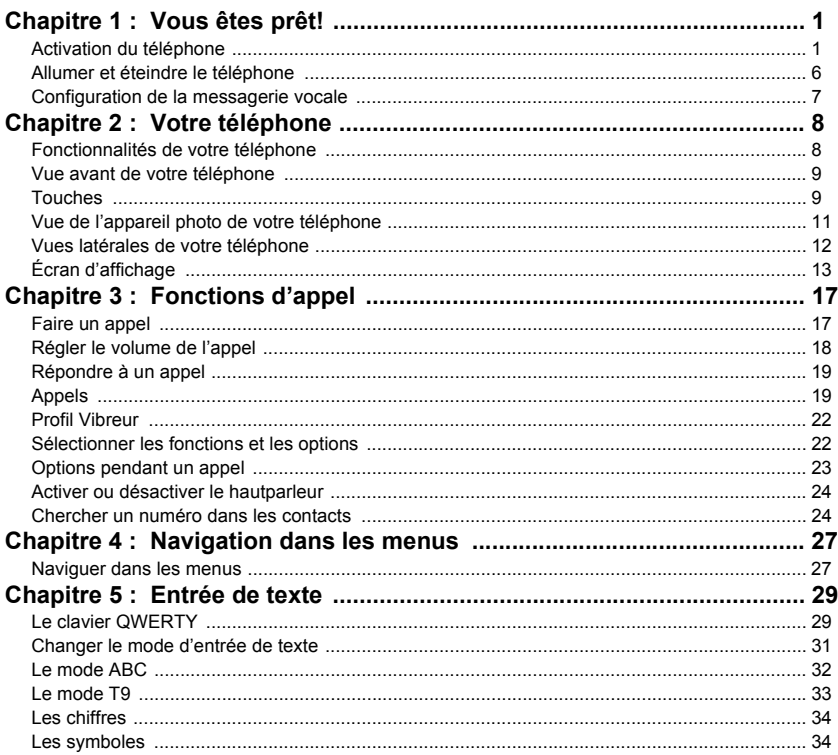

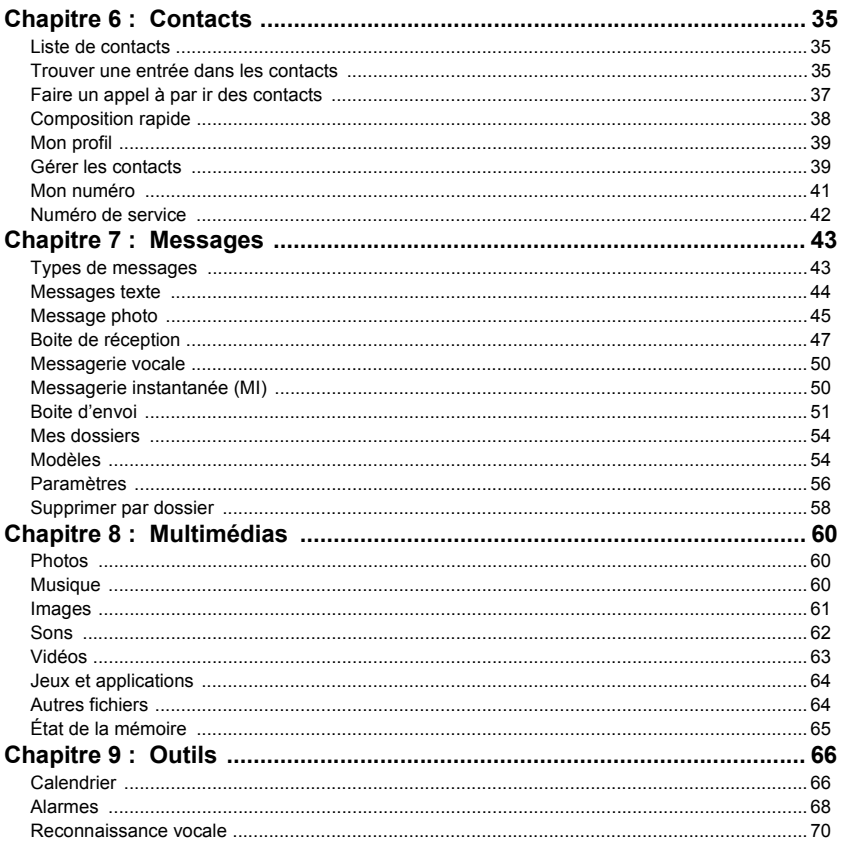

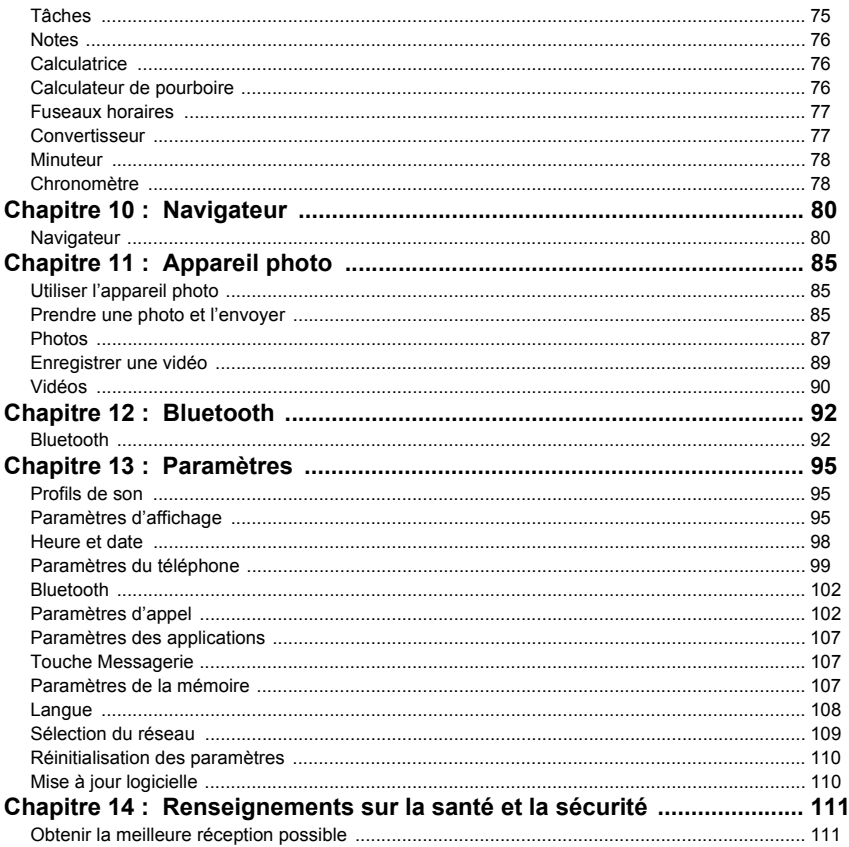

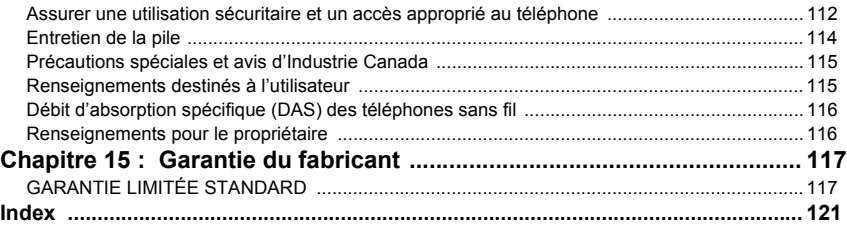

<span id="page-7-0"></span>Ce chapitre explique comment régler votre téléphone avant de l'utiliser. Il explique comment installer le matériel, activer le service et configurer la messagerie vocale.

# <span id="page-7-1"></span>Activation du téléphone

Lorsque vous vous abonnez à un réseau cellulaire, vous recevez une carte SIM enfichable contenant toute l'information relative à votre abonnement, comme votre NIP, les services optionnels disponibles et diverses autres fonctionnalités.

### Retirer le couvercle

- **1.** Au besoin, éteignez le téléphone en tenant la touche  $\bullet$  enfoncée jusqu'à ce que l'image de mise hors tension s'affiche.
- **2.** Placez un ongle dans la fente du couvercle, soulevez le couvercle avant de le retirer.

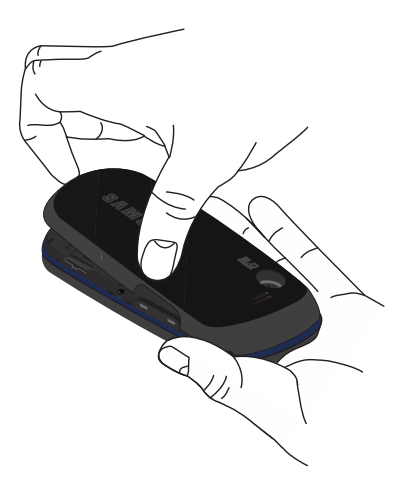

#### Retirer la pile

© Soulevez la pile (1) et retirez-la (2).

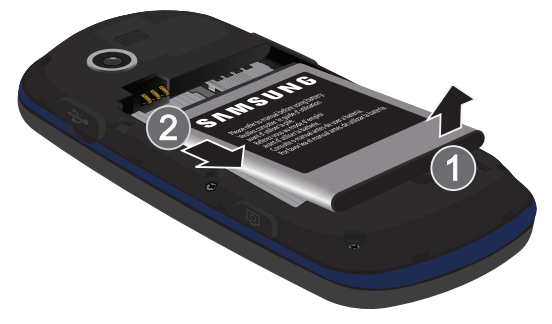

#### Insérer la carte SIM

**Important!** La carte SIM et ses éléments de contact peuvent facilement être endommagés si on les égratigne ou les plie. Il faut procéder avec soin lorsque vous manipulez, insérez ou retirez cette carte. Gardez la carte SIM hors de la portée des jeunes enfants.

© Insérez doucement la carte SIM dans son logement jusqu'à ce qu'elle soit bien en place. Assurez-vous de placer les contacts métalliques de la carte vers l'intérieur du téléphone et son encoche vers l'extérieur du logement (voir l'illustration).

**Nota :** Si la carte n'est pas insérée correctement, le téléphone ne peut détecter la carte SIM. Replacez la carte dans son logement.

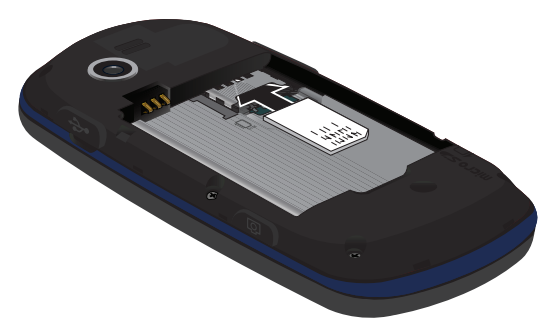

#### Réinsérer la pile

- **1.** Placez la pile de façon à ce que les languettes soient alignées avec les broches à la base du compartiment de la pile.
- **2.** Pressez délicatement la pile pour la mettre en place.
- **3.** Assurez-vous d'insérer correctement la pile avant d'allumer le téléphone.

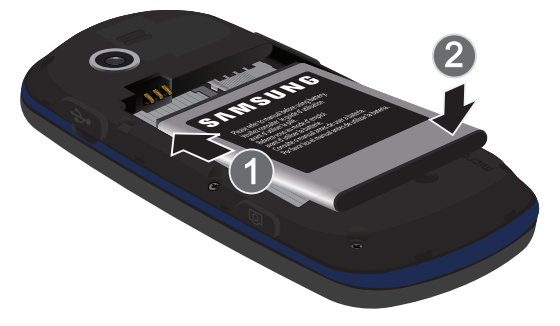

#### Insérer ou retirer la carte mémoire

Votre téléphone prend en charge une carte mémoire (microSDMC) optionnelle pour le stockage de données, comme les fichiers musicaux, graphiques, vidéos ou autres types de fichiers. Ce type de carte mémoire est conçu pour ce téléphone mobile, mais aussi pour d'autres appareils.

**Nota :** Ce téléphone peut prendre en charge une carte mémoire ayant une capacité maximale de 16 Go.

- **1.** Insérez délicatement la carte mémoire dans son logement (voir l'illustration) et poussez délicatement jusqu'à ce qu'elle s'enclenche. Assurez-vous de placer les contacts métalliques de la carte microSD vers le bas et son encoche dans la même position que sur l'illustration.
- **2.** Poussez la carte microSD une seconde fois pour la retirer.

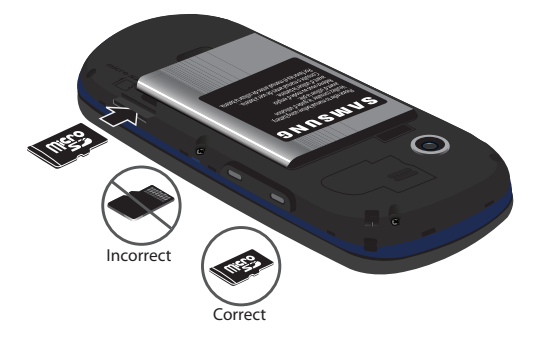

#### Replacer la couvercle

- **1.** Poussez les extrémités du couvercle de la pile jusqu'à ce qu'il s'enclenche.
- **2.** Vérifiez que le couvercle est remis correctement.

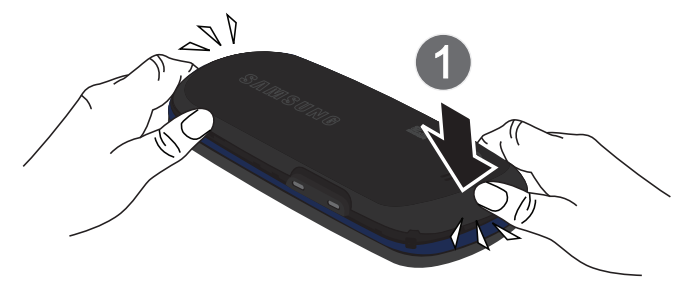

#### Charger la pile

Votre téléphone est alimenté par une pile au lithium-ion rechargeable au moyen d'un chargeur, inclus avec votre téléphone. N'utilisez que des piles et chargeurs approuvés par Samsung. Contactez votre détaillant Samsung pour en savoir davantage.

Vous pouvez utiliser le téléphone pendant la recharge de la pile, mais la recharge se fera plus lentement.

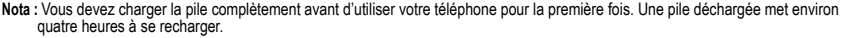

**1.** Une fois la pile insérée, retirez la languette de plastique située sur le côté droit du téléphone et branchez la fiche du chargeur dans la prise.

**Important!** Assurez-vous d'insérer correctement la pile dans l'appareil avant de brancher le chargeur. Si la pile n'est pas insérée lorsque vous branchez le chargeur, un message d'erreur apparait en boucle vous empêchant d'utiliser le téléphone.

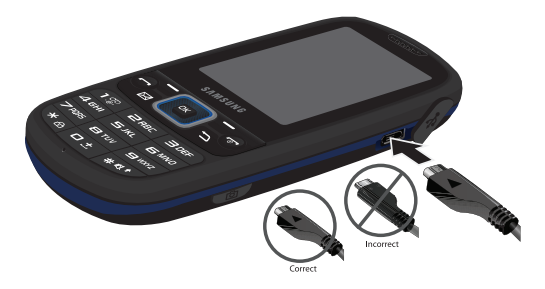

- **Nota :** L'illustration ci-dessus montre la façon **incorrecte** de brancher le chargeur. Si vous branchez le chargeur incorrectement, vous pouvez endommager la prise et ainsi annuler la garantie du téléphone.
	- **2.** Branchez le chargeur dans une prise de courant c.a. ordinaire.
	- **3.** Une fois la pile rechargée, débranchez le chargeur de la prise de courant, puis retirez-le délicatement de la fiche du téléphone.

**Nota :** Vous devez débrancher le chargeur avant de retirer la pile du téléphone pour éviter de causer des dommages.

# Témoin de pile faible

Lorsqu'il ne reste plus que quelques minutes d'autonomie pour la conversation, vous entendez une tonalité d'avertissement et le message «Pile faible» s'affiche à l'écran à intervalles réguliers. De cette façon, votre téléphone conserve l'énergie de la pile, non pas en désactivant le rétroéclairage, mais en entrant en mode tamisage.

Lorsque la pile devient trop faible, le téléphone s'éteint automatiquement.

# <span id="page-12-0"></span>Allumer et éteindre le téléphone

- **1.** Tenez la touche **de l**enfoncée jusqu'à ce que le téléphone s'allume.
- **2.** Si le téléphone vous demande le mot de passe, entrez celui-ci à l'aide du clavier, puis pressez la touche programmable **Confirmer** ou la touche .

**Nota :** [Pour tout renseignement, consultez la rubrique](#page-108-2) *«Modifier le mot de passe»* à la page 102.

**3.** Si le téléphone vous demande le NIP, entrez celui-ci à l'aide du clavier, puis pressez la touche programmable **Confirmer** ou la touche  $\begin{bmatrix} \bullet \\ \bullet \end{bmatrix}$ . [Pour tout renseignement, consultez la rubrique](#page-107-0) *«Vérifier le NIP»* à la page 101.

Le téléphone cherche votre réseau et lorsqu'il le trouve, le nom du fournisseur de services s'affiche dans la partie inférieure de l'écran. Vous pouvez dès lors faire et recevoir un appel.

Nota : La langue d'affichage est réglée par défaut à English. Pour changer la langue, utilisez le menu Langue. Pour tout renseignement, [consultez la rubrique](#page-114-1) *«Langue»* à la page 108.

4. Pour éteindre le téléphone, tenez la touche **de l**emboncée jusqu'à ce que l'icône de mise hors tension s'affiche.

# <span id="page-13-0"></span>Configuration de la messagerie vocale

Pour les nouveaux utilisateurs, veuillez suivre les directives suivantes pour configurer votre messagerie vocale :

- 1. Dans l'écran d'accueil, tenez la touche  $1\frac{88}{10}$  enfoncée jusqu'à ce que le téléphone compose le numéro de la messagerie vocale. Le téléphone peut vous demander d'entrer un mot de passe.
- **2.** Consultez le didacticiel pour créer un mot de passe, un message d'accueil et votre nom.

**Nota :** Ces étapes peuvent varier d'un réseau à l'autre.

#### Accéder à votre messagerie vocale

Vous pouvez accéder à votre messagerie vocale en tenant la touche <sup>1</sup><sup>32</sup> enfoncée. Pour accéder à la Messagerie vocale à l'aide du menu :

- **1.** Dans l'écran d'accueil, tenez la touche <sup>1</sup><sup>ce</sup> enfoncée jusqu'à ce que le téléphone compose le numéro de la messagerie vocale.
- **2.** Une fois la communication établie, écoutez les invites vocales de votre centre de messagerie vocale.

<span id="page-14-0"></span>Ce chapitre décrit les principales fonctionnalités de votre téléphone. Vous y trouverez également une explication de l'écran d'affichage et des icônes qui s'y affichent lorsque vous utilisez le téléphone.

# <span id="page-14-1"></span>Fonctionnalités de votre téléphone

Votre téléphone est léger, facile à utiliser et offre de nombreuses fonctions utiles. La liste suivante donne un aperçu de quelques-unes des fonctions de votre téléphone :

- Téléphone à glissière avec clavier QWERTY
- Appareil photo/vidéo de 2,0 mégapixels avec zoom numérique 12x
- Technologie sans fil Bluetooth
- Menu convivial pour accéder aux diverses fonctions et options
- Applications de messagerie texte, photo, vidéo et instantanée
- Application de message courriel (personnel et professionnel)
- Application multimédia audio et image
- Diverses fonctions multimédias, comme l'accès Web, les photos, la musique, les images, les sons, les vidéos, les jeux et applications, les autres fichiers et l'état de la mémoire.
- Divers outils, comme le calendrier, les alarmes, la reconnaissance vocale, les tâches, les notes, la calculatrice, le calculateur de pourboire, l'horloge mondiale, le convertisseur, le minuteur et le chronomètre.

# <span id="page-15-0"></span>Vue avant de votre téléphone

L'illustration suivante présente les principaux éléments de votre téléphone :

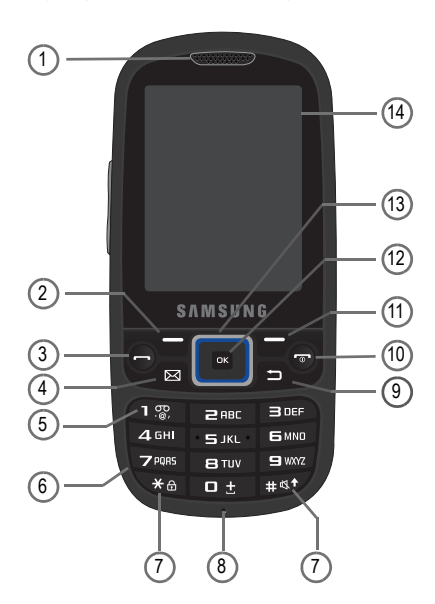

### <span id="page-15-1"></span>Touches

La liste suivante décrit les fonctions des éléments montrés sur l'illustration ci-dessus.

- **1. Écouteur** permet d'entendre votre interlocuteur.
- **2. Touche programmable de gauche** permet de sélectionner des actions ou des éléments du menu apparaissant dans la partie inférieure gauche de l'écran. Pressez la touche pour ouvrir le menu.
- **3. Touche Appel** permet de faire et de recevoir des appels. Dans l'écran d'accueil, pressez brièvement pour afficher l'historique des appels.
- **4. Touche Messagerie** permet d'assigner cette touche comme raccourci vers votre application de messagerie favorite. Vous pouvez reconfigurer cette touche en tout temps.
- **5. Touche de messagerie vocale** permet d'accéder directement à votre messagerie vocale. Tenez la touche enfoncée deux secondes pour composer automatiquement le numéro de téléphone de la messagerie vocale.
- **6. Touches alphanumériques** permet de saisir des chiffres, des lettres et certains caractères spéciaux.
- **7. Touches des fonctions spéciales** permet d'activer des fonctions uniques dans l'écran d'accueil. Si vous tenez la touche \* enfoncée, le clavier se verrouille. Si vous tenez la touche #, vous pouvez alterner entre les profils Normal et Vibreur.
- **8. Microphone** permet à votre interlocuteur de vous entendre clairement lorsque vous lui parlez. Il peut également servir à enregistrer des mémos vocaux.
- **9. Touche Annuler/Effacer** (en mode Menu) revient au niveau de menu précédent. Dans une zone de saisie de texte, efface les caractères.
- **10. Touche Allumer/Éteindre/Quitter** permet de mettre fin à l'appel. Tenez la touche enfoncée deux secondes pour allumer ou éteindre le téléphone. En mode menu, pressez cette touche pour revenir à l'écran d'accueil et annuler la saisie.
- **11. Touche programmable de droite** permet de sélectionner des actions ou des éléments du menu apparaissant dans la partie inférieure droite de l'écran. Pressez la touche pour lancer le navigateur.
- **12. Touche OK (Sélect.)** permet de confirmer la sélection dans un menu.
- **13. Touche de navigation** permet de parcourir les options de menu du téléphone et sert de raccourci dans l'écran d'accueil. Dans l'écran d'accueil :
	- **Touche du haut** : accède à Historique des appels.
	- **Touche du bas** : accède à Liste des contacts.
	- **Touche de gauche** : accède à Messagerie.
	- **Touche de droite** : accède à Profils de sons.

**14. Écran d'affichage** affiche toute l'information requise pour l'utilisation de votre téléphone, comme la force du signal capté, le niveau de charge de la pile et l'heure.

Ce téléphone offre aussi un clavier QWERTY. Pour ouvrir la glissière du téléphone, tournez l'appareil dans le sens antihoraire pour le mettre en mode paysage, puis glissez l'écran vers le haut (voir l'illustration).

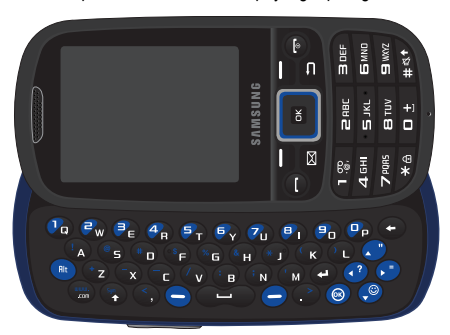

Pour voir l'écran d'affichage en mode paysage et accéder au clavier, glissez l'écran vers le haut.

# <span id="page-17-0"></span>Vue de l'appareil photo de votre téléphone

L'illustration suivante présente les éléments arrières de votre téléphone :

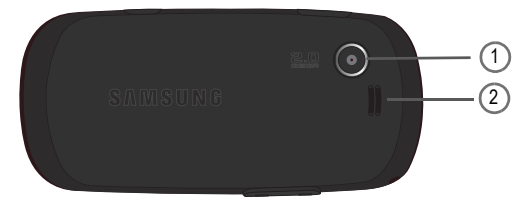

**1. Objectif de l'appareil photo** permet de diriger l'objectif de l'appareil vers le sujet.

**2. Hautparleur** permet d'entendre les sons émis par l'appareil photo et la musique jouée sur votre téléphone.

### <span id="page-18-0"></span>Vues latérales de votre téléphone

L'illustration suivante présente les principaux éléments de votre téléphone :

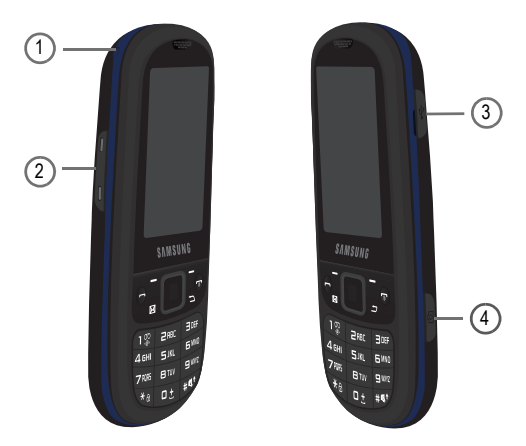

- **1. Anneau** permet de fixer une dragonne. Retirez le couvercle de la pile pour fixer correctement la dragonne à l'anneau.
- **2. Touches de volume** permet de régler le volume de l'appareil dans l'écran d'accueil ou celui de la voix de l'interlocuteur pendant un appel. Lors de la réception d'un appel, pressez la touche de volume pour fermer la sonnerie. Tenez la touche de volume enfoncée pour rejeter un appel.
- **3. Prise pour câble d'alimentation et accessoires** permet de brancher un câble d'alimentation ou des accessoires optionnels, comme un câble USB ou de données, ou un dispositif mains-libres.
- **4. Touche Appareil photo** permet de prendre une photo en mode appareil photo. Pressez la touche pour lancer l'appareil photo.

# <span id="page-19-0"></span>Écran d'affichage

Votre écran d'affichage fournit une foule d'information sur l'état et les options du téléphone. L'écran est composé de trois zones :

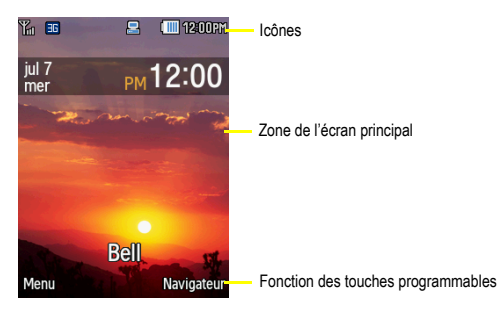

# Écran

À partir de l'écran du téléphone, situé à l'avant, vous pouvez suivre les activités et l'état de votre téléphone, comme la force du signal et le niveau de la pile. Les icônes apparaissant au haut de l'écran indique le type d'appel ou de message entrant, les alarmes programmées, l'heure dans une horloge numérique.

Le rétroéclairage s'allume lorsqu'une icône apparait à l'écran. L'onglet des messages manqués s'affiche également dans cet écran.

#### Onglet des messages manqués

Lorsque vous recevez de nouveaux message, des icônes apparaissent à trois endroits : à l'écran du téléphone, dans l'onglet des messages manqués et dans la barre des icônes au haut de l'écran.

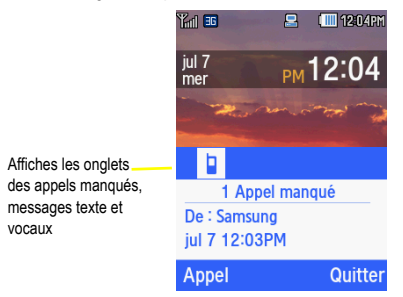

# Icônes

La liste suivante présente les symboles qui s'affichent à l'écran de votre téléphone :

- $T_{\text{null}}$ Indique l'intensité du signal capté. Plus il y a de barres, meilleur est le signal.
- Indique le niveau de charge de la pile. Plus il y a de barres, plus la pile est chargée. **CONTROL** 
	- S'affiche lors de l'établissement de la connexion au réseau 3G.
- 三

冊

S'affiche lorsque le téléphone est connecté à un ordinateur.

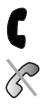

 $\blacktriangleright$ 

- S'affiche pendant un appel.
- S'affiche si le téléphone ne recoit aucun signal.
- Indique que le téléphone est en mode Avion.

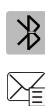

Indique que la technologie sans fil Bluetooth est active.

Indique que vous avez reçu un nouveau message texte.

೧೧  $\geq$ 

 $\bigoplus$ 

Indique que vous avez reçu un nouveau message vocal. Indique que vous avez reçu un nouveau message photo.

S'affiche lorsqu'une alarme est programmée. [Pour tout renseignement, consultez la rubrique](#page-74-1) *«Alarmes»*  [à la page 68.](#page-74-1)

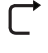

Indique que le renvoi d'appel est activé. [Pour tout renseignement, consultez la rubrique](#page-110-0) *«Renvoi d'appel»*  [à la page 104.](#page-110-0)

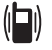

S'affiche lorsque le mode Vibreur est activé.

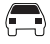

Indique que le profil de son est réglé à Voiture.

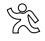

Indique que le profil de son est réglé à Extérieur.

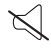

Indique que le profil de son est réglé à Silencieux.

# Rétroéclairage

Le rétroéclairage illumine l'écran et le clavier. Il s'allume dès que vous touchez une touche et s'éteint lorsqu'aucune touche n'est touchée après un laps de temps donné, selon le réglage du menu Rétroéclairage. L'écran s'éteint après une minute afin d'économiser l'énergie de la pile.

Le paramètre **Durée du rétroéclairage** règle la durée d'activation du rétroéclairage. L'option **Tamisé** règle la durée d'éclairage de l'écran après que le rétroéclairage du clavier se soit éteint.

© Dans l'écran d'accueil, sélectionnez **Menu** ?**Paramètres** ?**Paramètres d'affichage** ?**Durée du rétroéclairage** et

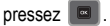

L'option **Activé** règle la durée d'activation du rétroéclairage du clavier. Vous pouvez sélectionner **5 secondes**, **15 secondes** ou **30 secondes**.

- 1. Mettez en évidence le champ **Activé** et pressez **...**
- 2. Sélectionnez la durée du rétroéclairage et pressez **a**

L'option **Tamisé** règle la durée d'éclairage de l'écran après que le rétroéclairage du clavier se soit éteint. Vous pouvez sélectionner **Désactivé**, **5 secondes**, **15 secondes** ou **30 secondes**.

- 1. Mettez en évidence le champ **Tamisé** et pressez  $\boxed{6}$ .
- 2. Sélectionnez la durée avant le tamisage de l'écran et pressez **de l**.

<span id="page-23-0"></span>Ce chapitre explique comment faire des appels et y répondre. Il décrit également les fonctions et les fonctionnalités associées aux appels faits ou pris.

# <span id="page-23-1"></span>Faire un appel

© Dans l'écran d'accueil, entrez le numéro que vous souhaitez composer et pressez .

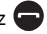

**Nota :** Si vous activez l'option **Rappel automatique** du menu Paramètres d'appel et que votre appel n'est pas transmis à la messagerie vocale, le téléphone recompose automatiquement le numéro jusqu'à 10 fois si la personne ne répond pas ou est déjà au téléphone. [Pour tout renseignement, consultez la rubrique](#page-108-3) *«Paramètres d'appel»* à la page 102.

#### Faire un appel à l'étranger

- 1. Tenez la touche  $\blacksquare$  **e** enfoncée. Le caractère + s'affiche.
- **2.** Entrez l'indicatif de pays, l'indicatif régional et le numéro de téléphone.
- **3.** Pressez **pour lancer l'appel.**

#### Corriger un numéro

- 1. Pressez la touche **pour effacer le dernier chiffre affiché.**
- **2.** Pressez la touche de navigation de **gauche** ou de **droite** jusqu'à ce que le curseur se trouve immédiatement à droite du chiffre à effacer, puis pressez  $\Rightarrow$  pour effacer les autres chiffres du numéro. Vous pouvez aussi saisir un chiffre manquant.
- **3.** Tenez la touche  $\Box$  enfoncée pour effacer tout le numéro.

#### Mettre fin à l'appel

 $\circ$  Pressez brièvement la touche  $\circ$  pour mettre fin à l'appel.

#### Recomposer un numéro récent

Le téléphone stocke les numéros des appels que vous avez composés, reçus ou manqués, si l'appelant peut être identifié.

Pour recomposer un de ces numéros :

- 1. Si vous avez saisi des caractères à l'écran, pressez **pour revenir à l'écran d'accueil.**
- **2.** Pressez la touche de navigation du **haut** pour afficher la liste des plus récents numéros organisés en ordre chronologique des appels émis ou acceptés.
- **3.** Utilisez les touches de navigation du **haut** et du **bas** pour parcourir les numéros et mettre en évidence le numéro désiré.
- 4. Pour voir l'heure de l'appel, pressez  $\Box$ . Avant de composer le numéro, vous pouvez pressez la touche programmable **Options** pour afficher les options suivantes :
	- **Appeler** : permet de composer le numéro sélectionné.
	- **Envoyer un message** : permet d'envoyer un message au numéro sélectionné.
	- **Afficher les détails du contact** : affiche l'information sur le contact sélectionné, comme son nom et son numéro de téléphone. (Cette option s'affiche uniquement si le numéro est sauvegardé dans les contacts.)
	- **Sauvegarder dans Contacts** : sauvgarder le contact sélectionné dans les contacts. (Cette option s'affiche uniquement si le numéro n'est pas sauvegardé dans les contacts.)
	- **Supprimer** : permet de supprimer le numéro sélectionné ou toutes les données.
- 5. Pressez pour composer le numéro.

#### Faire un appel à partir de la liste de contacts

Vous pouvez sauvegarder les numéros de téléphone utilisés dans la mémoire du téléphone (Contacts).

Lorsque le numéro est sauvegardé dans les contacts, vous n'avez qu'à presser quelques touches pour composer le numéro. Grâce à la composition rapide, vous pouvez aussi assigner vos numéros les plus utilisés à des touches numériques.

Pour en savoir davantage sur les contacts, [consultez la rubrique](#page-41-3) *«Contacts»* à la page 35.

# <span id="page-24-0"></span>Régler le volume de l'appel

Pendant un appel, utilisez les touches de volume situées sur le côté gauche du téléphone pour régler le volume de l'écouteur.

© Pressez la touche de volume du **haut** pour augmenter le niveau et celle du **bas** pour diminuer le niveau.

Dans l'écran d'accueil, vous pouvez aussi aiuster le volume de la sonnerie à l'aide des touches de volume.

# <span id="page-25-0"></span>Répondre à un appel

Quand quelqu'un vous appelle, le téléphone sonne et affiche l'icône d'appel entrant.

Si le numéro ou le nom est enregistré dans votre liste de contacts, l'information s'affiche.

1. Pressez  $\Box$  ou la touche programmable **Accepter** pour répondre à l'appel entrant.

Si l'option **N'importe quelle touche** du menu **Mode de réponse** est activée, vous pouvez presser n'importe quelle touche pour répondre, sauf la touche **coule de la touche programmable Rejeter**.

**Nota :** Pour rejeter un appel entrant, pressez la touche programmable **Rejeter** ou la touche  $\blacksquare$ 

2. Pressez la touche **pour mettre fin à l'appel.** 

Nota : Vous pouvez répondre à un appel pendant l'utilisation de la liste de contacts ou des menus. Une fois l'appel terminé, le téléphone revient à l'écran du menu que vous utilisiez avant l'appel.

# <span id="page-25-1"></span>Appels

Tous les appels entrants, sortants ou manqués s'affichent dans Appels. Vous pouvez aussi voir la durée des appels ou réinitialiser tous les registres.

© Dans l'écran d'accueil, pressez **Menu** ? **Historique des appels** et pressez la touche programmable **Sélect.** ou pour ouvrir le menu.

– ou –

© Pressez la touche de navigation du **haut**.

Les options suivantes sont offertes :

#### Tous les appels

Ce menu vous permet de voir les 90 plus récents appels entrants, sortants ou manqués. Le nom et le numéro, si déjà enregistrés dans la liste des contacts, s'affichent.

**Astuce :** Pressez les touches de navigation de **gauche** ou de **droite** pour accéder à **Tous les appels**, **Appels manqués**, **Appels émis** et **Appels acceptés**.

#### Appels manqués

Ce menu vous permet de voir les 30 plus récents appels reçus auxquels vous n'avez pas répondu. Le nom et le numéro, si déjà enregistrés dans la liste des contacts, s'affichent.

#### Afficher les appels manqués

Si vous ne pouvez répondre à un appel, vous pouvez tout de même voir qui vous appelle, si ce service est disponible. De cette façon, vous pouvez rappeler l'appelant.

Le numéro des appels manqués s'affiche sur l'écran d'accueil dans l'onglet Appel manqué, immédiatement après un appel non répondu.

Pour voir aussitôt un appel manqué :

- **1.** Si l'écran est éteint, pressez la touche de volume pour activer l'écran. Le numéro de l'appel manqué s'affiche à l'écran dans l'onglet Appels manqués.
- 2. Pressez **pour composer le numéro affiché.**

– ou –

Pressez la touche de navigation du **haut** pour voir le menu **Historique des appels**, puis pressez la touche de navigation de **droite** pour voir les **Appels manqués**. Le numéro correspondant au dernier appel manqué s'afficher, si disponible.

- **3.** Pour parcourir les appels manqués, pressez la touche de navigation du **haut** ou du **bas**.
- 4. Pressez pour composer le numéro affiché.

– ou –

Pressez **pour afficher les détails de l'appel.** 

– ou –

Pressez la touche programmable **Options** pour les options suivantes :

- **Appel** : permet de composer le numéro de l'appel manqué.
- **Envoyer un message** : permet d'envoyer un message au numéro de l'appel manqué.
- **Supprimer** : permet de supprimer le numéro sélectionné ou toutes les données.
- **Afficher les détails du contact** : affiche le nom et le numéro de téléphone de l'appel manqué. (Cette option s'affiche uniquement si le numéro est sauvegardé dans les contacts.)

**• Sauvegarder dans Contacts** : sauvgarde le numéro sélectionné dans les contacts. (Cette option s'affiche uniquement si le numéro n'est pas sauvegardé dans les contacts.)

Astuce : Vous pouvez, en tout temps, presser la touche **produ** pour quitter la fonction Appel manqué.

# Appels émis

Ce menu vous permet de voir les 30 plus récents appels composés. Le nom et le numéro, si déjà enregistrés dans la liste des contacts, s'affichent.

# Appels acceptés

Ce menu vous permet de voir les 30 plus récents appels reçus. Le nom et le numéro, si déjà enregistrés dans la liste des contacts, s'affichent.

# Supprimer tout

Vous pouvez supprimer toutes les données de deux façons :

- **1.** Pressez la touche de navigation du **haut** pour afficher le menu **Historique des appels**.
- **2.** Pressez Options ? Supprimer ? Tout et pressez  $\boxed{=}$ .
- **3.** Dans l'écran **Tout supprimer?**, pressez **Oui** pour supprimer tous les appels ou **Non** pour annuler. – ou –
- **1.** Dans l'écran d'accueil, pressez **Menu** ? **Paramètres** ?**Paramètres d'appel** ?**Gestion de l'historique des appels**.
- **2.** Sélectionnez **Supprimer tout l'historique** et pressez la touche programmable **Sélect.** ou .
- **3.** Mettez en évidence une option, puis pressez **de la pour cocher la sélection.** 
	- **Tous les appels** : supprime tout l'historique des appels.
	- **Appels manqués** : supprime tout l'historique des appels manqués.
	- **Appels émis** : supprime tout l'historique des appels émis.
	- **Appels acceptés** : supprime tout l'historique des appels acceptés.
- **4.** Pressez **Supprimer** pour supprimer les données sélectionnées.

# <span id="page-28-0"></span>Profil Vibreur

Le profil Vibreur est utilisé lorsque vous souhaitez éteindre tous les sons de votre téléphone, par exemple au cinéma.

Dans l'écran d'accueil, tenez la touche  $\#$ <sup> $\uparrow$ </sup> enfoncée jusqu'à ce que le message « **Profil Vibreur activé** » et l'icône du profil Vibreur ( $\|\Box\|$ ) s'affichent. Votre téléphone vibre au lieu d'émettre des sons.

Pour réactiver les paramètres de son précédents, tenez de nouveau la touche  $\frac{m}{100}$  enfoncée jusqu'à ce que le message « **Profil Normal activé** » s'affiche.

# <span id="page-28-1"></span>Sélectionner les fonctions et les options

Vous pouvez personnaliser les fonctions du téléphone. Ces fonctions sont organisées en menus et sous-menus auxquelles vous pouvez accéder au moyen des deux touches programmables. Chacun des menus et sous-menus vous permet de voir et de modifier les paramètres d'une fonction donnée.

#### Touches programmable

Les rôles des touches programmables varient selon la fonction utilisée. Les libellés au bas de l'écran juste au-dessus des touches indiquent le rôle en cours.

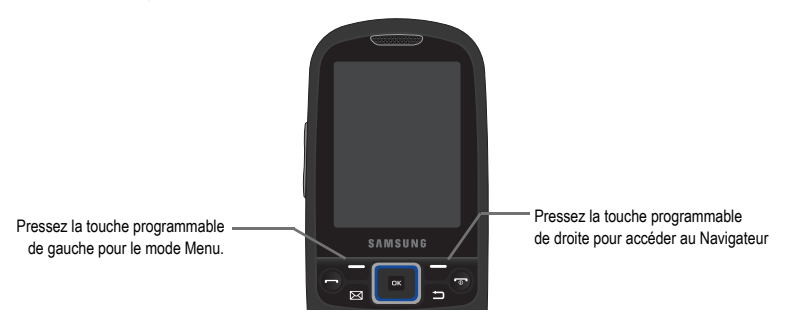

#### Sélectionner une option

Pour voir les diverses fonctions et options offertes :

**1.** Pressez la touche programmable appropriée.

- **2.** Sélectionnez la fonction affichée ou l'option mise en évidence en pressant la touche programmable **Sélect.**  $ou$   $\boxed{a}$  .
- **3.** Affichez la fonction ou mettez en évidence l'option suivante dans la liste en pressant la touche de navigation du **bas**.
- **4.** Revenez à la fonction ou l'option précédente dans la liste en pressant la touche de navigation du **haut**.
- **5.** Revenez au niveau supérieur dans la structure de menu en pressant la touche programmable **Retour**.
- **6.** Pressez **pour quitter la structure de menu sans changer les paramètres.**

Dans certaines fonctions, vous aurez besoin de saisir un mot de passe ou NIP. Saisissez le bon code et pressez la touche programmable **OK** ou .

Lorsque vous accédez à une liste d'options, le téléphone met en évidence l'option active. Cependant, s'il n'y a que deux options offertes, comme **Activé/Désactivé** ou **Activer/Désactiver**, votre téléphone met en évidence l'option inactive afin que vous puissiez la sélectionner.

# <span id="page-29-0"></span>Options pendant un appel

Votre téléphone offre diverses fonctions de commandes durant un appel.

#### Désactiver le microphone (Silence)

Durant un appel, vous pouvez désactiver le microphone, afin que votre interlocuteur ne puisse vous entendre.

**Exemple :** Vous souhaitez parler à une personne à côté de vous, sans que votre interlocuteur puisse vous entendre.

Pour désactiver le microphone temporairement :

 $\circ$  Pressez  $\Box$ . Votre interlocuteur ne peut vous entendre. L'icône Silence ( $(\zeta_{\leqslant})$  apparait juste au-dessus du nom ou du numéro de l'interlocuteur.

Pour réactiver le microphone :

o Pressez  $\Box$ . Votre interlocuteur peut vous entendre à nouveau.

#### Mettre un appel en attente

Vous pouvez mettre un appel en attente en tout temps. Vous pouvez également faire un nouvel appel pendant un appel, si votre réseau prend en charge ce service.

Pour mettre un appel en attente :

- **1.** Pressez la touche programmable **Options**, mettez en évidence l'option **Attente**, puis pressez la touche programmable **Sélect**, ou  $\Box$ .
- **2.** Pressez la touche programmable **Reprendre** pour réactiver l'appel.

Pour faire un nouvel appel pendant un appel :

- **1.** Pressez **Options** ?**Nouvel appel** et pressez la touche programmable **Sélect.** ou .
- **2.** Saisissez le nouveau numéro de téléphone à composer ou pressez **Rechercher** pour chercher un numéro.
- **3.** Pressez **Appel** pour composer le second appel.

Si vous avez un appel actif et un appel en attente, vous pouvez alterner entre les deux appels en activant l'appel en attente et en plaçant l'appel en cours en attente.

Pour alterner entre les deux appels :

- 1. Pressez la touche programmable Options, sélectionnez Permuter et pressez **Eduction and an entrance est mis** en attente et l'appel en attente est réactiver afin que vous puissiez poursuivre la conversation avec cet interlocuteur.
- **2.** Pressez **pour mettre fin à l'appel.**

# <span id="page-30-0"></span>Activer ou désactiver le hautparleur

Pendant un appel, vous pouvez activer le hautparleur :

- **1.** Pressez la touche programmable **Hp activé**.
- **2.** Pour désactiver le hautparleur, pressez la touche programmable **Hp désactivé**.

# <span id="page-30-1"></span>Chercher un numéro dans les contacts

Vous pouvez chercher un numéro dans les contacts durant un appel.

- 1. Pressez **Options** ? Contacts et pressez  $\Box$  L'écran Contacts apparait. Lorsque la liste des contacts s'affiche :
- **2.** Saisissez le nom désiré dans la boite de texte au-dessus des entrées. Si vous saisissez les premières lettres du nom, les entrées de contacts commençant par ses lettres s'affichent.

Ou, pressez les touches de navigation du **haut** ou du **bas** pour mettre en évidence le contact désiré.

**3.** Pour afficher le contact mis en évidence, pressez **Visualiser**. L'information sur le contact apparait.

**Astuce :** Pour en savoir davantage sur les contacts, consultez la rubrique *[«Trouver une entrée dans les contacts»](#page-41-4)* à la page 35.

#### Appel en attente

Vous pouvez répondre à un appel entrant pendant un appel en cours, si votre réseau offre ce service et si vous avez activé l'option Appel en attente.

Vous êtes ainsi avisé d'un appel entrant par une tonalité d'appel en attente.

Pour répondre à un appel pendant un appel en cours :

- 1. Pressez la touche programmable **Accepter** ou **pour répondre** à l'appel entrant. Le premier appel est automatiquement mis en attente.
- **2.** Pour alterner entre les deux appels, pressez la touche programmable **Options**, mettez en évidence **Permuter** et pressez la touche programmable **Sélect**. ou  $\boxed{\blacksquare}$ .
- **3.** Pour mettre fin à l'appel en attente, pressez **Options** ?**Fin** ?**Appel en cours**, **Appel en attente** ou **Tous les appels** et pressez  $\boxed{2}$ .
- **4.** Pour mettre fin à l'appel en cours, pressez  $\bullet$ .

#### Faire une conférence téléphonique

Une conférence téléphonique est un service réseau qui permet à un maximum de six personnes de participer simultanément à un appel.

Pour en savoir davantage sur l'abonnement à ce service, veuillez contacter votre fournisseur de services.

#### Établir une conférence téléphonique

- **1.** Appelez normalement le premier participant.
- **2.** Pressez **Options** ?**Nouvel appel**.
- **3.** Appelez normalement le deuxième participant. Le premier appel est automatiquement mis en attente.
- **4.** Pour ajouter le premier participant à la conférence téléphonique, pressez **Options** ?**Ajouter**.

**Nota :** Ces deux appels sont maintenant groupés à l'écran, le nombre à côté du numéro de téléphone correspond à l'ordre d'établissement des appels.

**Nota :** Un maximum de deux participants peuvent être en communication dans une conférence téléphonique simple. Vous ne pouvez établir deux conférences téléphoniques en même temps.

#### Tenir une conversation en privé avec un participant

Si vous êtes en communication avec deux participants lors d'une conférence téléphonique, il peut être nécessaire de placer l'un des participants en attente afin de tenir une conversation en privé avec l'autre participant. Pendant la conférence téléphonique :

- **1.** Pressez **Options** ?**Isoler**. La courte liste des participants s'affiche selon l'ordre dans lequel les numéros ont été composés.
- **2.** Pressez la touche de navigation du **haut** ou du **bas** pour mettre en évidence le numéro du participant avec qui vous souhaitez parler en privé et pressez la touche programmable **Sélect**, ou  $\Box$ .

**Nota :** Vous pouvez maintenant parler en privé avec cette personne, alors que l'autre participant est mis en attente.

**3.** Pour revenir à la conférence téléphonique, pressez **Options** ?**Ajouter**. L'autre participant peut maintenant entendre la conversation.

<span id="page-33-0"></span>Ce chapitre explique comment parcourir les menus de votre téléphone. Il présente également tous les menus qui y sont offerts.

# <span id="page-33-1"></span>Naviguer dans les menus

Vous pouvez personnaliser les fonctions de votre téléphone au moyen de menus et sous-menus. Vous pouvez y accéder à l'aide des touches de navigation et de raccourcis.

#### Sélectionner un nouveau papier peint

Il existe de nombreuses sources de papiers peints. Vous pouvez télécharger une image à partir du menu Paramètres d'affichage et sélectionner une image ou une photo.

- **1.** Dans l'écran d'accueil, pressez **Menu** ? **Paramètres** ?**Paramètres d'affichage** ?**Papier peint**.
- **2.** Pressez **Images** ?**Papiers peints**.
- **3.** Sélectionnez un papier peint.
- **4.** Sélectionnez **Régler**.

#### Parcourir les fonctions des menus

Lorsque vous parcourez un menu, les options s'affichent à l'écran dans une liste déroulante.

Pour parcourir les listes déroulantes :

- **1.** Dans l'écran d'accueil, pressez **Menu**.
- **2.** Utilisez les touches de navigation pour sélectionner un menu, par exemple, **Paramètres**. Pressez la touche programmable **Sélect**, ou **puis le pour ouvrir le menu.**
- **3.** Si le menu contient un sous-menu, par exemple, **Paramètres du téléphone**, mettez en évidence le sous-menu et pressez la touche programmable **Sélect**, ou  $\Box$ .
- **4.** Si le menu contient des options, faites de même.
- **5.** Pour parcourir les menus, pressez la touche de navigation du **haut** ou du **bas**.
- **6.** Pour confirmer une sélection, pressez la touche programmable **Sélect**, ou  $\boxed{6}$ .
- **7.** Pour revenir au niveau de menu précédent, pressez la touche programmable **Retour**.
- 8. Pour quitter le menu sans changer les paramètres, pressez  $\left( \frac{1}{2} \right)$ .

#### Utiliser les raccourcis

Vous pouvez accéder directement aux menus, sous-menus, option en pressant le nombre qui y est associé. Pour les menus principaux, pressez la touche numérique correspondante (1 à 0) pour ouvrir le menu correspondant.

**Exemple :** Accédez au menu **Sécurité**.

- **1.** Pressez **Menu**.
- 2. Pressez **BTUV** pour **Paramètres**.
- 3. Pressez <sup>46H</sup> pour Paramètres du téléphone.
- 4. Pressez <sup>46H</sup> pour Sécurité.

<span id="page-35-0"></span>Ce chapitre explique comment sélectionner le mode d'entrée de texte désiré lors de la saisie de caractères sur votre téléphone. Ce chapitre décrit aussi comment utiliser le système de prédiction de texte T9 qui réduit le nombre de frappes nécessaires à l'entrée de texte.

# <span id="page-35-1"></span>Le clavier QWERTY

Ce téléphone comprend un clavier latéral QWERTY. Grâce à ce clavier, vous pouvez saisir des lettres, des chiffres, des signes de ponctuation et d'autres caractères spéciaux dans les champs de saisie de texte et les applications plus facilement qu'avec le clavier alphanumérique.

Les touches suivantes vous permettent d'exécuter des fonctions spéciales lors de la saisie de texte :

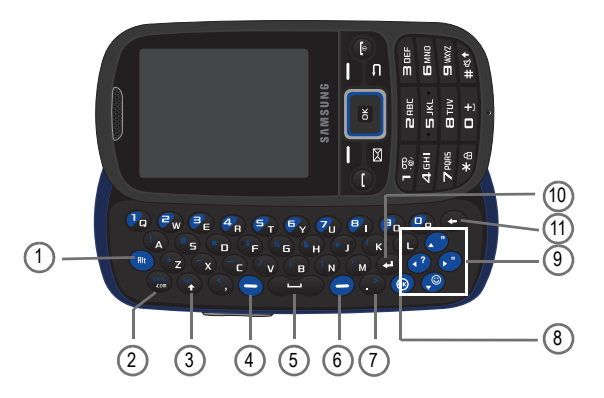

- **1.** Alt insère le caractère de la ligne supérieure de la touche correspondante. Par exemple : \$, @, #, !
- **2. www. / .com** insère www. Pressez la touche www. / .com pour saisir .com lorsque vous saisissez une URL dans le navigateur ou vous vous connectez à la messagerie instantanée.
- **3. Sym/Shift** affiche la liste des symboles (**Alt+Sym**). Sélectionnez des symboles parmi la liste complète de symboles et de caractères spéciaux. Vous pouvez aussi convertir les caractères alphabétiques en majuscule et changer le mode de saisie de texte en minuscule ou en majuscule (**Shift**).
- **4. Touche programmable de gauche** permet de sélectionner des actions ou des éléments du menu apparaissant dans la partie inférieure gauche de l'écran. Dans l'écran d'accueil, la touche programmable de gauche permet d'ouvrir le Menu.
- **5. Espace** (**1201**) insère une espace.
- **6. Touche programmable de droite** permet de sélectionner des actions ou des éléments du menu apparaissant dans la partie inférieure droite de l'écran. Dans l'écran d'accueil, la touche programmable de droite permet de lancer le Navigateur.
- **7. Point/symbole plus grand que** insère un point ou le symbole plus grand que.
- **8. Touche OK (Sélect.)** permet de confirmer la sélection dans un menu.
- **9. Touche de navigation** permet de parcourir les options de menu du téléphone et sert de raccourci dans l'écran d'accueil. Dans l'écran d'accueil :
	- **Touche du haut** : accède à Historique des appels.
	- **Touche du bas** : accède à Liste des contacts.
	- **Touche de gauche** : accède à Messagerie.
	- **Touche de droite** : accède à Profils de sons.
- **10. Entrée** renvoie à la ligne suivante dans un message.
- **11. Retour** : supprime les caractères saisis en commençant par le dernier.

La clavier permet une double utilisation des touches identifiées par des caractères alphabétiques sur la portion inférieure droite et par des chiffres et des symboles sur la portion supérieure gauche. Pressez la touche correspondant au caractère que vous souhaitez saisir.

## <span id="page-37-0"></span>Changer le mode d'entrée de texte

Lors de l'utilisation de votre téléphone, vous devez souvent entrer du texte, par exemple pour entrer un nom dans la liste des contacts, créer un message d'accueil ou programmer des évènements dans votre calendrier. Vous pouvez entrer des caractères alphanumériques à l'aide d'un des claviers.

Votre téléphone offre les modes de saisie de texte suivants :

- **Mode ABC** : permet d'entrer des lettres en pressant la touche correspondant à la lettre désirée.
- **Mode T9** : permet d'entrer des mots à l'aide d'une seule frappe par lettre. Chaque touche sur le clavier alphanumérique possède plus d'une lettre. Par exemple, si vous touchez  $\overline{B^{1}_{\text{ext}}}$ , les lettres J, K ou L peuvent être entrées. Cependant, le mode T9<sup>®</sup> compare automatiquement la série de frappes avec le dictionnaire interne pour déterminer le mot le plus probable, nécessitant ainsi moins de frappes que le mode traditionnel ABC.
- **Mode chiffres** : permet d'entrer des chiffres.
- **Mode symbole** : permet d'entrer des symboles, tels que les signes de ponctuation.

**Exemple :** Écrire un message texte.

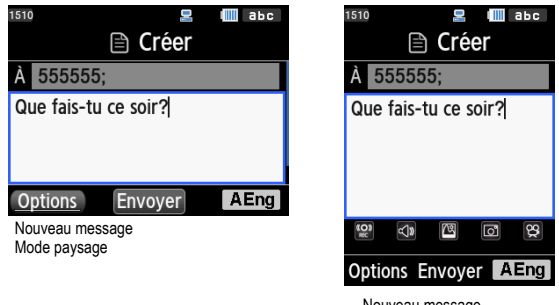

Nouveau message Mode portrait

**Nota :** Lorsque vous êtes dans un champ permettant l'entrée de caractères, l'indicateur du mode d'entrée de texte s'affiche dans la partie inférieure droite de l'écran.

**1.** Pressez la touche programmable de **droite** pour changer le mode de saisie de texte :

**Important!** Le téléphone ne préserve pas les paramètres de saisie de texte lorsque vous alternez entre les modes portrait et paysage.

Les options suivantes sont offertes en modes portrait et paysage :

- **•** ABC
- **•** T9 (Français)
- **•** Chiffres
- **•** Symbole
- **2.** Saisissez votre message dans la zone de texte au moyen du mode de saisie sélectionné. Le mode de saise de texte apparait dans le coin inférieur gauche.

## <span id="page-38-0"></span>Le mode ABC

Lorsque la glissière du téléphone est fermée, utilisez les touches alphabétiques pour saisir votre texte en mode ABC.

- **1.** Pressez la touche correspondant à la lettre désirée :
	- **•** Une fois pour la première lettre, deux fois pour la seconde lettre, et ainsi de suite.
- **2.** Sélectionnez les autres lettres de la même façon.
	- Pour saisir des points, des tirets, des apostrophes et autres caractères spéciaux, tenez la touche \* a enfoncée, puis pressez la touche correspondant au symbole désiré.
	- Pour changer la casse en mode ABC, pressez  $#^{3+}$ , puis la touche alphabétique.

**Nota :** Vous pouvez déplacer le curseur au moyen des touches de navigation.

Pour supprimer des lettres :

**Pressez**  $\Rightarrow$  Tenez la touche  $\Rightarrow$  enfoncée pour effacer tout le texte.

**Astuce :** Le curseur se déplace vers la droite lorsque vous pressez une nouvelle touche. Mais si vous entrez la même lettre deux fois ou une lettre différente sur la même touche, attendez quelques secondes pour que le curseur se déplace automatiquement vers la droite, puis sélectionnez la prochaine lettre.

## Touches

Par défaut, la première lettre d'une entrée est en majuscule et les lettres subséquentes sont en minuscule (à moins que vous ne pressiez la touche  $\#$ <sup> $\ast$ </sup>. Après l'entrée d'un caractère, le curseur se déplace automatiquement à la prochaine espace après deux secondes ou si vous entrez un caractère se trouvant sur une nouvelle touche.

Les caractères apparaissent selon l'ordre présenté dans le tableau ci-dessous (les minuscules sont entre parenthèses) :

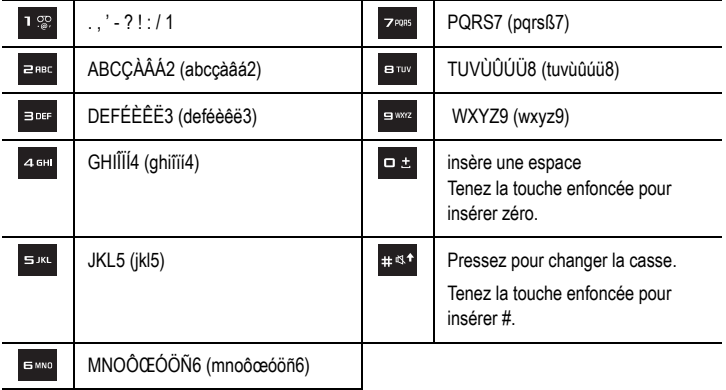

## Le mode T9

Le mode T9 est un mode d'entrée de texte intuitif qui permet d'entrer n'importe quel caractère à l'aide d'une seule frappe. Ce mode d'entrée de texte exploite un dictionnaire intégré au téléphone.

Pour entrer un mot en mode T9 :

**1.** Lorsque vous êtes en mode T9, pressez n'importe quelle touche alphabétique pour entrer un mot. Pressez chaque touche une seule fois pour chacune des lettres.

Exemple : Pour entrer «Salut» en mode T9, pressez les touches 7, 2, 5, 8 et 8 sur le clavier en mode portrait.

Le mot que vous entrez s'affiche à l'écran. I peut changer selon les touches entrées.

- **2.** Entrez le mot en entier avant de modifier ou de supprimer des frappes.
- **3.** Pressez **p t** pour insérer une espace et commencez à entrer le prochain mot.

Pour saisir des points, des tirets, des apostrophes et autres caractères spéciaux, pressez (it it ) puis pressez la touche correspondant au symbole désiré.

Pour changer la casse en mode T9 :

© Pressez **.# <1**. Vous avez le choix entre MAJUSCULE, Majuscule sur la première lettre et minuscule.

**Nota :** Vous pouvez déplacer le curseur au moyen des touches de navigation.

Pour supprimer des caractères :

 $\circ$  Pressez  $\bullet$  . Tenez la touche  $\bullet$  enfoncée pour effacer tout le texte.

### Les chiffres

Vous pouvez entrer des chiffres dans un message texte.

© Pressez les touches numérotées correspondant aux chiffres désirés.

### Les symboles

Le mode symboles vous permet d'insérer des symboles et des signes de ponctuation.

Pour afficher la liste des symboles :

- 1. Pressez  $\overline{\ast}$  e jusqu'à ce que les symboles s'affichent à l'écran ou pressez la touche programmable de droite et sélectionnez **Symbole**.
- **2.** Pressez la touche correspondant au symbole désiré.
- **3.** Pressez les touches de navigation pour afficher d'autres symboles.
- 4. Pressez la touche  $\Rightarrow$  pour effacer le symbole. Si la zone de saisie est vide, cette touche permet de revenir au menu pécédent.
- **5.** Pressez la touche programmable **OK** ou **pour insérer un symbole dans votre message.**

# Chapitre 6 : Contacts

Ce chapitre explique comment utiliser et gérer votre liste de contacts.

### Liste de contacts

Suivez les étapes ci-dessous pour stocker un nouveau contact dans votre téléphone.

## Stocker un numéro dans la mémoire du téléphone

La mémoire intégrée de votre téléphone constitue l'emplacement par défaut pour stocker les numéros de téléphone dans votre liste de contacts.

- **1.** Dans l'écran d'accueil, pressez **Menu** ?**Contacts** ?**Ajouter nouveau contact**.
- **2.** Saisissez le prénom dans le champ **Prénom**. Pressez la touche du **Bas** pour aller au champ suivant. Pour en savoir davantage sur la saisie de texte, [consultez la rubrique](#page-38-0) *«Le mode ABC»* à la page 32.
- **3.** Saisissez le nom de famille dans le champ **Nom de famille**.
- **4.** Utilisez les touches de navigation du **Haut** ou du **Bas** pour aller aux autres champs : **Mobile**, **Personnel**, **Professionnel**, **Autres**, **Courriel**, **Groupe**, **Image du contact**, **Sonnerie**, **Date de naissance**, **Adresse**, et **Notes**.
- **5.** Pressez la touche programmable **Options** :
	- **Sélectionner la langue** : permet de sélectionner la langue d'affichage de votre contact : English ou Français.
	- **Ajouter d'autres champs** : permet d'ajouter un surnom, une adresse courriel, une URL, DTMF, un groupe et d'autres champs.
	- **Supprimer le champ** : permet de supprimer les champs créés avec l'option **Ajouter d'autres champs**.
	- **Annuler** : annule l'ajout du nouveau contact et revient au menu **Contacts**.
- **6.** Pressez **Sauv.** pour sauvegarder vos saisies. Le numéro est sauvegardé dans l'emplacement sélectionné et l'information du novueau contact s'affiche.
- 7. Pressez **pour revenir à l'écran d'accueil.**

## <span id="page-41-0"></span>Trouver une entrée dans les contacts

Vous pouvez sauvegarder les numéros de téléphone et les noms qui y sont associés dans la mémoire du téléphone.

- **1.** Dans l'écran d'accueil, pressez **Menu** ?**Contacts** ?**Liste des contacts** et pressez la touche programmable Sélect. ou  $\blacksquare$ .
- **2.** Saisissez les premières lettres du nom dans la zone de saisie. La liste des contacts correspondant à votre saisie s'affiche.
- **3.** Au besoin, utilisez la touche de navigation du **haut** ou du **bas** pour mettre en évidence l'entrée désirée.
- 4. Lorsqu'une entrée est sélectionnée, pressez **pour composer le numéro ou pressez la touche** programmable **Options** :
	- **Modifier** : permet de modifier le nom ou le numéro du contact sélectionné.
	- **Envoyer un message** : permet d'envoyer un message au numéro sélectionné.
	- **Nouveau contact** : ouvre le menu Ajouter un contact.
	- **Appel** : compose le numéro de téléphone du contact sélectionné.
	- **Copier dans téléphone/carte SIM** : copie un contact ou plusieurs contacts sélectionnés dans le téléphone ou la carte SIM. L'option varie selon l'emplacement où est sauvegardé le contact.
	- **Ajouter à composition rapide** : permet d'assigner un numéro de composition rapide à l'entrée de contact sélectionnée.
	- **Envoyer la carte de visite par** : permet d'envoyer la carte de visite par Message ou Bluetooth.
	- **Supprimer** : permet de supprimer le nom ou le numéro du contact sélectionné de la liste des contacts ou de plusieurs numéros. Pour confirmer la suppression, pressez la touche programmable **Oui**. Pour annuler, pressez la touche programmable **Non**.
	- **Imprimer via Bluetooth** : envoie l'information sur le contact vers une imprimante Bluetooth.
- **5.** Pressez **a** pour voir l'information sur le contact et pressez la touche programmable **Options** :
	- **Modifier** : permet de modifier le nom ou le numéro dans l'entrée. Vous pouvez aussi ajouter une adresse courriel et de notes.
	- **Envoyer un message** : permet d'envoyer un message au numéro sélectionné.
	- **Copier dans téléphone/carte SIM** : copie un contact ou plusieurs contacts sélectionnés dans le téléphone ou la carte SIM. L'option varie selon l'emplacement où est sauvegardé le contact.
	- **Envoyer la carte de visite par** : permet d'envoyer la carte de visite par Message ou Bluetooth.
	- **Supprimer** : permet de supprimer le nom ou le numéro du contact sélectionné de la liste des contacts ou de plusieurs numéros. Pour confirmer la suppression, pressez la touche programmable **Oui**. Pour annuler, pressez la touche programmable **Non**.
	- **Imprimer via Bluetooth** : envoie l'information sur le contact vers une imprimante Bluetooth.
- **6.** Pressez **Appel** pour composer le numéro sélectionné.

## Faire un appel à partir des contacts

Une fois le numéro de téléphone enregistré dans les contacts, vous pouvez le composer facilement en utilisant le numéro de l'emplacement qui lui est assigné.

**Nota :** Si vous ne vous souvenez plus du numéro de l'emplacement, vous devez faire une recherche par nom dans les contacts pour trouver l'entrée. [Pour tout renseignement, consultez la rubrique](#page-41-0) *«Trouver une entrée dans les contacts»* à la page 35.

#### Ajouter un nouveau groupe

- **1.** Dans l'écran d'accueil, pressez **Menu** ?**Contacts** ?**Groupes** et pressez la touche programmable **Sélect.**  $\overline{a}$  .
- **2.** Pressez la touche programmable **Options** et sélectionnez **Ajouter un nouveau groupe**.
- **3.** Saisissez le nom du groupe dans le champ **Nouveau groupe** et pressez **Options** ?**Sauvegarder**.
- **4.** Mettez en évidence le nom du groupe et pressez **Options** ?**Paramètres du groupe** et pressez la touche programmable **Sélect**. ou  $\boxed{2}$ .
- **5.** Mettez en évidence le champ **Photo** et pressez **pour associer une image à ce nouveau groupe.** Sélectionnez l'une des options suivantes :
	- **Images** : affiche la liste des photos que vous pouvez sélectionner. Vous pouvez aussi sélectionner des papiers peints ou des images téléchargées.
- **6.** Mettez en évidence le champ **Sonnerie** et pressez **pour associer une sonnerie à ce nouveau groupe.**
- **7.** Sélectionnez **Sons** et pressez la touche programmable **Sélect.** ou . Vous pouvez aussi sélectionner un son à partir du dossier **Liste de mémos vocaux**.
- **8.** Pressez **Options** ?**Sauvegarder** lorsque vous avez terminé.
- 9. Pressez **pour revenir à l'écran d'accueil.**

#### Modifier un groupe

- **1.** Dans l'écran d'accueil, pressez **Menu** ?**Contacts** ?**Groupes**.
- **2.** Parcourez la liste et mettez en évidence le groupe désiré.

Pour modifier le nom du groupe :

- **3.** Pressez **Options** et sélectionnez **Renommer le groupe**.
- **4.** Pressez la touche Retour pour effacer le nom et saisissez le nouveau nom, puis pressez **Options** ? **Sauvegarder**.

Pour changer l'image associée au groupe :

- **5.** Pressez **Options** et sélectionnez **Paramètres du groupe**.
- **6.** Mettez en évidence la photo et pressez  $\Box$ .
- **7.** Sélectionnez une nouvelle image à partir de l'un des dossiers, pressez **Sélect.**, puis pressez **Options** ? **Sauvegarder**. Les nouveaux paramètres sont sauvegardés.

Pour changer la sonnerie associée au groupe :

- **8.** Pressez **Options** et sélectionnez **Paramètres du groupe**.
- 9. Mettez en évidence la sonnerie et pressez  $\Box$ .
- **10.** Sélectionnez un son à partir du dossier **Sons**, pressez **Sélect.**, puis pressez **Options** ?**Sauvegarder**. Les nouveaux paramètres sont sauvegardés.
- 11. Pressez **pour revenir à l'écran d'accueil.**

## Composition rapide

Une fois les numéros de téléphone stockés dans votre liste de contacts, vous pouvez assigner jusqu'à 8 entrées de composition rapide. Vous pouvez ainsi composer ces numéros en tout temps, en pressant simplement la touche numérique correspondante.

© Dans l'écran d'accueil, tenez enfoncée la touche assignée au numéro de téléphone pour faire la composition rapide (2 à 9).

### Créer les entrées de composition rapide

**1.** Dans l'écran d'accueil, pressez **Menu** ?**Contacts** ?**Composition rapide** et pressez la touche programmable Sélect. ou  $\blacksquare$ .

- **2.** Utilisez les touches de navigation pour sélectionner la touche numérotée pour laquelle vous souhaitez assigner un numéro de composition rapide et pressez la touche programmable **Attribuer** ou .
- **3.** Mettez en évidence le numéro d'un contact dans la liste et sélectionnez la touche programmable **Sélect.**  $ou$   $\Box$ .
- **4.** Le message **Composition rapide attribuée** apparait et le menu **Composition rapide** affiche la touche numérique sélectionnée.
- 5. Pressez **pour revenir à l'écran d'accueil.**

**Nota :** La touche numérotée 1 est réservée au numéro de serveur de la messagerie vocale et cette assignation ne peut être modifiée.

### Mon profil

Cette option vous permet de créer une carte de visite que vous pouvez envoyer aux destinataires sous forme de pièce jointe.

**Nota :** Comme tout profil, vous pouvez associer votre profil à un groupe.

**1.** Dans l'écran d'accueil, pressez la touche de navigation du **bas** pour afficher la **Liste des contacts**.

Mon profil apparait au haut de la liste des contacts avec le nom du groupe associé (s'il y a lieu).

- **2.** Pressez **pour voir votre profil.**
- **3.** Pressez  $\boxed{\blacksquare}$  pour le modifier.
- **4.** Saisissez l'information, s'il y a lieu.
- **5.** Pressez **Sauv.** pour sauvegarder l'information.

### Gérer les contacts

Pour accéder au menu Gérer les contacts :

© Dans l'écran d'accueil, pressez **Menu** ?**Contacts** ?**Gérer les contacts** et pressez la touche programmable **Sélect.**

 $ou$   $\boxed{\blacksquare}$ 

#### Afficher les contacts de

Cette option vous permet de voir tous les contacts stockés dans le téléphone et la carte SIM, le téléphone ou la carte SIM.

- **1.** Dans l'écran d'accueil, pressez **Menu** ?**Contacts** ?**Gérer les contacts** ?**Afficher les contacts de** et pressez la touche programmable **Sélect**. ou  $\boxed{2}$ .
- **2.** Sélectionnez **Téléphone et carte SIM**, **Téléphone** ou **Carte SIM** et pressez **Sauv.** pour sauvegarder la sélection.

#### Sauvegarder contacts dans

Cette option vous permet de sauvegarder les nouveaux contacts dans le téléphone, la carte SIM ou de demander l'emplacement lors de la sauvegarde.

- **1.** Dans l'écran d'accueil, pressez **Menu** ?**Contacts** ?**Gérer les contacts** ?**Sauvegarder contacts dans** et pressez la touche programmable **Sélect**, ou  $\boxed{6}$ .
- **2.** Sélectionnez **Téléphone**, **Carte SIM** ou **Demander lors de la sauvegarde** et pressez **Sauv.** pour sauvegarder la sélection.

#### Copier tout dans

Cette option vous permet de copier tous les contacts de la mémoire SIM dans la mémoire du téléphone ou vice versa.

**Nota :** Lors de la sauvegarde d'une entrée de contact dans la carte SIM, uniquement le nom, l'adresse et la case sont sauvegardés.

- **1.** Dans l'écran d'accueil, pressez **Menu** ?**Contacts** ?**Gérer les contacts** ?**Copier tout dans** et pressez la touche programmable **Sélect**. ou  $\Box$ .
- **2.** Mettez en évidence **Téléphone** ou **Carte SIM** et pressez la touche programmable **Sélect.** ou . Par défaut, toutes les entrées de la liste des contacts du téléphone ou de la carte SIM sont sélectionnées.
- **3.** Mettez en évidence les contacts que vous souhaitez copier et pressez **au pour les cocher.** Ou mettez en évidence **Tout** et pressez **| □** pour copier toutes les entrées.
- **4.** Pressez **Copier** pour copier les contacts sélectionnés dans le téléphone ou la carte SIM.

#### Supprimer tout

**Important!** Lorsque l'entrée des contacts est supprimée, elle ne peut être récupérée.

Cette option vous permet de supprimer tous les contacts de la liste des contacts.

- **1.** Dans l'écran d'accueil, pressez **Menu** ?**Contacts** ?**Gérer les contacts** ?**Supprimer tout** et pressez la touche programmable **Sélect.** ou .
- **2.** Mettez en évidence **Tout**, **Téléphone** ou **Carte SIM** et pressez la touche programmable **Sélect.** ou .
- **3.** Lorsque le message **Supprimer?** apparait, pressez la touche programmable **Oui** pour supprimer ou **Non** pour annuler.
- **4.** Si vous sélectionnez **Oui**, saisissez votre mot de passe.
- **5.** Pressez la touche programmable **Retour** ou **product de l'or** pour revenir à l'écran d'accueil.

### État de la mémoire

Vous pouvez vérifier combien de noms et de numéros sont stockés dans vos contacts du téléphone, de la carte SIM ou dans les numéros autorisés. Vous pouvez également voir la capacité de mémoire des trois types de mémoire.

- **1.** Dans l'écran d'accueil, pressez **Menu** ?**Contacts** ?**Gérer les contacts** ?**État de la mémoire** et pressez la touche programmable **Sélect**. ou  $\boxed{ }$ .
- 2. Pressez la touche programmable **Retour** ou **produit de l'example de la contratat de la contratat de l'écran d'accueil.**

#### Mon numéro

Cette fonction est un aide-mémoire, vous pouvez y modifier ou supprimer votre numéro de téléphone. Vous pouvez aussi modifier le nom par défaut attribué à votre numéro de téléphone.

- **1.** Dans l'écran d'accueil, pressez **Menu** ?**Contacts** ?**Mon numéro** et pressez . Le champ **Nom** est mis en évidence.
- **2.** Pressez la touche de navigation du **bas**, pressez ⊃ pour effacer l'entrée actuelle et saisissez un nouveau numéro, au besoin.
- **3.** Pressez **Sauv.** pour sauvegarder l'information.

### Numéro de service

Vous pouvez voir les numéros de service prédéfinis par votre fournisseur de services. Ces numéros comprennent les numéros d'urgence, les numéros du service à la clientèle et d'assistance-annuaire.

© Dans l'écran d'accueil, pressez **Menu** ?**Contacts** ?**Numéro de service** et pressez . Les numéros de service apparaissent.

Ce chapitre décrit les types de message que vous pouvez envoyer et recevoir. Il explique aussi les fonctions et les fonctionnalités associées à la messagerie.

# Types de messages

Votre téléphone prend en charge les types de messages suivants :

- Messages texte
- Messages photo
- Courriel
- Messagerie instantanée
- Messagerie vocale

## Icônes de messagerie sur la ligne des icônes

L'icône  $\geqslant$  apparait au haut de l'écran lors de la réception d'un message texte. L'icône  $\geqslant$  apparait lors de la réception d'un message photo. L'icône  $\gg$  apparait lors de la réception d'un message courriel. L'icône  $\sigma\sigma$ apparait lors de la réception d'un message vocal.

## Onglet Nouveaux messages

Les onglets Nouveaux messages sont des dossiers qui s'affichent à l'écran lors d'un appel manqué, de la réception d'un message photo ou d'un message vocal.

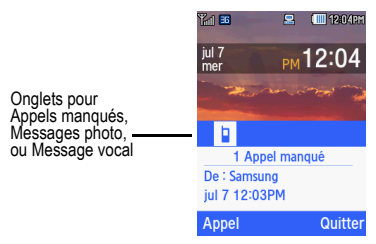

Ces onglets affichent les :

• Messages texte

- Appels manqués
- Messages vocaux
- Messages photo

Vous pouvez chercher dans les appels manqués ou les messages non lus. Utilisez les touches de navigation de **droite** ou de **gauche** pour sélectionner l'onglet de message désiré, puis pressez la touche programmable **Connecter**, **Appeler** ou **Visualiser**.

### Messages texte

La messagerie SMS vous permet d'échanger (envoyer et recevoir) de courts messages texte avec d'autres téléphones mobiles.

L'icône de messagerie  $(\times)$  s'affiche lorsque vous recevez un nouveau message texte. Lorsque la mémoire est pleine, l'icône de messagerie clignote à l'écran du téléphone et vous ne pouvez plus recevoir de nouveaux messages. Vous devez supprimer un message pour en recevoir un nouveau.

#### Nouveau message

Vous pouvez rédiger et envoyer un message texte.

#### Rédiger un message texte simple

- **1.** Dans l'écran d'accueil, pressez **Menu** ?**Messagerie** ?**Nouveau message** et pressez la touche programmable Sélect. ou **...**
- **2.** Mettez en évidence le champ **Destinataires** et pressez la touche programmable **Ajouter**.
- **3.** Sélectionnez l'une des options suivantes :
	- **Destinataires récents** : permet de sélectionner un numéro ou une adresse parmi les 10 derniers destinataires entrés.
	- **Contacts** : permet d'entrer le numéro de téléphone à partir de la liste des contacts.
	- **Groupes** : permet de sélectionner un groupe.

– ou –

Saisissez un numéro de téléphone dans le champ Destinataires.

**4.** Pressez la touche de navigation du **bas** et rédigez votre message.

**Nota :** Pour en savoir davantage sur la saisie de texte, consultez la rubrique *[«Changer le mode d'entrée de texte»](#page-37-0)* à la page 31. Le message peut contenir jusqu'à 15 pages.

- **5.** Pressez la touche programmable **Options** lorsque vous avez terminé de rédiger votre message. Les options suivantes sont offertes :
	- **Ajouter des destinataires** : permet d'ajouter des destinataires récents, des contacts ou des groupes.
	- **Insérer** : permet d'insérer un modèle de texte, une binette, des contacts ou des signets. L'option Modèle de texte insère un message prédéfini dans le message texte. Sélectionnez un des 11 éléments sauvegardés dans les modèles de message texte du menu **Modèles**. L'option Binette insère une binette dans le message. L'option Contacts permet d'ajouter des noms et des numéros de téléphone dans le message. L'option Signets permet d'ajouter des adresses Internet dans le message.
	- **Ajouter une pièce jointe** : permet de joindre un fichier, une carte de visite, un rendez-vous, une date d'anniversaire, un évènement privé, les congés, un évènement important, des tâches, des notes ou des signets dans le message.
	- **Copier et coller** : permet d'activer la fonction de sélection de texte afin de couper, copier et coller du texte dans le message.
	- **Autres** :
		- **Ajouter une page** : permet d'ajouter une page, par exemple, une autre image ou un clip audio au message.
		- **Ajouter un objet** : insère un objet dans le message.
		- **Options d'envoi** :

**- Chemin de réponse** : permet au destinataire de votre message de vous envoyer un message de réponse à partir de votre centre de messagerie, si votre réseau prend en charge ce service.

**- Demander un rapport de remise** : si cette option est activée, le réseau vous informe de la remise (ou non-remise) de votre message.

- **Sélectionner la langue** : permet de sélectionner la langue : English ou Français.
- **Sauvegarder dans** : permet de sauvegarder le message dans les brouillons ou les modèles.
- **Quitter éditeur de composition** : ferme la fenêtre.
- **6.** Pressez **Pour envoyer ce message.**

## Message photo

Dans ce menu, vous pouvez créer un message photo avant de l'envoyer à un ou plusieurs destinataires.

**1.** Dans l'écran d'accueil, pressez **Menu** ?**Messagerie** ?**Nouveau message** et pressez la touche programmable Sélect. ou **...** 

Astuce : Pour changer le type de message à message photo, pressez le touche de navigation du bas, sélectionnez Enregistrer un son,<br>Ajotuer un son, Ajouter une photo, Prendre une photo ou Ajouter une vidéo, puis allez à l'é

**2.** Saisissez un numéro de téléphone dans le champ Destinataires.

 $-011-$ 

Mettez en évidence le champ **Destinataires**, pressez **et sélectionnez l'une des options suivantes** :

- **Destinataires récents** : permet de sélectionner un numéro ou une adresse parmi les 10 derniers destinataires entrés.
- **Contacts** : permet d'entrer le numéro de téléphone à partir de la liste des contacts.
- **Groupes** : permet de sélectionner un groupe.
- **3.** Pressez la touche de navigation du **bas** et rédigez votre message.

**Nota :** Pour en savoir davantage sur la saisie de texte, consultez la rubrique *[«Changer le mode d'entrée de texte»](#page-37-0)* à la page 31. Le message peut contenir jusqu'à 15 pages.

- **4.** Pressez la touche programmable **Options** lorsque vous avez terminé de rédiger votre message. Les options suivantes sont offertes :
	- **Aperçu** : permet de voir le message avant de l'envoyer. **Nota** : Cette option s'affiche uniquement après la saisie de texte ou l'ajout d'un fichier image.
	- **Ajouter des destinataires** : permet d'ajouter des destinataires récents, des contacts ou des groupes.
	- **Insérer** : permet d'insérer un modèle de texte, une binette, des contacts ou des signets. L'option Modèle de texte insère un message prédéfini dans le message texte. Sélectionnez un des 11 éléments sauvegardés dans les modèles de message texte du menu **Modèles**. L'option Binette insère une binette dans le message. L'option Contacts permet d'ajouter des noms et des numéros de téléphone dans le message. L'option Signets permet d'ajouter des adresses internet dans le message
	- **Ajouter une pièce jointe** : permet de joindre un fichier, une carte de visite, un rendez-vous, une date d'anniversaire, un évènement privé, les congés, un évènement important, des tâches, des notes ou des signets dans le message.
	- **Afficher pièce jointe** : permet de voir les fichiers joints au message. **Nota** : Cette option s'affiche uniquement après la saisie de texte ou l'ajout d'un fichier image.
	- **Copier et coller** : permet d'activer la fonction de sélection de texte afin de couper, copier et coller du texte dans le message. **Nota** : Cette option s'affiche uniquement après la saisie de texte.
	- **Autres :**

**Nota :** Certaines options s'affichent uniquement après la saisie de texte ou l'ajout d'un fichier image.

- **Ajouter une page** : permet d'ajouter une page, par exemple, une autre image ou un clip audio au message.
- **Ajouter un objet** : insère un un objet dans le message.
- **Modifier le style** : permet de changer la couleur d'arrière-plan, le temps de défilement des pages, la couleur et le type de police pour la page sélectionnée ou toutes les pages.
- **Options d'envoi** : permet de définir la priorité et l'expiration, de demander un rapport de remise ou une confirmation de lecture, de conserver une copie.
- **Sélectionner la langue** : permet de sélectionner la langue : English ou Français.
- **Sauvegarder dans** : permet de sauvegarder le message dans les brouillons ou les modèles.
- **Quitter éditeur de composition** : ferme la fenêtre et ouvre l'écran Nouveau message.
- **5.** Pressez la touche de navigation du **bas** et sélectionnez l'une des options suivantes :
	- **Enregistrer un son** : permet d'enregistrer un mémo vocal à joindre au message.
	- **Ajouter un son** : permet de joindre un clip audio ou un mémo vocal au message.
	- **Ajouter une photo** : permet de joindre une image à partir des dossiers Images ou Photos.
	- **Prendre une photo** : lance l'appareil photo, vous pouvez prendre une photo à joindre au message.
	- **Ajouter une vidéo** : permet d'enregistrer ou de joindre une vidéo à partir de Mes fichiers.
- **6.** Pressez **d** pour envoyer ce message.

## Boite de réception

La Boite de réception stocke les messages reçus. Vous pouvez voir quel est le type de message grâce à l'icône affichée. Si l'enveloppe de l'icône est ouverte, le message a été lu; sinon l'enveloppe de l'icône est fermée.

Les types de messages suivants peuvent s'afficher dans votre Boite de réception :

- Message texte
- Message photo

Lorsque vous accédez à votre Boite de réception, la liste des messages s'affiche avec le numéro de téléphone ou le nom de l'expéditeur, si enregistrés dans la liste des contacts. Une fois le message lu, l'icône de l'enveloppe ouverte s'affiche.

**Astuce :** Pressez les touches de navigation de **gauche** ou de **droite** pour parcourir **Boite de réception**, **Boite d'envoi** et **Brouillons**.

© Dans l'écran d'accueil, pressez **Menu** ?**Messagerie** ?**Boite de réception** et pressez la touche programmable Sélect. ou  $\blacksquare$ .

#### Visualiser un message texte à partir de la Boite de réception

- **1.** Dans l'écran d'accueil, pressez **Menu** ?**Messagerie** ?**Boite de réception** et pressez la touche programmable Sélect. ou **a**.
- **2.** Sélectionnez un message texte dans la liste et pressez la touche programmable **Options**.

Les options suivantes sont offertes :

- **Répondre** : permet d'envoyer un message de réponse à l'expéditeur.
- **Rappeler** : permet de rappeler l'expéditeur du message.
- **Transférer** : permet de transférer le message texte à une autre personne.
- **Enregistrer dans les contacts** : permet d'enregistrer l'information sur le contact dans la liste des contacts. Cette option s'affiche uniquement si le numéro n'existe pas dans la liste des contacts.
- **Supprimer** : permet de supprimer le message sélectionné, plusieurs messages ou tous les messages.
- **Verrouiller/Déverrouiller** : permet de verrouiller les messages stockés dans le téléphone pour en éviter la suppression accidentelle ou de les déverrouiller.
- **Autres** :
	- **Déplacer vers téléphone/carte SIM** : déplace le message vers la mémoire du téléphone ou de la carte SIM.. L'option varie selon l'emplacement actuel du message.
	- **Déplacer vers Mes dossiers** : déplace le message stocké dans le téléphone vers un autre dossier.
	- **Trier par** : permet de trier les messages selon Lu/Non lu, Date, Expéditeur, Type, Objet, Taille, Verrouiller/Déverrouiller.
- **3.** Pressez **pour light** pour lire le contenu du message.
- **4.** Pressez la touche de navigation du **haut** ou du **bas** pour parcourir le message.

Pressez la touche programmable **Options** pendant la lecture pour afficher les options suivantes :

- **Rappeler** : permet de rappeler l'expéditeur du message.
- **Transférer** : permet de transférer le message texte à une autre personne.
- **Enregistrer dans les contacts** : permet d'enregistrer l'information sur le contact dans la liste des contacts. Cette option s'affiche uniquement si le numéro n'existe pas dans la liste des contacts.
- **Suppr.** : permet de supprimer le message sélectionné.
- **Verrouiller/Déverrouiller** : permet de verrouiller les messages stockés dans le téléphone pour en éviter la suppression accidentelle ou de les déverrouiller.
- **Enregistrer dans modèles** : permet d'enregistrer le message comme message modèle de message texte.
- **Autres** :
	- **Déplacer vers téléphone/carte SIM** : déplace le message vers la mémoire du téléphone ou de la carte S M.. L'option varie selon l'emplacement actuel du message.
	- **Déplacer vers Mes dossiers** : déplace le message stocké dans le téléphone vers un autre dossier.
	- **Imprimer via Bluetooth** : imprime le message au moyen d'une imprimante compatible à Bluetooth.

### Visualiser un message photo à partir de la Boite de réception

- **1.** Dans l'écran d'accueil, pressez **Menu** ?**Messagerie** ?**Boite de réception** et pressez la touche programmable **Sélect.** ou  $\boxed{2}$ .
- **2.** Sélectionnez un message photo dans la liste et pressez la touche programmable **Options**.

Les options suivantes sont offertes :

- **Répondre** : permet d'envoyer un message de réponse à l'expéditeur.
- **Rappeler** : permet de rappeler l'expéditeur du message.
- **Transférer** : permet de transférer le message photo à une autre personne.
- **Supprimer** : permet de supprimer le message sélectionné, plusieurs messages ou tous les messages.
- **Verrouiller/Déverrouiller** : permet de verrouiller le message pour en éviter la suppression accidentelle ou de le déverrouiller.
- **Autres** :
	- **Déplacer vers Mes dossiers** : déplace le message vers un autre dossier.
	- **Trier par** : permet de trier les messages selon Lu/Non lu, Date, Expéditeur, Type, Objet, Taille, Verrouiller/Déverrouiller.
	- **Propriétés** : permet de voir les propriétés du message, comme Date, De , À, Taille, Priorité, Rapport de remise et Confirmation de lecture.
- **3.** Pressez **pour voir le contenu du message.**
- **4.** Pressez la touche programmable **Options** pendant la lecture du message photo pour afficher les options suivantes ·
	- **Répondre** : permet d'envoyer un message de réponse à l'expéditeur.
	- **Rappeler** : permet de rappeler l'expéditeur du message.
	- **Transférer** : permet de transférer le message photo à une autre personne.
- **Relire** : permet de rejouer le message.
- **Enregistrer dans les contacts** : permet d'enregistrer l'information sur le contact dans la liste des contacts. Cette option s'affiche uniquement si le numéro n'existe pas dans la liste des contacts.
- **Supprimer** : permet de supprimer le message sélectionné.
- **Sauvegarder multimédia** : permet de sauvegarder le fichier multimédia dans le téléphone ou la carte mémoire.
- **Verrouiller/Déverrouiller** : permet de verrouiller le message pour en éviter la suppression accidentelle ou de le déverrouiller.
- **Enregistrer dans modèles** : permet d'enregistrer le message comme message modèle de message photo.
- **Autres** :
	- **Déplacer vers Mes dossiers** : déplace le message vers un autre dossier.
	- **Imprimer via Bluetooth** : imprime le message au moyen d'une imprimante compatible à Bluetooth.
	- **Propriétés** : permet de voir les propriétés du message, comme Date, De , À, Taille, Priorité, Rapport de remise et Confirmation de lecture.

### Messagerie vocale

Ce menu vous permet d'accéder à votre messagerie vocale, si cette fonctionnalité est prise en charge par votre fournisseur de services. Vous pouvez configurer votre messagerie vocale à partir de ce menu.

**1.** Dans l'écran d'accueil, pressez **Menu** ? **Messagerie** ? **Messagerie vocale** et pressez la touche programmable Sélect. ou  $\blacksquare$ .

**Important!** Avant d'utiliser la fonction de messagerie vocale, vous devez saisir le numéro du serveur de messagerie vocale fourni par votre fournisseur de services dans le champ Adresse du centre.

**Nota :** La messagerie vocale est une fonction de réseau, des frais d'utilisation peuvent vous être facturés. Veuillez contacter votre fournisseur de services pour en savoir davantage.

### Messagerie instantanée (MI)

La MI est une façon d'envoyer de courts messages en temps réel aux utilisateurs en ligne.

Avant d'utiliser cette fonctionnalité, vous devez vous abonner à un service de messagerie. Votre téléphone comprend deux services de messagerie préchargés (Windows Live Messenger et Yahoo!).

**1.** Dans l'écran d'accueil, pressez **Menu** ?**Messagerie** ?**MI**.

- **2.** Sélectionnez un compte et pressez la touche programmable **Sélect.** ou  $\left[\begin{matrix} \infty \\ \infty \end{matrix}\right]$ .
- **3.** Saisissez votre nom d'utilisateur et votre mot de passe.
- 4. Pressez **pour cocher Sauveg. du mot de passe** ou **Connexion auto** et pressez la touche de navigation du **bas** jusqu'à **Se conn**.
- **5.** Pressez **pour vous connecter.**

Nota : Pour en savoir davantage, contactez votre fournisseur de services.

## Boite d'envoi

Cette boite de messagerie stocke les messages envoyés ou ceux que vous avez tenté d'envoyer.

Lorsque vous accédez à votre Boite d'envoi, la liste des messages s'affiche avec le numéro de téléphone ou le nom, si enregistrés dans la liste des contacts.

**1.** Dans l'écran d'accueil, pressez **Menu** ?**Messagerie** ?**Boite d'envoi** et pressez la touche programmable **Sélect.**  $ou$   $\boxed{\blacksquare}$ 

**Astuce :** Pressez les touches de navigation de **gauche** ou de **droite** pour parcourir **Boite de réception**, **Boite d'envoi** et **Brouillons**.

- 2. Sélectionnez un message dans la liste et pressez **pour voir et faire jouer le contenu du message**.
- **3.** Pressez la touche de navigation du **haut** ou du **bas** pour parcourir le message.
- **4.** Pressez **Options** et sélectionnez l'une des options suivantes :
	- **Transférer** : permet de transférer le message à une autre personne.
	- **Supprimer** : permet de supprimer le message sélectionné, plusieurs messages ou tous les messages (Tout).
	- **Verrouiller/Déverrouiller** : permet de verrouiller le message pour en éviter la suppression accidentelle ou de le déverrouiller.
	- **Autres** :
		- **Déplacer vers téléphone/carte SIM** : déplace le message vers la mémoire du téléphone ou de la carte S M. L'option varie selon l'emplacement actuel du message.
		- **Déplacer vers Mes dossiers** : déplace le message vers un autre dossier.
		- **Trier par** : permet de trier les messages selon Date, Destinataire, Type, Objet, Taille, Verrouiller/Déverrouiller.

Si vous visualisez un message photo, les options suivantes sont offertes :

- **Transférer** : permet de transférer le message photo à une autre personne.
- **Relire** : permet de rejouer le message.
- **Supprimer** : permet de supprimer le message sélectionné.
- **Sauvegarder média** : permet de sauvegarder le fichier multimédia dans le téléphone ou la carte mémoire.
- **Verrouiller/Déverrouiller** : permet de verrouiller le message pour en éviter la suppression accidentelle ou de le déverrouiller.
- **Enregistrer dans modèles** : permet d'enregistrer le message comme message modèle de message photo.
- **Autres** :
	- **Déplacer vers Mes dossiers** : déplace le message vers un autre dossier.
	- **Imprimer via Bluetooth** : imprime le message au moyen d'une imprimante compatible à Bluetooth.
	- **Propriétés** : permet de voir les propriétés du message, comme Date, De , À, Taille, Priorité, Rapport de remise et Confirmation de lecture.

#### **Brouillons**

Ce dossier conserve les messages que vous souhaitez modifier ou envoyer plus tard.

Lorsque vous accédez à ce menu. la liste des messages s'affiche.

- **1.** Dans l'écran d'accueil, pressez **Menu** ?**Messagerie** ?**Brouillons** et pressez la touche programmable **Sélect.**
	- $ou$   $\boxed{\blacksquare}$

**Astuce :** Pressez les touches de navigation de **gauche** ou de **droite** pour parcourir **Boite de réception**, **Courriel**, **Boite d'envoi** et **Brouillons**.

**2.** Sélectionnez un message dans la liste et pressez la touche programmable **Options**.

Les options suivantes sont offertes :

- **Envoyer** : envoie le message aux destinataires récents, contacts ou groupes.
- **Aperçu** : affiche un aperçu du message. **Nota** : Cette option s'affiche uniquement lorsque vous visualiser un message photo.
- **Supprimer** : permet de supprimer le message sélectionné, plusieurs messages ou tous les messages (Tout).
- **Verrouiller/Déverrouiller** : permet de verrouiller le message pour en éviter la suppression accidentelle ou de le déverrouiller.
- **Autres** :
	- **Déplacer vers Mes dossiers** : déplace le brouillon vers un autre dossier.
- **Trier par** : permet de trier les messages selon Date, Destinataire, Type, Objet, Taille, Verrouiller/Déverrouiller.
- **Propriétés** : permet de voir les propriétés du message. **Nota** : Cette option s'affiche uniquement lorsque vous visualiser un message photo.
- **3.** Pressez **pour modifier le contenu du message.**
- **4.** Pressez la touche programmable **Options** pendant la visualisation du message pour afficher les options suivantes :

**Nota :** Certaines options s'appliquent uniquement aux messages texte et d'autres uniquement aux messages photo.

- **Aperçu** : permet de voir le message sélectionné. **Nota** : Cette option s'affiche uniquement lors de la visualisation d'un message photo.
- **Ajouter des destinataires** : permet d'ajouter des destinataires récents, des contacts ou des groupes.
- **Insérer** : permet d'insérer un modèle de texte, une binette, des contacts ou des signets dans le message.
- **Ajouter une pièce jointe** : permet de joindre un fichier, une carte de visite, un rendez-vous, une date d'anniversaire, un évènement privé, les congés, un évènement important, des tâches, des notes ou des signets dans le message.
- **Copier et coller** : permet d'activer la fonction de sélection de texte afin de couper, copier et coller du texte dans le message. **Nota** : Cette option est offerte uniquement en mode de message texte .
- **Autres** :
	- **Ajouter une page** : permet d'ajouter une page, par exemple, une autre image ou un clip audio au message.
	- **Ajouter un objet** : insère un un objet dans le message photo sélectionné.
	- **Modifier le style** : permet de changer la couleur d'arrière-plan, le temps de défilement des pages, la couleur et le type de police pour la page sélectionnée ou toutes les pages.
	- **Options d'envoi** : ces options varient selon le type de message :

- **Chemin de réponse** : permet au destinataire de votre message de vous envoyer un message de réponse à partir de votre centre de messagerie, si votre réseau prend en charge ce service.

- **Priorité** : sélectionne le niveau de priorité des messages.
- **Expiration** : sélectionne la durée de conservation du message sur le serveur MMS.
- **Demander un rapport de remise** : si cette option est activée, le réseau vous informe de la remise (ou non-remise) de votre message.

- **Demander une confirmation de lecture** : si cette option est activée, votre téléphone demande une confirmation de lecture au

destinataire.

- **Conserver une copie** : si cette option est activée, votre téléphone conserve une copie de tous les messages envoyés.
- **Sélectionner la langue** : permet de sélectionner la langue : English ou Français.
- **Sauvegarder dans** : permet de sauvegarder le message dans les brouillons ou les modèles.
- **Quitter éditeur de composition** : ferme la fenêtre et revient au dossier Brouillons.
- **5.** Pressez  $\boxed{\bullet}$  (pendant la visualisation du message) pour envoyer le message.
- **6.** Pressez **pour revenir à l'écran d'accueil.**

## Mes dossiers

Vous pouvez gérer et organiser vos messages et les stocker dans votre téléphone.

© Dans l'écran d'accueil, pressez **Menu** ?**Messagerie** ?**Mes dossiers** et pressez .

### Pour créer un dossier :

- **1.** Pressez **Créer**.
- **2.** Saisissez le nom de dossier et pressez la touche programmable **OK**. Le nouveau dossier apparait dans l'écran Mes dossiers.

## Modèles

En plus de rédiger un message texte à l'aide de l'un des claviers, vous pouvez accélérer votre rédaction en incluant une copie de texte déjà stocké (modèle) dans votre message.

© Dans l'écran d'accueil, pressez **Menu** ?**Messagerie** ?**Modèles** et pressez la touche programmable **Sélect.** ou .

Les options suivantes sont offertes :

- **Modèles de message texte**
- **Modèles de message photo**

### Envoyer un modèle de message texte

- **1.** Dans l'écran d'accueil, pressez **Menu** ?**Messagerie** ?**Modèles** ?**Modèles de message texte** et pressez la touche programmable **Sélect**, ou  $\Box$ .
- 2. Sélectionnez un modèle dans la liste des modèles et pressez **pour envoyer le modèle sélectionné**.
- **3.** Saisissez un destinataire dans le champ  $\hat{A}$  ou pressez  $\Box$  et sélectionnez l'une des options suivantes :
- **Destinataires récents** : permet de sélectionner un numéro ou une adresse parmi les 10 derniers destinataires entrés.
- **Contacts** : permet d'entrer le numéro de téléphone à partir de la liste des contacts.
- **Groupes** : permet d'envoyer le message à un groupe.
- **4.** Après la sélection d'un destinataire, pressez la touche programmable **Envoyer**.

Le message est envoyé aux destinataires sélectionnés.

#### Envoyer un modèle de message photo

- **1.** Dans l'écran d'accueil, pressez **Menu** ?**Messagerie** ?**Modèles** ?**Modèles de message photo** et pressez la touche programmable **Sélect**, ou  $\Box$ .
- **2.** Pressez **Créer**.
- **3.** Pressez la touche de navigation du **haut** et saisissez un objet dans le champ **Objet**.
- **4.** Pressez la touche de navigation du **bas** et saisissez le message texte.
- **5.** Pressez la touche de navigation du **bas** et sélectionnez l'une des options suivantes :
	- **Enregistrer un son** : permet d'enregistrer un mémo vocal à joindre au message.
	- **Ajouter un son** : permet de joindre un clip audio ou un mémo vocal au message.
	- **Ajouter une photo** : permet de joindre une image à partir du dossier Photos.
	- **Prendre une photo** : lance l'appareil photo, vous pouvez prendre une photo à joindre au message.
	- **Ajouter une vidéo** : permet d'enregistrer ou de joindre une vidéo à partir de Mes fichiers.
- **6.** Pressez **pour sauvegarder le modèle de message photo.**
- **7.** Pressez Options ? Envoyer et pressez ...
- 8. Saisissez un destinataire dans le champ À ou pressez **et sélectionnez l'une des options suivantes** :
	- **Destinataires récents** : permet de sélectionner un numéro ou une adresse parmi les 10 derniers destinataires entrés.
	- **Contacts** : permet d'entrer le numéro de téléphone à partir de la liste des contacts.
	- **Groupes** : permet d'envoyer le message à un groupe.
- 9. Après la sélection d'un destinataire, d'un groupe ou d'un contact, pressez **de la touche programmable Envoyer**.

Le message est envoyé aux destinataires sélectionnés.

## Paramètres

Ce menu vous permet de sélectionner l'emplacement de la sauvegarde de vos messages, de supprimer un dossier de messagerie ou de vérifier l'état de la mémoire.

© Dans l'écran d'accueil, pressez **Menu** ?**Messagerie** ?**Paramètres** et pressez la touche programmable **Sélect.**

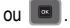

#### Message texte

Les **Options d'envoi** suivantes sont offertes :

- **Chemin de réponse** : permet au destinataire de votre message de vous envoyer un message de réponse à partir de votre centre de messagerie, si votre réseau prend en charge ce service.
- **Demander un rapport de remise** : si cette option est activée, le réseau vous informe de la remise (ou non-remise) de votre message.

#### Centre de messagerie texte

Vous pouvez sélectionner le mode de transmission des messages texte par défaut utilisé par le centre de messagerie. Les options varient selon la carte SIM utilisées.

### Message photo

Les options suivantes sont offertes :

#### Options d'envoi

- **Priorité** : sélectionne le niveau de priorité des messages : Haute, Normale ou Basse.
- **Expiration** : sélectionne la durée de conservation du message sur le serveur MMS : Maximum, 1 jour, 2 jours, 1 semaine, 2 semaines, Personnaliser la durée (heure).
- **Taille du message** : permet de sélectionner la taille maximale de vos messages : 30 Ko, 100 Ko, 300 Ko, 600 Ko.
- **Demander un rapport de remise** : si cette option est activée, le réseau vous informe de la remise (ou non-remise) de votre message.
- **Demander une confirmation de lecture** : si cette option est activée, le réseau vous informe de la lecture (ou non-lecture) de votre message.
- **Conserver une copie** : si cette option est activée, votre téléphone conserve une copie de tous les messages envoyés.
- **Ajouter ma carte de visite** : permet d'ajouter votre carte de visite dans votre message.

### Options de réception

Ces options vous permettent de déterminer quelles catégories de message vous souhaitez recevoir :

• **Réseau domestique** : permet de définir le réseau à **Réseau domestique**.

- **Réseau d'itinérance** : permet de définir le réseau à **Réseau d'itinérance**.
- **Envoyer une confirmation de lecture** : si cette option est activée, le réseau informe l'expéditeur de la lecture (ou non-lecture) du message reçu.
- **Envoyer un rapport de remise** : si cette option est activée, le réseau informe l'expéditeur de la remise (ou non-remise) due message.
- **Rejeter messages anonymes** : vous pouvez activer cette option pour rejeter automatiquement les messages anonymes.
- **Rejeter la publicité** : vous pouvez activer cette option pour rejeter automatiquement les publicités.

### Redimensionnement automatique de l'image

- Pas de redimensionnement
- $100 K<sub>0</sub>$
- 300 Ko
- 600 Ko

### Mode de création

- Libre
- Avertissement
- Restreint

## Style par défaut

- Couleur de police
- Type de police
- Couleur d'arrière-plan
- Temps défilement pages

## Messagerie vocale

Ce sous-menu affiche le numéro de téléphone par défaut utilisé pour accéder à votre messagerie vocale à distance.

## Message d'information

- **Activation** : vous pouvez activer (**Activé**) ou désactiver (**Désactivé**) la réception de messages de diffusion.
- **Chaines de réception** : vous pouvez choisir entre **Toutes les chaines** ou **Mes chaines**.
- **Langue** : vous pouvez choisir entre Tout, English, Français ou Español.

## Message de pousser

• **Options de réception** : vous pouvez activer (**Activé**) ou désactiver (**Désactivé**) la réception de messages de pousser.

- **Chargement du service** : vous pouvez régler l'option de chargement du service :
	- Toujours
	- Invite
	- Jamais

## Supprimer par dossier

Ce menu vous permet de supprimer tous les messages d'une Boite de messagerie ou de toutes les Boites de messagerie.

**Important!** Une fois les messages supprimés, ils ne peuvent être récupérés.

- **1.** Dans l'écran d'accueil, pressez **Menu** ?**Messagerie** ?**Supprimer par dossier** et pressez la touche programmable Sélect. ou **...**
- **2.** Pressez la touche de navigation du **haut** ou du **bas** pour sélectionner le dossier de messagerie à effacer. Pour supprimer tous les messages, cochez l'option **Tout**.
- **3.** Pressez **pour cocher ou décocher un dossier de messagerie.**
- **4.** Pressez la touche programmable **Suppr.** pour supprimer les dossiers sélectionnés.
- **5.** Lorsque le message **Supprimer?** apparait, cochez ou décochez **Messages verrouillés**.
- **6.** Pressez **Oui** pour supprimer ou **Annuler** pour annuler.

# État de la mémoire

Pour voir l'état de la mémoire :

© Dans l'écran d'accueil, pressez **Menu** ?**Messagerie** ?**État de la mémoire** et pressez la touche programmable **Sélect.**  $ou$   $\boxed{e}$  .

Vous pouvez vérifier la mémoire utilisée et disponible pour les messages photo, les messages texte, les messages de pousser ou les messages de configuration.

**Astuce :** Pressez les touches de navigation de **gauche** ou de **droite** pour parcourir **Message photo**, **Message texte**, **Message de pousser**, **Configuration**.

L'écran indique l'espace total, l'espace utilisé et l'espace libre. Vous pouvez aussi voir l'espace utilisé et le nombre de messages pour chacune des dossiers de messagerie.

#### • **Message photo**

- Boite de réception
- Boite d'envoi
- Brouillons
- Mes dossiers
- **Message texte** (dans le téléphone)
- Boite de réception
- Boite d'envoi
- Brouillons
- Mes dossiers
- **Message de pousser**
- Boite de réception
- Mes dossiers
- **Configuration**
- Boite de réception
- Mes dossiers

Ce chapitre présente les diverses applications chargées sur votre téléphone. Le menu Multimédias vous permet de gérer les images, les vidéos, les sons, les jeux et les applications, les autres types de fichiers et l'état de la mémoire à partir d'un même menu.

© Dans l'écran d'accueil, pressez **Menu** ?**Multimédias**.

### Photos

Ce dossier contient les photos que vous avez prises.

- **1.** Dans l'écran d'accueil, pressez **Menu** ?**Multimédias** ? **Photos** et pressez la touche programmable **Sélect.** ou .
- **2.** Sélectionnez une photo dans la liste et pressez la touche programmable **Options**. Les options suivantes sont offertes :
	- **Envoyer via** : permet d'envoyer la photo dans un message ou à un appareil compatible à Bluetooth.
	- **Définir comme** : permet de définir la photo comme Image du contact ou Papier peint.
	- Supprimer : permet de supprimer la photo sélectionnée, plusieurs photos ou toutes les photos (Tout).
	- **Déplacer** : permet de déplacer la photo sélectionnée ou plusieurs photos vers un autre dossier.
	- **Copier** : permet de copier la photo sélectionnée ou plusieurs photos dans un autre dossier.
	- **Renommer** : permet de changer le nom de la photo.
	- **Prendre une photo** : permet de prendre une photo.
	- **Créer un dossier** : permet de créer un dossier pour stocker la photo sélectionnée ou plusieurs photos.
	- **Trier par** : permet de trier les photos selon Date, Type, Nom, Taille.
	- **Visibilité Bluetooth** : permet d'activer la visibilité de la photo sélectionnée ou plusieurs photos à d'autres appareils Bluetooth.
	- **Imprimer via Bluetooth** : imprime la photo au moyen d'une imprimante compatible à Bluetooth.
	- **Verrouiller/Déverrouiller** : permet de verrouiller la photo pour en éviter la suppression accidentelle ou de la déverrouiller.
	- **Propriétés** : affiche le nom, le format, la résolution, la taille, l'état de renvoi, la date de création et l'emplacement de la photo.

### **Musique**

Ce dossier contient tous les fichiers musicaux stockés dans le téléphone et la carte mémoire.

- **1.** Dans l'écran d'accueil, pressez **Menu** ?**Multimédias** ? **Musique** et pressez la touche programmable **Sélect.**  $ou$   $\boxed{e}$  .
- **2.** Sélectionnez un fichier musical et pressez la touche programmable **Options**. Les options suivantes sont offertes :
	- **Envoyer via** : permet d'envoyer le fichier musical dans un message ou à un appareil compatible à Bluetooth.
	- **Définir comme** : permet de définir la musique comme Sonnerie, Sonnerie personnalisée ou Tonalité d'alarme.
	- **Supprimer** : permet de supprimer le fichier musical sélectionné, plusieurs fichiers musicaux ou tous les fichiers musicaux.
	- **Déplacer** : permet de déplacer le fichier musical sélectionné ou plusieurs fichiers musicaux vers un autre dossier.
	- **Copier** : permet de copier le fichier musical sélectionné ou plusieurs fichiers musicaux dans un autre dossier.
	- **Renommer** : permet de changer le nom du fichier musical.
	- **Créer un dossier** : permet de créer un dossier pour stocker le fichier musical sélectionné.
	- **Trier par** : permet de trier les fichiers musicaux selon Date, Type, Nom, Taille.
	- **Visibilité Bluetooth** : permet d'activer la visibilité du fichier musical sélectionné ou plusieurs fichiers musicaux à d'autres appareils **Bluetooth**
	- **Verrouiller/Déverrouiller** : permet de verrouiller le fichier musical pour en éviter la suppression accidentelle ou de le déverrouiller.
	- **Propriétés** : affiche le nom, le format, la résolution, la taille, l'état de renvoi, la date de création et l'emplacement du fichier musical.

#### Images

Ce dossier contient la liste des images téléchargées du serveur Web ou reçues dans les messages. Vous pouvez définir une image comme image en arrière-plan.

**1.** Dans l'écran d'accueil, pressez **Menu** ?**Multimédias** ?**Images** et pressez la touche programmable **Sélect.**

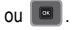

Les options suivantes sont offertes :

#### Nouveau papier peint

Cette option vous permet d'accéder au site Web de votre fournisseur de services afin de télécharger de nouvelles images au moyen du navigateur Web.

Nota : Lorsque vous téléchargez des papiers peints, des frais peuvent vous être facturés.

#### Papiers peints

Ce dossier contient les papiers peints préchargés.

- © Sélectionnez un papier peint et pressez la touche programmable **Options**. Les options suivantes sont offertes :
	- **Définir comme** : permet de définir la photo comme Image du contact ou Papier peint.
	- **Prendre une photo** : permet de prendre une photo et de l'utiliser comme papier peint.
	- **Créer un dossier** : permet de créer un dossier pour stocker les papiers peints.
	- **Trier par** : permet de trier les images selon Date, Type, Nom, Taille.
	- **Propriétés** : affiche le nom, le format, la résolution, la taille, l'état de renvoi, la date de création et l'emplacement du papier peint.

### Sons

### Nouvelles sonneries

Cette option vous permet d'accéder au site Web de votre fournisseur de services afin de télécharger de nouvelles sonneries au moyen du navigateur Web.

Nota : Lorsque vous téléchargez des sonneries, des frais peuvent vous être facturés.

#### Sons

- © Sélectionnez une sonnerie et pressez la touche programmable **Options**. Les options suivantes sont offertes :
	- **Définir comme** : permet de définir la musique comme Sonnerie, Sonnerie personnalisée ou Tonalité d'alarme.
	- **Créer un dossier** : permet de créer un dossier pour stocker les sonneries.
	- **Trier par** : permet de trier les clips audios selon Date, Type, Nom, Taille.
	- **Propriétés** : affiche le nom, le format, la résolution, la taille, l'état de renvoi, la date de création et l'emplacement du clip audio.

### Liste de mémos vocaux

Ce dossier contient les messages audios enregistrés.

- © Sélectionnez un élément et pressez la touche programmable **Options**. Les options suivantes sont offertes :
	- **Envoyer via** : permet d'envoyer le mémo vocal dans un message ou à un appareil compatible à Bluetooth.
	- **Définir comme** : permet de définir la musique comme Sonnerie, Sonnerie personnalisée ou Tonalité d'alarme.
	- **Supprimer** : permet de supprimer le mémo vocal sélectionné, plusieurs mémos ou tous les mémos (Tout).
	- **Déplacer** : permet de déplacer le mémo vocal sélectionné ou plusieurs mémos vers un autre dossier.
- **Copier** : permet de copier le mémo vocal sélectionné ou plusieurs mémos dans un autre dossier.
- **Renommer** : permet de changer le nom du mémo vocal.
- **Créer un dossier** : permet de créer un dossier pour stocker les messages vocaux.
- **Trier par** : permet de trier les mémos vocaux selon Date, Type, Nom, Taille.
- **Visibilité Bluetooth** : permet d'activer la visibilité du mémo vocal sélectionné ou plusieurs mémos à d'autres appareils Bluetooth.
- **Verrouiller/Déverrouiller** : permet de verrouiller le mémo vocal pour en éviter la suppression accidentelle ou de le déverrouiller.
- **Propriétés** : affiche le nom, le format, la résolution, la taille, l'état de renvoi, la date de création et l'emplacement du mémo vocal.

## Vidéos

Ce dossier contient la liste des vidéos téléchargées du serveur Web, reçues dans les messages photos ou sauvegardées dans le dossier Vidéos ou la carte mémoire.

- **1.** Dans l'écran d'accueil, pressez **Menu** ?**Multimédias** ?**Vidéos** et pressez la touche programmable **Sélect.**  $\overline{\mathbf{C}}$
- **2.** Sélectionnez une vidéo et pressez **pour la visionner.**

– ou –

Avant de visionner la vidéo, pressez **Options**. Les options suivantes sont offertes :

- **Envoyer via** : permet d'envoyer la vidéo dans un message ou à un appareil compatible à Bluetooth.
- **Supprimer** : permet de supprimer la vidéo sélectionnée, plusieurs vidéos ou toutes les vidéos (Tout).
- **Déplacer** : permet de déplacer la vidéo sélectionnée ou plusieurs vidéos vers un autre dossier.
- **Copier** : permet de copier la vidéo sélectionnée ou plusieurs vidéos dans un autre dossier.
- **Renommer** : permet de changer le nom de la vidéo.
- **Créer un dossier** : permet de créer un dossier pour stocker vos vidéos.
- **Trier par** : permet de trier les vidéos selon Date, Type, Nom, Taille.
- **Visibilité Bluetooth** : permet d'activer la visibilité de la vidéo sélectionnée ou plusieurs vidéos à d'autres appareils Bluetooth.
- **Verrouiller/Déverrouiller** : permet de verrouiller la vidéo pour en éviter la suppression accidentelle ou de la déverrouiller.
- **Propriétés** : affiche le nom, le format, la résolution, la taille, l'état de renvoi, la date de création et l'emplacement de la vidéo.
- **3.** Pendant le visionnement de la vidéo, pressez **Options**. Les options suivantes sont offertes :
	- **Sauter la durée de la piste** : permet de sauter à un moment précis dans la piste. Entrez le temps en format HH:MM:SS.
- **Envoyer via** : permet d'envoyer la vidéo dans un message ou à un appareil compatible à Bluetooth.
- **Propriétés** : affiche le nom, le format, la résolution, la taille, l'état de renvoi, la date de création et l'emplacement de la vidéo..

## Jeux et applications

### Autres jeux

Vous pouvez télécharger d'autres jeux du site Web de votre fournisseur de services.

- **1.** Dans l'écran d'accueil, pressez **Menu** ?**Multimédias** ?**Jeux et applications** ?**Autres jeux** et pressez la touche programmable **Sélect.** ou . Le navigateur Web s'ouvre.
- **2.** Des frais peuvent vous être facturés pour le téléchargement de jeux.

## Autres applications

Vous pouvez télécharger de nouvelles applications du site Web de votre fournisseur de services.

- **1.** Dans l'écran d'accueil, pressez **Menu** ?**Multimédias** ?**Jeux et applications** ?**Autres applications** et pressez la touche programmable **Sélect**. ou **a**. Le navigateur Web s'ouvre.
- **2.** Des frais peuvent vous être facturés pour le téléchargement d'applications.

### Messagerie instantanée

Vous pouvez vous connecter au service de messagerie instantanée à partir du site Web de votre fournisseur de services.

© Dans l'écran d'accueil, pressez **Menu** ?**Multimédias** ?**Jeux et applications** ?**Messagerie instantanée** et pressez la touche programmable **Sélect.** ou . Le navigateur Web s'ouvre.

## Courriel

Vous pouvez vous connecter au service de courriel à partir du site Web de votre fournisseur de services.

© Dans l'écran d'accueil, pressez **Menu** ?**Multimédias** ?**Jeux et applications** ?**Courriel** et pressez la touche programmable **Sélect.** ou . Le navigateur Web s'ouvre.

# Autres fichiers

Cette option permet d'afficher d'autres types de fichiers stockés sur votre téléphone. Ces types de fichiers comprennent les feuilles de calcul Excel, les présentations PowerPoint, les documents PDF et Word. Vous pouvez déplacer ou copier les fichiers sur votre carte mémoire, les envoyer à un appareil compatible Bluetooth ou en activer la visibilité Bluetooth. L'avis de logiciels libres est incluse dans cette option.

## État de la mémoire

Vous pouvez vérifier la mémoire utilisée et disponible pour les photos, la musique, les images, les vidéos, les sons, les autres fichiers, et les jeux et applications.
# Chapitre 9 : Outils

Ce menu vous permet de programmer des alarmes et des rendez-vous, de voir l'agenda, de créer des tâches, d'exécuter des calculs mathématiques de base et de convertir des unités, de voir l'horloge mondiale et d'utiliser un décompte et un chronomètre.

## Calendrier

Grâce au calendrier, vous pouvez :

- Afficher le calendrier par jour, semaine ou mois.
- Entrer les rendez-vous, les anniversaires, les congés, les évènements importants ou privés.
- Programmer une alarme de rappel, au besoin.
- Chercher les évènements manqués.
- Vérifier l'état de la mémoire.

Pour accéder au calendrier :

© Dans l'écran d'accueil, pressez **Menu** ?**Outils** ?**Calendrier** et pressez la touche programmable **Sélect.** ou .

Le calendrier s'ouvre par défaut en mode d'affichage mensuel.

#### Afficher par mois

En mode d'affichage mensuel, pressez la touche programmable **Options** pour afficher les options suivantes :

- **Visualiser** : affiche l'écran de la date sélectionnée.
- **Afficher par** : afffiche la date sélectionnée dans le calendrier par jour ou par semaine.
- **Créer** : permet d'entrer un rendez-vous, un anniversaire, un congé, un évènement important ou privé (personnel).
- **Ouvrir** : affiche la date d'aujourd'hui ou une autre date sélectionnée.
- **Liste des évènements** : affiche la liste des évènements, comme les rendez-vous, les anniversaires, les congés, les évènements importants ou privés (personnel).
- **Supprimer** : permet de supprimer l'évènement sélectionné, les évènements d'une période, de ce mois, antérieurs à une date (Avant le) ou tous les évènements (Tout).
- **Paramètres** : permet de sélectionner le jour de début de la semaine (dimanche ou lundi) ou le mode d'affichage par défaut (mois, semaine, jour).
- **Évènements manqués** : affiche tous les évènements dont vous avez manqué l'alarme.
- **État de la mémoire** : affiche le nombre d'évènements enregistrés sur le nombre possible. Par exemple, 0/50 signifie que vous avez programmé zéro évènement sur 50 évènements disponibles.

#### Afficher par semaine

En mode d'affichage hebdomadaire, pressez la touche programmable **Options** pour afficher les options suivantes :

- **Afficher par** : afffiche la date sélectionnée dans le calendrier par jour ou par mois.
- **Créer** : permet d'entrer un rendez-vous, un anniversaire, un congé, un évènement important ou privé (personnel).
- **Ouvrir** : affiche la date d'aujourd'hui ou une autre date sélectionnée.
- **Liste des évènements** : affiche la liste des évènements, comme les rendez-vous, les anniversaires, les congés, les évènements importants ou privés (personnel).
- **Supprimer** : permet de supprimer l'évènement sélectionné, les évènements d'une période, de cette semaine, antérieurs à une date (Avant le) ou tous les évènements (Tout).
- **Paramètres** : permet de sélectionner le jour de début de la semaine (dimanche ou lundi) ou le mode d'affichage par défaut (mois, semaine, jour).
- **Évènements manqués** : affiche tous les évènements dont vous avez manqué l'alarme.
- **État de la mémoire** : affiche le nombre d'évènements enregistrés sur le nombre possible. Par exemple, 0/50 signifie que vous avez programmé zéro évènement sur 50 évènements disponibles.

## Afficher par jour

En mode d'affichage quotidien, pressez la touche programmable **Options** pour afficher les options suivantes :

- **Créer** : permet d'entrer un rendez-vous, un anniversaire, un congé, un évènement important ou privé (personnel).
- **Afficher par** : afffiche la date sélectionnée dans le calendrier par semaine ou par mois.
- **Liste des évènements** : affiche la liste des évènements, comme les rendez-vous, les anniversaires, les congés, les évènements importants ou privés (personnel).
- **Paramètres** : permet de sélectionner le jour de début de la semaine (dimanche ou lundi) ou le mode d'affichage par défaut (mois, semaine, jour).
- **Évènements manqués** : affiche tous les évènements dont vous avez manqué l'alarme.
- **État de la mémoire** : affiche le nombre d'évènements enregistrés sur le nombre possible. Par exemple, 0/50 signifie que vous avez programmé 0 évènement sur 50 évènements disponibles.

# Évènements manqués

Vous pouvez voir tous les évènements manqués.

**1.** Dans l'écran d'accueil, pressez **Menu** ?**Outils** ?**Calendrier** et pressez la touche programmable **Sélect.**

 $ou$   $\boxed{e}$  .

**2.** Pressez **Options** ?**Évènements manqués** et pressez la touche programmable **Sélect.** ou .

- **3.** Pour voir l'information sur un évènement, mettez-le en évidence et pressez **a .** L'information s'affiche.
- **4.** Pour supprimer l'évènement, pressez la touche programmable **Confirmer** ou . L'évènement est supprimé du menu **Évènements manqués**.

## État de la mémoire

Cette option affiche le nombre d'évènements enregistrés dans le téléphone et le nombre d'évènements possibles. Par exemple, 1/100 signifie que vous avez programmé 1 évènement sur une possibilité de 100.

# Alarmes

Cette fonction vous permet de :

- régler jusqu'à 3 alarmes qui se déclencheront à une heure précise.
- programmer le téléphone pour qu'il se mette automatiquement en marche et émette l'alarme, même s'il est éteint.

Les options suivantes sont offertes :

- **Alarme 1** : définit les paramètres de l'alarme, comme le nom, l'activation de l'alarme, heure de l'alarme, le type d'alarme, la tonalité d'alarme, le volume de l'alarme, la fréquence, le rappel d'alarme et le nombre de répétition (répéter).
- **Alarme 2** : définit les paramètres de l'alarme, comme le nom, l'activation de l'alarme, heure de l'alarme, le type d'alarme, la tonalité d'alarme, le volume de l'alarme, la fréquence, le rappel d'alarme et le nombre de répétition (répéter).
- **Alarme 3** : définit les paramètres de l'alarme, comme le nom, l'activation de l'alarme, heure de l'alarme, le type d'alarme, la tonalité d'alarme, le volume de l'alarme, la fréquence, le rappel d'alarme et le nombre de répétition (répéter).
- **Mise en marche auto** : l'alarme sonne à l'heure programmée, même si le téléphone est éteint. Si l'option est réglée à Désactivé, l'alarme ne sonne pas.

Pour régler une alarme :

- **1.** Dans l'écran d'accueil, pressez **Menu** ?**Outils** ?**Alarmes** et pressez la touche programmable **Sélect.** ou .
- **2.** Sélectionnez une alarme et pressez la touche programmable **Sélect.** ou .
- **3.** Mettez en évidence le champ **Nom** et pressez **pour effacer** le nom, entrez un nouveau nom (au besoin).
- **4.** Pressez la touche de navigation du **bas** pour mettre en évidence **Activation de l'alarme**.
- **5.** Pressez la touche de navigation de **droite** pour sélectionner **Activé**.
- **6.** Pressez la touche de navigation du **bas** pour mettre en évidence **Heure de l'alarme**. Entrez l'heure à laquelle l'alarme doit sonner.
- **7.** Pressez la touche de navigation du **bas** pour mettre en évidence **Type d'alarme** et pressez . Les options suivantes sont offertes :
	- **Mélodie** : le téléphone joue la mélodie sélectionnée.
	- **Mélodie crescendo** : le volume de la mélodie va en augmentant.
	- **Vibreur** : le téléphone vibre, mais ne sonne pas.
	- **Vibreur puis mélodie** : le téléphone vibre trois fois, puis commence à jouer une mélodie.
	- **Vibreur et mélodie** : le téléphone vibre et joue une mélodie.
	- **Vibreur et mélodie crescendo** : le téléphone vibre et le volume de la mélodie va en augmentant.
- 8. Pressez la touche de navigation du **bas** pour mettre en évidence **Tonalité d'alarme**. Pressez **par pour afficher** la liste des tonalités offertes et pressez la touche programmable **Sélect**. ou  $\Box$ .
- **9.** Pressez la touche de navigation du **bas** pour mettre en évidence **Volume de l'alarme**.
- **10.** Pressez les touches de navigation de **gauche** ou de **droite** pour diminuer ou augmenter le volume.
- **11.** Pressez la touche de navigation du **bas** pour mettre en évidence les cases des jours de la semaine. Pressez pour afficher la liste des jours.
- 12. Pressez **como pour cocher l'une des sélections suivantes : Tous les jours, Une fois seulement, dimanche, lundi,** mardi, mercredi, jeudi, vendredi ou samedi. Pressez **pour cocher ou décocher la sélection.**
- **13.** Pressez **OK** pour confirmer les sélections.
- **14.** Pressez la touche de navigation du **bas** pour mettre en évidence **Rappel d'alarme**. Pressez la touche de navigation de **droite** pour sélectionner l'une des options suivantes : **Désactivé**, **1 min**, **3 min**, **5 min**, **7 min** ou **10 min**.
- **15.** Pressez la touche de navigation du **bas** pour mettre en évidence **Répéter**. Pressez la touche de navigation de **droite** pour sélectionner l'une des options suivantes : **1 fois**, **2 fois**, **3 fois**, **5 fois** ou **10 fois**.
- 16. Pressez **<u>our</u>** pour confirmer vos paramètres.
- 17. Pressez **pour revenir à l'écran d'accueil.**
- **18.** Pour arrêter l'alarme lorsqu'elle sonne, pressez une touche ou la touche programmable **Rappel d'al**.

## Reconnaissance vocale

Un logiciel perfectionné de reconnaissance vocale est utilisé pour activer diverses fonctions de votre téléphone. Le logiciel Nuance<sup>®</sup> permet d'activer automatiquement par commande vocale la recherche et la composition de numéros (jusqu'à 1 000 contacts). Aucun préenregistrement ou entrainement n'est nécessaire. Dites normalement le nom d'un contact que vous souhaitez appeler, utilisez votre voix pour chercher dans les contacts, lancer une application ou parcourir les menus du téléphone.

- **1.** Dans l'écran d'accueil, pressez **Menu** ?**Outils** ?**Reconaissance vocale** et pressez la touche programmable Sélect. ou  $\blacksquare$ .
- **2.** Après l'invite vocale, dites une commande. La liste des commandes offertes est présentée ci-dessous.

**Nota :** La liste des commandes vocales s'affiche brièvement.

#### Listes des commandes

- **Appeler <Nom/No>** : permet d'appeler un nom ou un numéro stocké dans la liste des contacts. Si plusieurs numéros sont enregistrés pour un contact (p. ex., Domicile, Bureau ou Autre), dites le nom et le type de numéro.
- **Envoyer texte <Nom/No>** : affiche l'écran Créer.
- **Recherche <Nom>** : permet de trouver et d'afficher l'information sur un contact stocké dans la liste des contacts. [Pour tout](#page-41-0)  renseignement, consultez la rubrique *[«Trouver une entrée dans les contacts»](#page-41-0)* à la page 35.
- **Ouvrir <Application>** : permet d'accéder à toutes les fonctionnalités de votre téléphone, si elles sont activées, comme le Web, le calendrier, les sonneries, les tâches, les contacts, la messagerie vocale et les jeux et applications.
- **Vérifier <Entrée>** : permet de vérifier l'état de votre téléphone dans un seul rapport (État, Messages reçus, Appels manqués, Heure, Force du signal, Opérateur, Batterie, Mon numéro de téléphone, Volume).

Lorsque l'écran Dites une commande s'affiche, deux options vous sont offertes :

- **Didac.** : donne des exemples d'utilisation des commandes vocales.
- **Réglages** : affiche la liste des réglages pour le logiciel de reconnaissance vocale, comme Confirmation, Adaptation, Modes audios, Mains-libres et À propos de.

Si le téléphone ne reconnait pas votre commande, l'écran Commande non reconnue s'affiche. Pressez **Réglages** ? **Redémar.**. La commande Redémarrer vous permet de réessayer les options de commande vocale.

Parlez clairement lorsque vous dites une commande. Vous n'avez pas à parler lentement ou à ajouter des intonations. Le logiciel de reconnaissance vocale a été conçu pour comprendre votre voix naturelle. S'il ne reconnait pas votre commande après quelques secondes, une invite vocale vous demande de répéter votre commande. S'il ne la comprend toujours pas, le message suivant s'affiche «Commande non reconnue» et la reconnaissance vocale se ferme.

**Important!** Vous devez mettre fin à votre appel établi par commande vocale avant de faire un autre appel.

#### Astuces pour la reconnaissance vocale

- Attendez la tonalité avant de parler.
- Parlez clairement à un niveau de volume normal.
- Il n'est pas nécessaire de faire une pause lorsque vous parlez. Le logiciel de reconnaissance vocale a été conçu pour comprendre les voix naturelles.
- Dans les lieux bruyants, il est recommandé d'utiliser un écouteur ou un casque d'écoute Bluetooth.

#### Activation vocale de la liste des contacts

Au démarrage, Nuance charge la liste des contacts. Vous pouvez ainsi activer par la voix tous les noms.

Si vous ajoutez ou changez un contact, Nuance actualise automatiquement la liste.

#### Appeler un contact en le nommant

Pour appeler un nom, vous devez avoir des entrées dans la liste des contacts. [Pour tout renseignement, consultez la](#page-41-1)  rubrique *[«Liste de contacts»](#page-41-1)* à la page 35.

Pour activer la reconnaissance vocale :

**1.** Dans l'écran d'accueil, pressez **Menu** ?**Outils** ?**Reconnaissance vocale**.

Une liste des commandes disponibles s'affiche à l'écran en même temps que se fait entendre l'invite «**Dites une commande**».

**2.** Dites «**Appeler**», suivi du prénom et du nom de famille du contact que vous souhaitez appeler.

Le nom est répété à l'écouteur et le téléphone compose le numéro.

- **3.** En cas de doute sur le nom que vous avez dit, Nuance affiche une liste des correspondances possibles.
- **4.** Vous devez confirmer ou rejeter le nom en disant «**Oui**» ou «**Non**» lorsque le nom est prononcé. Le nom est répété à l'écouteur et le téléphone compose le numéro.

#### Envoyer un message texte

Pour activer la reconnaissance vocale :

**1.** Dans l'écran d'accueil, pressez **Menu** ?**Outils** ?**Reconnaissance vocale**.

Une liste des commandes disponibles s'affiche à l'écran en même temps que se fait entendre l'invite «**Dites une commande**».

- **2.** Dites «**Envoyer texte**» à environ 10 à 15 cm du microphone. «Dites le numéro» se fait entendre à l'écouteur.
- **3.** Après avoir dit un numéro, vous entendez «**Avez-vous dit Envoyer texte?**» afin de confirmer le numéro, attendez la tonalité et dites «**Oui**».
- **4.** Lorsque l'écran de message texte s'ouvre, touchez l'écran et rédigez votre message texte.

#### Recherche par nom

Pour faire une recherche par nom, vous devez avoir des entrées dans la liste des contacts.

Pour activer la reconnaissance vocale :

**1.** Dans l'écran d'accueil, pressez **Menu** ?**Outils** ?**Reconnaissance vocale**.

Une liste des commandes disponibles s'affiche à l'écran en même temps que se fait entendre l'invite «**Dites une commande**».

- **2.** Dites «**Recherche**» à environ 10 à 15 cm du microphone. «Dites le nom» se fait entendre à l'écouteur.
- **3.** Dites le nom exactement comme il est entré dans la liste des contacts, le prénom suivi du nom de famille.
- **4.** Le nom du contact s'affiche à l'écran avec toute l'information qui y est associée.

#### Ouvrir une application

Vous pouvez lancer une application ou accéder à un menu du téléphone au moyen de la reconnaissance vocale.

Pour activer la reconnaissance vocale :

**1.** Dans l'écran d'accueil, pressez **Menu** ?**Outils** ?**Reconnaissance vocale**.

Une liste des commandes disponibles s'affiche à l'écran en même temps que se fait entendre l'invite «**Dites une commande**».

**2.** Dites «**Ouvrir**» à environ 10 à 15 cm du microphone. Une liste des options s'affiche.

**Nota :** Vous pouvez aussi dire «**Ouvrir**», suivi du nom de l'application, par exemple, «**Web**».

Le menu de l'application sélectionnée s'ouvre.

#### Vérifier l'état du téléphone

L'option «Vérifier» de la reconnaissance vocale vous donne des renseignements sur le numéro de téléphone, l'état du service. l'intensité du signal et le niveau de charge de la pile.

Pour vérifier l'état du téléphone :

**1.** Dans l'écran d'accueil, pressez **Menu** ?**Outils** ?**Reconnaissance vocale**.

Une liste des commandes disponibles s'affiche à l'écran en même temps que se fait entendre l'invite «**Dites une commande**».

**2.** Dites «**Vérifier**» à environ 10 à 15 cm du microphone. Une liste des options s'affiche.

L'état de l'application sélectionnée s'affiche.

## Paramètres de la reconnaissance vocale

#### Confirmation

Le logiciel Nuance utilise une liste de confirmation lorsqu'un nom n'est pas reconnu. Il affiche trois options et vous invite à en sélectionner une.

Vous pouvez modifier le réglage de la liste de confirmation dans les paramètres. Chaque fois que Nuance s'active, vous pouvez choisir d'afficher la liste de confirmation, même s'il n'y a qu'un choix possible. Vous pouvez aussi choisir de ne jamais afficher la liste de confirmation, même s'il y a plusieurs choix possibles. Finalement, le réglage Automatique permet d'afficher la liste de confirmation, si le nom ou le numéro prononcé n'est pas reconnu.

**1.** Dans l'écran d'accueil, pressez **Menu** ?**Outils** ?**Reconnaissance vocale**.

Une liste des commandes disponibles s'affiche à l'écran en même temps que se fait entendre l'invite « **Dites une commande** ».

**2.** Dans l'écran « **Dites une commande** », pressez **Réglages** ?**Confirmation**.

- **3.** Sélectionnez l'une des options suivantes :
	- **Automatique** : Nuance affiche la liste de confirmation s'il n'est pas certain d'avoir reconnu correctement le nom ou le numéro.
	- **Toujours confirmer** : Nuance affiche la liste de confirmation, même s'il n'y a qu'un choix possible.
	- **Jamais confirmer** : Nuance n'affiche jamais la liste de confirmation.

#### Adaptation

S'il arrive souvent que le logiciel Nuance ne puisse reconnaitre votre commande, vous pouvez adapter la composition vocale à votre voix pour améliorer la précision de la reconnaissance vocale.

Toutefois, votre téléphone ne peut reconnaitre que votre voix après l'utilisation de cette fonction. Les autres utilisateurs ne peuvent utiliser Nuance sur ce téléphone à moins de réinitialiser les paramètres par défaut.

L'adaptation nécessite l'enregistrement de plusieurs séquences de chiffres et phrases.

**1.** Dans l'écran d'accueil, pressez **Menu** ?**Outils** ?**Reconnaissance vocale**.

Une liste des commandes disponibles s'affiche à l'écran en même temps que se fait entendre l'invite « **Dites une commande** ».

- **2.** Dans l'écran « **Dites une commande** », pressez **Réglages** ?**Adaptation**.
- **3.** Pressez **Adaptez Voix**.
- **4.** L'écran affiche le message d'adaptation. Le processus d'adaptation prend quelques minutes.

**Astuce :** Effectuez le processus d'adaptation dans un lieu calme.

**5.** Pressez **Démarrer** pour commencer l'adaptation ou **Précédent** pour annuler.

#### Modes audios

Le logiciel de reconnaissance vocale comprend une interface permettant de personnaliser le mode de reconnaissance vocale afin de le régler avec votre niveau d'expérience des commandes vocales. Trois niveaux vous sont proposés : Mode expert, Mode invites ou mode lecture intégrale.

**1.** Dans l'écran d'accueil, pressez **Menu** ?**Outils** ?**Reconnaissance vocale**.

Une liste des commandes disponibles s'affiche à l'écran en même temps que se fait entendre l'invite «**Dites une commande**».

- **1.** Dans l'écran «**Dites une commande**», pressez **Réglages** ?**Modes audios**.
- **2.** Pressez l'une des options suivantes :
	- **Mode expert** : pour désactiver les invites vocales et texte.
	- **Mode invites** : c'est le mode par défaut. Des invites vocales se font entendre pour confirmer la sélection et un écran de confirmation s'affiche.
	- **Mode lecture intégrale** : pour afficher le texte à l'écran et écouter les invites vocales.

## Mains-libres

L'option Mains libres offre trois options pour entendre les commandes vocales : Automatique, Mains libres ou Écouteur interne.

# À propos de

Cette option affiche l'information sur le logiciel Nuance, comme les numéros de version, LVR, Build et le nom de l'appareil.

# Tâches

Cette fonction vous permet d'entrer une liste de tâches.

- **1.** Dans l'écran d'accueil, pressez **Menu** ?**Outils** ?**Tâches** et pressez la touche programmable **Sélect.** ou .
- **2.** Pressez **Options** ?**Créer** pour créer une tâche.
- **3.** Saisissez un nom pour la tâche dans le champ **Titre** et pressez la touche de navigation du **bas**.
- **4.** Saisissez une courte description dans le champ **Détails** et pressez la touche de navigation du **bas**.
- **5.** Saisissez le reste de l'information, commet la date de début, la date d'échéance, l'alarme, la date de l'alarme, l'heure de l'alarme, la tonalité d'alarme et la priorité.
- **6.** Pressez **Sauv.** pour enregistrer la nouvelle tâche.

## Modifier la liste de tâches

Lorsque vous ouvrez le menu de la liste des tâches, son contenu s'affiche avec les icônes d'état et de priorité.

Si l'élément est complété, une coche s'affiche dans la case d'état.

Les éléments dont la priorité est élevée sont représentés par un triangle #1, ceux de priorité moyenne par un triangle #2 et ceux de priorité basse par un triangle #3.

- **1.** Dans l'écran d'accueil, pressez **Menu** ?**Outils** ?**Tâches** et pressez la touche programmable **Sélect.** ou .
- **2.** Mettez en évidence une tâche dans la liste et pressez  $\Box$ .
- **3.** Mettez en évidence le champ à modifier et pressez  $\boxed{6}$ .
- 4. Modifiez les éléments et pressez **de la lorsque vous avez terminé.**

## **Notes**

Cette fonction permet de rédiger une note.

- **1.** Dans l'écran d'accueil, pressez **Menu** ?**Outils** ?**Notes** et pressez la touche programmable **Sélect.** ou .
- 2. Pressez Options ? Créer et pressez **de la pour rédiger une nouvelle note.**

L'écran Notes s'ouvre.

**3.** Saisissez le texte et pressez **pour sauvegarder.** 

# **Calculatrice**

Votre téléphone peut servir de calculatrice. La calculatrice permet d'effectuer des fonctions mathématiques générales, telles que des additions, des soustractions, des multiplications et des divisions.

- **1.** Dans l'écran d'accueil, pressez **Menu** ?**Outils** ?**Calculatrice** et pressez la touche programmable **Sélect.**  $\overline{\mathbb{R}}$
- **2.** Entrez le premier nombre à l'aide des touches numériques.
- **3.** Pressez les touches de navigation pour choisir un opérateur (selon l'illustration à l'écran).
- **4.** Entrez le deuxième nombre à l'aide des touches numériques.

**Nota :** Pressez la touche programmable de **gauche** pour insérer le signe décimal ou pressez de nouveau pour ajouter les parenthèses. Pressez  $\frac{1}{2}$  pour entrer le signe plus petit que ou  $\frac{1}{2}$  pour entrer le signe plus grand que.

**5.** Pressez **pour afficher le résultat.** 

Répétez les étapes 1 à 4 au besoin.

# Calculateur de pourboire

Cette option permet de calculer le montant d'un pourboire. Suivez la procédure suivante :

- **1.** Dans l'écran d'accueil, pressez **Menu** ?**Outils** ?**Calculateur de pourboire** et pressez la touche programmable Sélect. ou  $\blacksquare$ .
- **2.** Dans le champ **Facture**, entrez le montant de la facture.

Nota : Pressez \* e pour insérer le signe décimal dans le montant de la facture.

**3.** Pressez la touche de navigation du **bas** pour mettre en évidence **Pourboire(%)**. 15 est la valeur par défaut, mais vous pouvez la modifier.

La valeur du champ **Pourboire(\$)** est calculée en fonction de la valeur entrée précédemment.

- **4.** Pressez la touche de navigation du **bas** pour mettre en évidence **Nb à payer** pour entrer le nombre de personnes partageant la facture.
- **5.** Le champ **Vs payez** affiche le montant à payer de chaque personne.

## Fuseaux horaires

Cette fonction permet de savoir quelle heure il est dans une autre région du monde.

Vous pouvez afficher plusieurs fuseaux horaires à la fois. Par exemple, le premier représente l'heure de votre ville et les autres affichent l'heure de diverses villes dans le monde .

- **1.** Dans l'écran d'accueil, pressez **Menu** ?**Outils** ?**Fuseaux horaires** et pressez la touche programmable **Sélect.**  $ou$   $\boxed{=}$
- **2.** Pressez **Options** ?**Ajouter** pour ajouter un fuseau horaire.
- **3.** Pressez les touches de navigation de **gauche** ou de **droite** jusqu'à ce que l'heure GMT désirée s'affiche à l'écran.
- 4. Pressez la touche de navigation du **bas** et pressez **com** pour cocher **Heure d'été** (au besoin).
- **5.** Presswz **OK** pour confirmer vos paramètres.

# Convertisseur

Ce menu permet d'effectuer des conversions d'unités pour les catégories suivantes :

- **Devise**
- **Longueur**
- **Poids**
- **Volume**
- **Surface**
- **Température**

Pour convertir une devise, une longueur, un poids, un volume, une surface ou une température, suivez les étapes suivantes :

- **1.** Dans l'écran d'accueil, pressez **Menu** ?**Outils** ?**Convertisseur** et pressez la touche programmable **Sélect.**  $ou$   $\boxed{\infty}$
- **2.** Sélectionnez une catégorie de conversion à effectuer et pressez la touche programmable **Sélect.** ou .
- **3.** Pressez les touches de navigation pour sélectionner les unités de mesure dans **De** et **À** et entrez la valeur à convertir.

Astuce : Pressez \* a pour insérer le signe décimal.

**4.** Pressez la touche programmable **Retour** pour revenir au menu **Convertisseur**.

## Minuteur

Ce menu permet de régler un décompte. Pour activer le décompte, suivez les étapes suivantes :

- **1.** Dans l'écran d'accueil, pressez **Menu** ?**Outils** ?**Minuteur** et pressez la touche programmable **Sélect.**  $ou$   $\Box$ .
- **2.** Pressez la touche programmable **Régler** et entrez la durée du décompte en format **HH:MM:SS** et pressez **OK**.
- **3.** Pressez **pour démarrer le décompte. Pressez pour l'arrêter temporairement.**
- **4.** Pressez **de lorsque vous avez terminé.**

# Chronomètre

Cette fonction vous permet d'utiliser un chronomètre. Pressez **Réinitialiser** pour effacer toutes les données. Pressez pour démarrer le chronomètre. Pressez **Arrêter** pour arrêter le chronomètre. Pressez **Tour** pour chronométrer

un temps de passage. Vous pouvez enregistrer jusqu'à 50 temps de passage.

© Dans l'écran d'accueil, pressez **Menu** ?**Outils** ?**Chronomètre** et pressez la touche programmable **Sélect.**

 $ou$  $\boxed{\blacksquare}$ .

# Chapitre 10 : Navigateur

Ce chapitre décrit les fonctionnalités Web qu'offre votre téléphone.

#### Navigateur

Votre téléphone est équipé d'un navigateur offrant une connectivité sans fil pour accéder au Web.

© Pressez **Menu** ?**Navigateur** et pressez la touche programmable **Sélect.** ou .

**Astuce :** Dans l'écran d'accueil, pressez la touche programmable **Navigateur** pour accéder au Web.

Les options suivantes sont offertes :

#### Accueil

En sélectionnant ce menu, vous vous connectez au réseau et la page d'accueil Web s'affiche.

Le contenu de la page d'accueil de démarrage varie selon le fournisseur de services. Pour parcourir l'écran, pressez les touches de navigation du **haut** et du **bas**.

Pour ouvrir la page d'accueil de démarrage à partir d'un autre écran du navigateur Web, utilisez l'option **Accueil**. Pour tout renseignement sur les menus du Web, consultez la rubrique *[«Sélectionner et utiliser les options du](#page-87-0)  menu»* [à la page 81](#page-87-0).

© Dans l'écran d'accueil, pressez **Menu** ?**Navigateur** ?**Accueil** et pressez la touche programmable **Sélect.** ou .

#### Quitter le navigateur

- **1.** Pour quitter le navigateur en tout temps, pressez
- **2.** Lorsque le message **Quitter le navigateur?** apparait, pressez **Oui** pour quitter ou **Non** pour rester dans le navigateur.

#### Parcourir le navigateur

- **1.** Pour parcourir les éléments du navigateur, pressez la touche de navigation du **haut** ou du **bas**.
- 2. Pour sélectionner un élément, pressez  $\Box$ .
- **3.** Pour revenir à la page précédente, pressez la touche programmable **Retour** ou

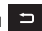

**4.** Pressez la touche programmable **Retour** pour revenir à la page d'accueil de démarrage.

#### Entrer du texte dans le navigateur

Lorsque vous naviguez dans le Web, vous êtes souvent appelé à entrer du texte, comme une URL. Vous pouvez entrer des caractères alphanumériques à l'aide d'un des claviers. Les modes suivants sont offerts :

- **A Fra (ABC)** : permet d'entrer des lettres en touchant la touche correspondant à la lettre désirée.
- **T9 (Français)** : permet d'entrer des mots à l'aide d'une seule frappe par lettre. Chaque touche sur le pavé alphanumérique possède plus d'une lettre. Par exemple, si vous touchez  $\frac{1}{2}$  les lettres J, K ou L peuvent être entrées. Cependant, le mode T9® compare automatiquement la série de frappes avec le dictionnaire interne pour déterminer le mot le plus probable, nécessitant ainsi moins de frappes que le mode traditionnel ABC.
- **Chiffres** : permet d'entrer des chiffres.
- **Symbole** : permet d'entrer des symboles, tels que les signes de ponctuation.

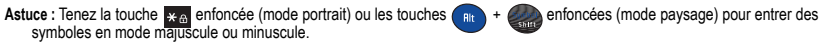

Pour changer le mode de saisie de texte, suivez les étapes suivantes :

- **1.** Pressez la touche programmable de **droite**, mettez en évidence le mode de saisie de texte désiré et pressez la touche programmable **Sélect.** ou .
- **2.** Pour entrer une espace, pressez  $\bullet$   $\bullet$  (mode portrait) ou (mode paysage).
- **3.** Pour modifier le texte, placez le curseur à droite du caractère à corriger.
- **4.** Pressez  $\Rightarrow$  (mode portrait) ou  $\Rightarrow$  (mode paysage) au besoin.
- **5.** Entrez le bon caractère.

#### <span id="page-87-0"></span>Sélectionner et utiliser les options du menu

Divers menus sont offerts lorsque vous naviguez dans le Web sans fil.

Pour accéder aux options du menu :

**1.** Pressez la touche programmable **Options**.

**Nota :** Les menus peuvent varier selon la version du navigateur Web.

Les options suivantes sont offertes :

- **Recharger** : recharge la page actuelle.
- **Redimensionner la page** : permet de redimensionner manuellement la page en glissant le curseur vers la gauche ou la droite.
- **Transférer** : permet de transférer une page.
- **Ouvrir** : ouvre une adresse URL, la page d'accueil, les signets, l'historique ou les pages sauvegardées.
- **Sauvegarder** : permet de sauvegarder l'image ou la page.
- **Ajouter aux signets** : ajoute l'adresse URL actuelle aux signets.
- **Envoyer l'URL dans un message** : envoie l'URL affichée dans un message.
- **Détails de la page** : affiche les détails de la page actuelle, comme le titre, l'adresse, la taille, le type M ME et la dernière mise à jour.
- **Paramètres du navigateur** : divers paramètres sont offerts, consultez la rubrique *[«Paramètres navigateur»](#page-89-0)* à la page 83.
- **Quitter le navigateur** : quitte la page en cours et revient à la page d'accueil.

#### Saisir l'URL

Ce menu permet d'entrer manuellement une adresse URL d'un site Web auquel vous souhaitez accéder.

© Dans l'écran d'accueil, pressez **Menu** ?**Navigateur** ?**Saisir l'URL** et pressez la touche programmable **Sélect.**  $ou$   $\boxed{e}$  .

**Nota :** Pour en savoir davantage sur la saisir de caractères, [consultez la rubrique](#page-35-0) *«Entrée de texte»* à la page 29.

## **Signets**

Ce menu affiche la liste d'au maximum 50 adresses URL.

Pour enregistrer une adresse URL :

- **1.** Dans l'écran d'accueil, pressez **Menu** ?**Navigateur** ?**Signets** et pressez la touche programmable **Sélect.**  $\overline{\mathbf{u}}$  .
- **2.** Pressez Options ? Ajouter un signet et pressez la touche programmable Sélect. ou  $\Box$ .

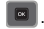

**3.** Entrez un nom pour décrire l'URL dans le champ **Titre** et pressez la touche du **Bas**.

**Nota :** Pour en savoir davantage sur la saisir de caractères, [consultez la rubrique](#page-35-0) *«Entrée de texte»* à la page 29.

**4.** Entrez une URL dans le champ **URL** et pressez .

- **5.** Mettez en évidence un élément après la sauvegarde d'un signet, puis pressez la touche programmable **Options** :
	- **Modifier le signet** : permet de modifier l'adresse.
	- **Supprimer** : permet de supprimer l'adresse sélectionnée ou plusieurs adresses.
	- **Ajouter un signet** : permet d'ajouter une adresse URL.
	- **Envoyer l'URL dans un message** : permet d'envoyer le signet sélecitonné dans un message texte.
	- **Définir comme page d'accueil** : affiche l'adresse URL de la page d'accueil. Pressez la touche programmable **Changer** ou pour afficher la liste des signets. Sélectionnez et sauvegardez le signet désiré.
- **6.** Sélectionnez une URL et pressez **Ouvrir**. Votre navigateur ouvre la page.

#### Pages sauvegardées

Cette option affiche la liste des pages sauvegardées pendant la navigation sur le Web.

## **Historique**

Cette option affiche la liste des URL des sites Web récemment visités. Vous pouvez utilisez ces entrées pour retourner aux pages déjà consultées, mais non mises en signet.

#### <span id="page-89-0"></span>Paramètres navigateur

Divers paramètres sont offerts lorsque vous utilisez la navigateur Web.

- **1.** Dans l'écran d'accueil, pressez **Menu** ?**Navigateur** ?**Paramètres du navigateur** et pressez la touche programmable **Sélect**, ou  $\boxed{6}$ .
- **2.** Sélectionnez l'une des options suivantes :

#### Vider le cache

Vous pouvez effacer l'information stockée dans la mémoire cache (mémoire tampon à accès rapide) qui stocke les pages Web récemment visitées.

© Pressez la touche programmable **Oui** pour confirmer la suppression ou la touche programmable **Non** pour annuler.

## Témoins

Les témoins transmettent de l'information sur vous lorsque vous visitez des sites Web. Is peuvent également servir à surveiller vos habitudes de navigation.

## **Mode témoin**

Cette option permet de définir comment le navigateur gère les témoins. Les options sont : Tout accepter, Tout rejeter ou Invite avant de recevoir un témoin.

#### **Supprimer les témoins**

Les témoins transmettent de l'information sur vous lorsque vous visitez des sites Web. Ils peuvent également servir à surveiller vos habitudes de navigation. La suppression des témoins améliore la sécurité.

- **1.** Mettez en évidence **Supprimer les témoins** et pressez la touche programmable **Sélect.** ou .
- **2.** Lorsque le message **Supprimer les témoins?** apparait, pressez **Oui**.

#### Préférences

Cette option permet de régler vos préférences Web, comme l'exécution de JavaScript, l'affichage des images, la lecture audio ou le mode d'affichage.

## À propos du navigateur

Cette option affiche l'information sur le navigateur, comme le type et la version.

Ce chapitre explique comment utiliser l'appareil photo/vidéo de votre téléphone afin de prendre des photos et de saisir des vidéos.

# Utiliser l'appareil photo

À l'aide de l'appareil-photo, vous pouvez prendre des photos de personnes ou de scènes même lors de vos déplacements. Vous pouvez aussi utiliser les photos prises comme papier peint ou image du contact.

**Nota :** Ne prenez pas de photo de personnes sans leur autorisation. Ne prenez pas de photos dans les situations où l'utilisation d'appareil photo est interdite. Ne prenez pas de photos dans les situations où vous pouvez porter atteinte à la vie privée d'une personne.

## Prendre une photo et l'envoyer

Votre appareil photo sauvegarde vos photos sous format JPEG.

**Nota :** Si vous prenez une photo dans des conditions d'ensoleillement élevé, des ombres peuvent apparaitre dans votre photo.

**1.** Dans l'écran d'accueil, pressez **Menu** ?**Multimédias** ?**Photos** ?**Appareil photo** et pressez pour lancer l'appareil photo.

**Astuce :** Pressez la touche **Appareil photo**, située sur le côté droit du téléphone, comme raccourci pour lancer l'appareil photo.

- **2.** Dirigez l'objectif de l'appareil vers le sujet.
- **3.** Pressez la touche programmable **Menu** pour ouvrir les options de l'appareil photo. Pour en savoir davantage, consultez la rubrique *[«Configurer les options de l'appareil photo»](#page-92-0)* à la page 86.

**Astuce :** Vous pouvez utilisez le clavier pour changer rapidement les options de l'appareil photo.

- **4.** Pressez la touche **Appareil photo ou** ou **que pour prendre la photo**.
- **5.** Pressez la touche programmable **Options** :
	- **• Nouvelle prise** : permet de prendre une autre photo.
- **• Envoyer via** : permet d'envoyer l'image dans un message ou à un appareil compatible à Bluetooth.
- **• Imprimer via Bluetooth** : imprime l'image au moyen d'une imprimante compatible à Bluetooth..
- **• Supprimer** : permet de supprimer la photo.
- **• Définir comme** : permet de définir la photo comme D image (image du contact) ou Papier peint.
- **• Modifier** : permet de retoucher les attributs de l'image : Effets, Ajuster, Transformer, Rogner, Insérer, Définir comme, Envoyer via, ou Imprimer via Bluetooth.
- **• Pivoter** : permet de pivoter la photo de mode paysage en mode portrait et vice-versa.
- **• Diaporama** : permet de regarder les photos dans un diaporama.
- **• Propriétés** : affiche le nom, le format, la résolution, la taille, l'état de renvoi, la date de création et l'emplacement de l'image.
- **6.** Pressez **Options** ?**Envoyer via** pour envoyer la photo dans un message photo e ou à un appareil compatible à Bluetooth..
- 7. Si vous avez sélectionné Message à l'étape 6, pressez  $\Box$  et sélectionnez l'une des options suivantes :
	- **• Destinataires récents** : permet de sélectionner un numéro ou une adresse parmi les 10 derniers destinataires entrés.
	- **• Contacts** : permet d'entrer le numéro de téléphone à partir de la liste des contacts.
	- **• Groupes** : permet d'envoyer la photo à un groupe.
- 8. Pressez **pour revenir à l'écran d'accueil.**

## <span id="page-92-0"></span>Configurer les options de l'appareil photo

- **1.** Avant de prendre une photo, pressez la touche programmable **Menu** pour accéder aux options suivantes :
	- **• Appareil photo/vidéo** : permet de prendre une photo ou d'enregistrer une vidéo.
	- **• Mode Prise de vues** : permet de choisir un mode pour la prise de photo. Lorsque vous choisissez un mode, l'icône correspondante s'affiche dans le coin supérieur gauche de l'écran.
		- **Unique** : prend une seule photo et l'affiche avant de revenir en mode de saisie.
		- **Continu** : prend une série de photos.
		- **Panorama** : prend plusieurs photos et les regroupe en une même photo finale.
		- **Sourire** : fait la mise au point à l'avant-plan et non à l'arrière-plan.
		- **Mosaïque** : prend des photos en apposant un cadre pour simuler plusieurs segments.
	- **• Mode nuit** : permet de sélectionner **Activé** ou **Désactivé**.
	- **• Taille** : permet de définir la taille des photos : 1600 x 1200, 1280 x 960, 640 x 480 ou 320 x 240.
	- **• Équilibre des blancs** : permet de régler l'option à Automatique, Lumière du jour, Incandescent, Fluorescent ou Nuageux.
- **• Mesure de l'exposition** : permet de régler l'exposition de l'appareil photo à la source de lumière à Matrice, Mesure pondérée centrale ou Zone.
- **• Effets** : permet de changer la teinte ou d'appliquer des effets spéciaux sur la photo : Aucun, Noir et blanc, Sépia, Négatif ou Aquarel.
- **Minuteur** : règle un temps d'attente entre le moment où vous pressez la touche Appareil photo  $\sqrt{2}$  ou la touche  $\sqrt{2}$  et celui de la prise de la photo : Désactivé, 2, 5 ou 10 secondes.
- **• Mode viseur** : permet de sélectionner l'un des modes suivantes : Affichage plein écran et indicateur, Affichage plein écran ou Affichage plein écran et grilles repères.
- **• Paramètres**:
	- **Photo** : permet de sélectionner la qualité de la photo.
	- **Config.** : permet de régler les options suivantes : Écran de visualiser, Signal de l'obturateur, Stockage par défaut ou Raccourcis.
- **2.** Pressez la touche programmable **Retour** pour revenir au mode de saisie.

# Raccourcis de l'appareil photo

Vous pouvez changer les options au moyen du clavier en mode de saisie et des touches de navigation. Les raccourcis suivants sont offerts :

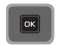

prend une photo.

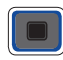

touches de navigation de **gauche** ou de **droite** pour faire un zoom avant ou arrière (mode paysage).

touches de navigation du **haut** ou du **bas** pour régler la luminosité de l'image (mode paysage).

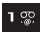

bascule entre le mode Appareil photo et le mode Appareil vidéo.

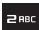

change le mode de prise de vue.

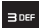

règle le minuteur (retardateur).

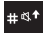

affiche le mode viseur.

# Photos

**1.** Dans l'écran d'accueil, pressez **Menu** ?**Multimédias** ?**Photos** et pressez pour ouvrir un dossier.

Lorsque vous accédez à ce menu, votre téléphone affiche les photos en miniature dans une liste. Utilisez les touches de navigation pour parcourir les photos.

- 2. Pour voir les photos en plein écran, pressez  $\Box$  Pour revenir à la liste de photos, pressez la touche programmable **Retour** ou
- **3.** Pressez la touche programmable **Options** :
	- **• Envoyer via** : permet d'envoyer la photo dans un message ou à un appareil compatible à Bluetooth.
	- **• Définir comme** : permet de définir la photo comme Image du contact ou Papier peint.
	- **• Supprimer** : permet de supprime la photo sélectionnée, plusieurs photos ou toutes les photos (Tout).
	- **• Déplacer** : permet de déplacer la photo sélectionnée ou plusieurs photos vers un autre dossier.
	- **• Copier** : permet de copier la photo sélectionnée ou plusieurs photos dans un autre dossier.
	- **• Renommer** : permet de changer le nom de la photo.
	- **• Prendre une photo** : permet de prendre une autre photo.
	- **• Créer un dossier** : permet de créer un dossier pour stocker la photo.
	- **• Trier par** : permet de trier les photos selon Date, Type, Nom, Taille.
	- **• Visibilité Bluetooth** : permet d'activer la visibilité de la photo sélectionnée ou plusieurs photos à d'autres appareils Bluetooth.
	- **• Imprimer via Bluetooth** : imprime la photo au moyen d'une imprimante compatible à Bluetooth.
	- **• Verrouiller/Déverrouiller** : permet de verrouiller l'image pour en éviter la suppression accidentelle ou de la déverrouiller.
	- **• Propriétés** : affiche le nom, le format, la résolution, la taille, l'état de renvoi, la date de création et l'emplacement de l'image.

## Supprimer une photo

Vous pouvez supprimer une seule photo ou toutes les photos.

- **1.** Dans le menu **Photos**, mettez en évidence la photo à supprimer.
- **2.** Pressez **Options** ?**Supprimer** et pressez la touche de navigation de **droite**.
- **3.** Mettez en évicende **Sélectionné**, **Plusieurs** ou **Tout** et pressez la touche programmable **Sélect.** ou .
- **4.** Pressez la touche programmable **Oui** pour confirmer la suppression.
- **5.** Pressez **de lorsque vous avez terminé.**

## Enregistrer une vidéo

**Astuce :** Lorsque vous enregistrez une vidéo dans des conditions d'ensoleillement élevé, il est recommandé de vous placer dos à la source de lumière derrière vous afin de mieux éclairer votre sujet.

**1.** Dans l'écran d'accueil, pressez **Menu** ?**Multimédias** ?**Vidéos** ?**Enregistrer une vidéo** et pressez la touche programmable **Sélect**. ou  $\Box$ .

Nota : Pressez **1. <sup>op</sup>p**our lancer l'appareil vidéo. Cette option s'affiche aussi lors d'un apercu en mode Appareil photo.

- **2.** Avant d'enregistrer la vidéo, pressez la touche programmable **Menu** pour accéder aux options de l'appareil vidéo (consultez la rubrique suivante).
- **3.** Dirigez l'objectif de l'appareil vers le sujet.
- **4.** Pressez **pour commencer l'enregistrement.**
- **5.** Pressez la touche programmable **Arrêter** pour arrêter l'enregistrement et sauvegarder le fichier vidéo dans le dossier Vidéos.
- **6.** Lorsque le fichier est sauvegardé, pressez **pour visionner la vidéo.**

#### Configurer les options de l'appareil vidéo

- **1.** Pressez la touche programmable **Menu** pour accéder aux options suivantes :
	- **• Appareil photo/vidéo** : permet de prendre une photo ou d'enregistrer une vidéo.
	- **Mode d'enregistrement :** permet de sélectionner **Normale** ou **Limite pour MMS**.
	- **Taille** : permet de définir la taille des vidéos : 176x144. La taille s'affiche à l'écran.
	- **• Équilibre des blancs** : permet de régler l'option à Automatique, Lumière du jour, Incandescent, Fluorescent ou Nuageux.
	- **• Mesure de l'exposition** : permet de régler l'exposition de l'appareil vidéo à la source de lumière à Matrice, Mesure pondérée centrale ou Zone.
	- **• Effets** : permet de changer la teinte ou d'appliquer des effets spéciaux sur la vidéo : Aucun, Noir et blanc, Sépia, Négatif ou Aquarelle.
	- Minuteur : règle un temps d'attente entre le moment où vous pressez la touche **de la dieux de le commencement de l'enregistrement de** la vidéo. Sélectionnez Désactivé, 2, 5 ou 10 secondes et pressez **Régler**.
- **Mode viseur** : permet de sélectionner l'un des modes suivantes : Affichage plein écran et indicateur, Affichage plein écran ou Affichage plein écran et grilles repères.
- **• Paramètres**:
	- **Vidéo** : permet de sélectionner la qualité de la vidéo et l'enregistrement audio.
	- **Config.** : permet de régler les options suivantes : Écran de visualisation, Stockage par défaut ou Raccourcis.
- **2.** Pressez la touche programmable **Retour** pour revenir au mode de saisie.

**Astuce :** Vous pouvez utilisez le clavier pour changer rapidement les options de l'appareil vidéo. [Pour tout renseignement, consultez la](#page-96-0)  rubrique *[«Raccourcis de l'appareil vidéo»](#page-96-0)* à la page 90.

## <span id="page-96-0"></span>Raccourcis de l'appareil vidéo

Vous pouvez changer les options au moyen du clavier en mode de saisie et des touches de navigation. Les raccourcis suivants sont offerts :

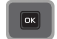

enregistre une vidéo.

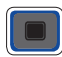

touches de navigation de **gauche** ou de **droite** pour faire un zoom avant ou arrière (mode paysage). touches de navigation du **haut** ou du **bas** pour régler la luminosité de la vidéo (mode paysage).

bascule entre le mode Appareil vidéo et le mode Appareil photo.

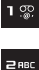

change le mode d'enregistrement.

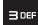

règle le minuteur (retardateur).

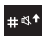

affiche le mode viseur.

# Vidéos

Dans ce menu, vous pouvez voir la liste des vidéos téléchargées du serveur Web ou reçues dans vos messages multimédias.

1. Dans l'écran d'accueil, pressez Menu ? Multimédias ? Vidéos et pressez **de prour ouvrir un fichier.** 

Lorsque vous accédez à ce menu, votre téléphone affiche les vidéos dans une liste. Utilisez les touches de navigation pour parcourir les vidéos.

- **2.** Mettez en évidence une vidéo dans le dossier Vidéos, pressez **Options** :
	- **• Envoyer via** : permet d'envoyer la vidéo dans un message ou à un appareil compatible à Bluetooth.
	- **• Supprimer** : permet de supprime la vidéo sélectionnée, plusieurs vidéos ou toutes les vidéos (Tout).
	- **• Déplacer** : permet de déplacer la vidéo sélectionnée ou plusieurs vidéos vers un autre dossier.
	- **• Copier** : permet de copier la vidéo sélectionnée ou plusieurs vidéos dans un autre dossier.
	- **• Renommer** : permet de changer le nom de la vidéo.
	- **• Créer un dossier** : permet de créer un dossier pour stocker vos vidéos.
	- **• Trier par** : permet de trier et visionner les vidéos selon Date, Type, Nom, Taille.
	- **• Visibilité Bluetooth** : permet d'activer la visibilité de la vidéo sélectionnée ou plusieurs vidéos à d'autres appareils Bluetooth.
	- **• Verrouiller/Déverrouiller** : permet de verrouiller la vidéo pour en éviter la suppression accidentelle ou de la déverrouiller.
	- **• Propriétés** : affiche le nom, le format, la résolution, la taille, l'état de renvoi, la date de création et l'emplacement de la vidéo.

Ce chapitre décrit comment activer la fonction Bluetooth et la configurer afin de rendre votre téléphone visible aux autres appareils Bluetooth.

# **Bluetooth**

Bluetooth est une technologie de communication sans fil de courte portée permettant l'échange d'information sur une distance d'environ 9 mètres (30 pi) sans qu'une connexion physique ne soit nécessaire. Contrairement à la connexion infrarouge, vous n'avez pas besoin d'aligner les appareils pour transmettre l'information avec Bluetooth. Si les appareils se trouvent à une certaine distance l'un de l'autre, il peut y avoir échange d'information entre eux, même s'ils sont situés dans différentes pièces.

© Dans l'écran d'accueil, pressez **Menu** ?**Paramètres** ?**Bluetooth** et pressez la touche programmable **Sélect.**  $ou$   $\boxed{a}$  .

Les options Bluetooth suivantes sont offertes :

## Activer et désactiver la fonction Bluetooth

Vous pouvez activer ou désactiver la fonction Bluetooth.

- **1.** Dans l'écran d'accueil, pressez **Menu** ?**Paramètres** ?**Bluetooth** et pressez la touche programmable **Sélect.**  $ou$   $\Box$
- **2.** Sélectionnez **Activer Bluetooth** ou **Désactiver Bluetooth** et pressez la touche programmable **Sélect.**  $ou$   $\Box$ .

## Mes périphériques

Vous pouvez chercher les périphériques Bluetooth visibles.

- **1.** Dans l'écran d'accueil, pressez **Menu** ?**Paramètres** ?**Bluetooth** et pressez la touche programmable **Sélect.**  $ou$   $\Box$ .
- **2.** Sélectionnez **Mes périphériques** et pressez la touche programmable **Sélect.** ou .
- **3.** Mettez en évidence l'option **Rechercher nouveau périphérique** et pressez la touche programmable **Sélect.**  $ou$   $\Box$

Le téléphone recherche tous les appareils Bluetooth disponibles.

## Ma visibilité

Lorsque la fonction Visibilité du téléphone est activée, votre téléphone transmet par connexion sans fil le nom et l'état de votre téléphone. Cette transmission comporte un risque de sécurité, car elle accepte les connexions non autorisées au téléphone. Il est donc recommandé d'activer le mode Sécurité Bluetooth de votre téléphone.

- **1.** Dans l'écran d'accueil, pressez **Menu** ?**Paramètres** ?**Bluetooth** et pressez la touche programmable **Sélect.** ou **.**
- **2.** Sélectionnez **Ma visibilité** et pressez la touche programmable **Sélect.** ou .
- **3.** Mettez en évidence une option (Désactivé, Activé ou Personnaliser) et pressez la touche programmable **Sélect.**  $\overline{\mathbf{u}}$  .

## Nom de mon téléphone

Lorsque la fonction Visibilité du téléphone est activée, votre téléphone transmet par connexion sans fil le nom et l'état de votre téléphone. Vous pouvez modifier le nom en sélectionnant le nom existant, puis en le remplaçant par un nouveau nom. Il est donc recommandé d'activer le mode Sécurité Bluetooth de votre téléphone.

- **1.** Dans l'écran d'accueil, pressez **Menu** ?**Paramètres** ?**Bluetooth** et pressez la touche programmable **Sélect.** ou **.**
- **2.** Sélectionnez Nom de mon téléphone et pressez la touche programmable Sélect. ou  $\boxed{6}$ .
- **3.** Pressez  $\Box$  pour effacer le nom existant.
- **4.** Utilisez le clavier pour entrer le nouveau nom. Le mode de saisie par défaut est Abc, où la première lettre est en majuscule et les lettes subséquentes en minuscule.
- **5.** Pressez **pour sauvegarder le nouveau nom.**

# Mode Sécurité

Lorsque la fonction Visibilité du téléphone est activée, votre téléphone transmet par connexion sans fil le nom et l'état de votre téléphone. Cette transmission comporte un risque de sécurité, car elle accepte les connexions non autorisées au téléphone. Il est donc recommandé d'activer le mode Sécurité Bluetooth de votre téléphone.

**1.** Dans l'écran d'accueil, pressez **Menu** ?**Paramètres** ?**Bluetooth** et pressez la touche programmable **Sélect.** ou

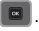

- **2.** Sélectionnez **Mode Sécurité** et pressez la touche programmable **Sélect.** ou .
- **3.** Mettez en évidence **Activé** ou **Désactivé** et pressez la touche programmable **Sélect.** ou .

#### Mode SIM distant

Lorsque ce mode est activé, le dispositif mains libres Bluetooth peut accéder à l'information sur les contacts de la carte SIM.

- **1.** Dans l'écran d'accueil, pressez **Menu** ?**Paramètres** ?**Bluetooth** et pressez la touche programmable **Sélect.**  $ou$   $\boxed{m}$
- **2.** Sélectionnez **Mode SIM distant** et pressez la touche programmable **Sélect.** ou .
- **3.** Mettez en évidence **Activé** ou **Désactivé** et pressez la touche programmable **Sélect.** ou .

#### Fonctions

La fonctionnalité Bluetooth est un protocole décrivant le fonctionnement de la technologie sans fil de courte portée, alors que les services décrivent plutôt les appareils qui sont pris en charge. Ces fonctions réduisent la possibilité d'intégrer différents appareils.

- **1.** Dans l'écran d'accueil, pressez **Menu** ?**Paramètres** ?**Bluetooth** et pressez la touche programmable **Sélect.**  $\overline{\mathbf{c}}$
- **2.** Sélectionnez **Fonctions** et pressez la touche programmable **Sélect.** ou .

Les profils suivants sont offerts :

- **Casque** : active les appels entrants et sortants via des casques Bluetooth.
- **Mains libres** : active les appels entrants et sortants via les dispositifs mains libres Bluetooth.
- **Casque stéréo Bluetooth** : permet de faire des appels et d'écouter de la musique via le casque stéréo Bluetooth.
- **Transfert de fichier** : transfère les fichiers depuis et vers des périphériques Bluetooth.
- **Poussée d'objet** : échange les données personnelles (cartes de visite, entrée des contacts) avec d'autres appareils Bluetooth.
- **Impression de base** : imprime des images, des messages texte, des données personnelles, comme les cartes de visite et les rendez-vous, au moyen d'une imprimante Bluetooth.
- **Port série** : permet de se connecter à d'autres périphériques Bluetooth via un port série virtuel.
- **Accès commuté** : permet aux périphériques Bluetooth d'accéder à Internet au moyen du modem du téléphone.
- **Accès SIM** : accède à une carte S M au moyen de Bluetooth.

Ce chapitre présente les paramètres du son et du téléphone. Il traite de l'affichage, de la sécurité, de la mémoire et de tout autre paramètre associé à votre téléphone.

## Profils de son

Ce sous-menu permet de régler le type de sonnerie entendu pour les appels entrants.

**1.** Dans l'écran d'accueil, pressez **Menu** ?**Paramètres** ?**Profils de son** et pressez la touche programmable Sélect. ou **. B** 

Les options suivantes sont offertes :

- **Normal** : le type d'alerte est réglé à Mélodie.
- **Silencieux** : tous les sons sont silencieux.
- **Vibreur** : le téléphone vibre, mais ne joue aucune mélodie.
- **Voiture** : le hautparleur est activé et émet la sonnerie ou la mélodie associée au type d'alerte activé.
- **Extérieur** : le hautparleur est activé, le niveau de volume est au maximum et les sonneries et mélodies sont activées.

## Paramètres d'affichage

Dans ce menu, vous pouvez changer divers paramètres d'affichage et de rétroéclairage.

© Dans l'écran d'accueil, pressez **Menu** ?**Paramètres** ?**Paramètres d'affichage** et pressez la touche programmable

Sélect. ou **...** 

Les options suivantes sont offertes :

#### Papier peint

Vou pouvez changer l'image affichée en arrière-plan de l'écran d'accueil.

- **1.** Dans l'écran d'accueil, pressez **Menu** ?**Paramètres** ?**Paramètres d'affichage** ?**Papier peint** et pressez .
- **2.** Mettez en évidence **Images** ? Papiers peints et pressez  $\boxed{6}$ .
- **3.** Mettez en évidence un papier peint dans la liste et pressez la touche programmable Sélect. ou ...
- **4.** Pressez la touche programmable **Régler** ou **pour sélectionner le papier peint.**
- **5.** Pressez la touche **Retour** pour revenir au menu **Paramètres d'affichage**.

#### Numérotation

Vous pouvez sélectionner le type, la taille et la couleur de la police de numérotation et la couleur d'arrière-plan. Pour changer le type de police :

- **1.** Dans l'écran d'accueil, pressez **Menu** ?**Paramètres** ?**Paramètres d'affichage** ?**Numérotation** et pressez la touche programmable **Sélect**. ou  $\boxed{2}$ .
- **2.** Sélectionnez l'option **Type de police** et pressez la touche programmable **Sélect.** ou .
- **3.** Pressez les touches de navigation de **gauche** ou de **droite** pour sélectionner : **Normale 1** ou **Normale 2** et pressez **Sauv.**.

Pour changer le taille de police :

- **1.** Dans l'écran d'accueil, pressez **Menu** ?**Paramètres** ?**Paramètres d'affichage** ?**Numérotation** et pressez la touche programmable **Sélect**. ou  $\boxed{2}$ .
- **2.** Sélectionnez l'option **Taille de la police** et pressez la touche programmable **Sélect.** ou .
- **3.** Pressez les touches de navigation de **gauche** ou de **droite** pour sélectionner : **Petite**, **Moyenne** ou **Grande** et pressez **Sauv.**.

Pour changer la couleur de la police :

- **1.** Dans l'écran d'accueil, pressez **Menu** ?**Paramètres** ?**Paramètres d'affichage** ?**Numérotation** et pressez la touche programmable **Sélect**, ou  $\boxed{=}$ .
- **2.** Sélectionnez l'option **Couleur de la police** et pressez la touche programmable **Sélect.** ou .
- **3.** Pressez les touches de navigation de **gauche** ou de **droite** pour sélectionner : **Monochrome**, **Dégradé** ou **Standard** (noir et blanc). Si vous sélectionnez **Monochrome** ou **Dégradé**, pressez la touche du navigation du **bas** pour sélectionner une couleur parmi les 15 choix offerts.
- **4.** Pressez la touche programmable **Sauv.** pour confirmer la sélection ou **Retour** pour annuler.

Pour changer la couleur d'arrière-plan :

**1.** Dans l'écran d'accueil, pressez **Menu** ?**Paramètres** ?**Paramètres d'affichage** ?**Numérotation** et pressez la touche programmable **Sélect**. ou  $\boxed{6}$ .

- **2.** Sélectionnez l'option **Couleur d'arrière-plan** et pressez la touche programmable **Sélect.** ou .
- **3.** Pressez les touches de navigation de **gauche** ou de **droite** pour sélectionner une couleur parmi les 16 choix offerts.
- **4.** Pressez la touche programmable **Sauv.** pour confirmer la sélection ou **Retour** pour annuler.

#### Luminosité

Vous pouvez régler le niveau de luminosité de l'écran selon les conditions d'éclairage

- **1.** Dans l'écran d'accueil, pressez **Menu** ?**Paramètres** ?**Paramètres d'affichage** ?**Luminosité** et pressez la touche programmable **Sélect.** ou .
- **2.** Pressez les touches de navigation de **gauche** ou de **droite** pour sélectionner le niveau de luminosité (de 1 à 5).
- **3.** Pressez la touche programmable **Sauv.** pour confirmer la sélection.

## Durée du rétroéclairage

Vous pouvez régler la durée de rétroéclairage du clavier après qu'il ait été touché et de l'écran.

L'option **Activé** règle la durée d'activation du rétroéclairage du clavier.

- **1.** Dans l'écran d'accueil, pressez **Menu** ?**Paramètres** ?**Paramètres d'affichage** ?**Durée du rétroéclairage** et pressez la touche programmable **Sélect.** ou .
- 2. Mettez en évidence Activé et pressez **de l** pour changer la durée. Les options sont 5 secondes, 15 secondes ou **30 secondes**.

L'option **Tamisé** règle la durée d'éclairage de l'écran après que le rétroéclairage du clavier se soit éteint.

- **1.** Mettez en évidence **Tamisé** et pressez pour changer la durée. Les options sont **Désactivé**, **5 secondes**, **15 secondes** ou **30 secondes**.
- **2.** Pressez **OK** pour confirmer la sélection ou **Retour** pour annuler.

## Rétroéclairage du clavier

Vous pouvez régler l'heure à laquelle l'éclairage du clavier s'allume et s'éteint. L'option « Utiliser en tout temps » est sélectionnée par défaut, le clavier s'allume en tout temps. Si vous sélectionnez « Utiliser selon l'horaire personnalisé », vous pouvez régler l'éclairage selon vos besoins.

- **1.** Dans l'écran d'accueil, pressez **Menu** ?**Paramètres** ?**Paramètres d'affichage** ?**Rétroéclairage du clavier** et pressez la touche programmable **Sélect**, ou  $\Box$ .
- **2.** Mettez en évidence **Régler l'heure** et pressez la touche de navigation de **droite** pour sélectionner **Utiliser selon l'horaire personnalisé**.
- **3.** Mettez en évidence **À partir de** et entrez l'heure à laquelle vous voulez que l'éclairage du clavier s'allume, par exemple, 5:00 pm.
- **4.** Mettez en évidence **Jusqu'à** et entrez l'heure à laquelle vous voulez que l'éclairage du clavier s'éteigne.
- **5.** Pressez **Sauv.** pour confirmer la sélection ou **Retour** pour annuler.

## Heure et date

Ce menu vous permet de changer l'heure et la date courantes affichées à l'écran.

- **1.** Dans l'écran d'accueil, pressez **Menu** ?**Paramètres** ?**Heure et date** et pressez la touche programmable Sélect. ou **...**
- **2.** Les options suivantes sont offertes :
	- **Mise à jour automatique du fuseau horaire** : permet de recevoir l'information sur l'heure du réseau de votre fournisseur de services.
		- **Automatique** : le téléphone met automatiquement à jour l'heure et la date courante du fuseau horaire du service de réseau utilisé.
		- **Manuel seulement** : vous devez régler manuellement l'heure et la date du fuseau horaire .
		- **D'abord demander** :le téléphone demande une confirmation avant de mettre à jour l'heure et la date.
	- **Fuseau horaire** : affiche une liste de 30 fuseaux horaires et vous permet d'activer l'heure d'été (s'affiche seulement si l'option Manuel seulement ou D'abord demander est sélectionnée).
	- **Heure** : permet de changer l'heure, les minutes et l'option AM/PM.
	- **Date** : permet d'entrer la date (mois, jour, année).
	- **Format de l'heure** : permet de sélectionner le mode d'affichage de l'heure, en format 12 h ou 24 h.

Pour changer les paramètres de l'heure et de la date :

**1.** Metttez en évidence **Mise à jour automatique du fuseau horaire** et pressez les touches de navigation de **gauche** ou de **droite** pour sélectionner **Manuel seulement** ou **Demande d'abord**.

**Important!** Vous devez sélectionner **Manuel seulement** ou **D'abord demander** pour activer les options **Fuseau horaire**, **Heure**, **Date** et **Format de la date**.

- **2.** Pressez la touche de navigation du **haut** ou du **bas** pour sélectionner l'option à changer : **Fuseau horaire**, **Heure**, **Date** et **Format de la date**.
	- **Fuseau horaire :** mettez en évidence l'option et pressez . Pressez la touche de navigation du **haut** ou du **bas** pour sélectionner un fuseau horaire. Pressez **Oui** pour confirmer la sélection ou **Non** pour annuler.
	- **Heure :** mettez en évidence l'option et entrez l'heure désirée. [Pour tout renseignement, consultez la rubrique](#page-40-0) *«Les chiffres»* [à la page 34.](#page-40-0)
	- **Date :** mettez en évidence l'option et entrez la date désirée. [Pour tout renseignement, consultez la rubrique](#page-40-0) *«Les chiffres»* [à la page 34.](#page-40-0)
	- **Format de l'heure :** mettez en évidence l'option et pressez la touche de navigation du **haut** ou du **bas** pour sélectionner le format de l'heure.
- **3.** Pressez **Sauv.** pour confirmer les changements ou **Retour** pour annuler.

**Nota :** Les mises à jour automatiques de l'heure et de la date ne change pas l'heure programmée pour les alarmes et les évènements au calendrier.

# Paramètres du téléphone

Vous pouvez personnaliser les divers paramètres du téléphone.

© Dans l'écran d'accueil, pressez **Menu** ?**Paramètres** ?**Paramètres du téléphone** et pressez la touche

programmable **Sélect.** ou .

Les options suivantes sont offertes :

## Mode Avion

Ce menu vous permet d'utiliser diverses fonctionnalités du téléphone en des endroits où il est interdit d'envoyer et de recevoir des appels ou des données. Si cette fonction est activée, le téléphone ne peut effectuer ou recevoir d'appels, ni accéder à de l'information en ligne.

© Mettez en évidence **Activé** ou **Désactivé** et pressez la touche programmable **Sauv.**.

## Verrouillage auto. clavier

**1.** Dans l'écran d'accueil, pressez **Menu** ?**Paramètres** ?**Paramètres du téléphone** ?**Verrouillage auto. clavier** 

et pressez la touche programmable **Sélect**. ou  $\boxed{6}$ 

**2.** Mettez en évidence **Activé** ou **Désactivé** et pressez la touche programmable **Sauv.**.

#### Mode USB

Vous pouvez sélectionner le mode de communication par défaut lorsque vous connectez votre téléphone à un ordinateur au moyen d'un câble USB.

**Nota :** Vous devez désactiver la fonction Bluetooth avant d'établir une connexion USB. Avant de brancher le câble USB au téléphone, installez la plus récente version du logiciel PC Studio. Cette application installe tous les pilotes USB nécessaires sur l'ordianteur.

- **1.** Dans l'écran d'accueil, pressez **Menu** ?**Paramètres** ?**Paramètres du téléphone** ?**Mode USB** et pressez la touche programmable **Sélect.** ou .
- **2.** Les options suivantes sont offertes :
	- **Samsung PC studio** : utilise PC Studio pour établir la connexion avec le téléphone.
	- **Demander à la connexion** : chaque fois que vous connectez le téléphone à un ordinateur, le téléphone vous demande de choisir le mode USB.
	- **Mémoire auxiliaire** : utilise la mémoire du téléphone comme disque amovible sur l'ordinateur.

## Sécurité

#### Verrouillage téléphone

Lorsque cette fonction est activée, le téléphone est verrouillé et vous devez entrer le mot de passe de 4 à 8 chiffres du téléphone chaque fois que vous l'allumez.

Une fois le mot de passe entré, vous pouvez utiliser la téléphone jusqu'à ce que vous l'éteigniez.

© Dans l'écran d'accueil, pressez **Menu** ?**Paramètres** ?**Paramètres du téléphone** ?**Sécurité** ? **Verrouillage téléphone** et pressez la touche programmable **Sélect**, ou  $\Box$ .

Les options suivantes sont offertes :

- **Désactiver** : vous n'avez pas à entrer le mot de passe lorsque vous allumez le téléphone.
- **Activer** : vous devez entrer le mot de passe lorsque vous allumez le téléphone.

#### Verrouillage SIM

Lorsque cette fonction est activée, le téléphone ne pourra être utilisé qu'avec la carte SIM actuelle. Sélectionnez **Activé** ou **Désactivé**.

#### Vérifier le NIP

Lorsque cette fonction est activée, vous devez entrer votre NIP chaque fois que vous allumez le téléphone. Ainsi, personne ne peut utiliser le téléphone à moins de connaitre votre NIP.

**Nota :** Avant d'activer ou de désactiver a fonction Vérifier le NIP, vous devez entrer votre NIP.

Les options suivantes sont offertes :

- **Désactiver** : le téléphone se connecter au réseau dès que vous allumez le téléphone.
- **Activer** : vous devez entre votre N P chaque fois que vous allumez votre téléphone.

#### Verrouiller les applications

Cette fonction vous permet de verrouiller les applications, comme Historique des appels, Messagerie, Multimédias, Caledrier, Tâches, Notes et Contacts. Lorsque le contenu est verrouillé, vous devez entrer le mot de passe du téléphone pour accéder à ces menus.

- **1.** Dans l'écran d'accueil, pressez **Menu** ?**Paramètres** ?**Paramètres du téléphone** ?**Sécurité** ?**Verrouiller les applications** et pressez la touche programmable **Sélect**. ou  $\boxed{2}$ .
- **2.** Cochez les applications que vous souhaitez verrouiller ou **Tout** pour sélectionner toutes les applications.
- **3.** Pressez la touche programmable **Sauv.**.

## Activer mode Numéros autorisés

Le mode Numéros autorisés, si pris en charge par votre carte SIM, vous permet de restreindre les appels sortants à une liste de numéros de téléphone.

- **1.** Dans l'écran d'accueil, pressez **Menu** ?**Paramètres** ?**Paramètres du téléphone** ?**Sécurité** ?**Activer mode Numéros autorisés** et pressez la touche programmable **Sélect.** ou .
- **2.** Sélectionnez **Activé** ou **Désactivé**.
- **3.** Pressez la touche programmable **Sauv.**.
#### Modifier le mot de passe

Cette fonction vous permet de modifier le mot de passe actuel de votre téléphone. Vous devez entrer le mot de passe actuel avant d'en entrer un nouveau.

Une fois le nouveau mot de passe entré, il vous sera demandé de le confirmer.

- **1.** Dans l'écran d'accueil, pressez **Menu** ?**Paramètres** ?**Paramètres du téléphone** ?**Sécurité** ?**Modifier le mot de passe du téléphone** et pressez la touche programmable **Sélect.** ou .
- **2.** Entrez le mot de passe actuel, puis entrez deux fois le nouveau mot de passe.

**Nota :** Si vous changez votre mot de passe, assurez-vous de le prendre en note dans un lieu sécuritaire. Si vous oubliez votre mot de passe, vous devrez vous adresser à votre service à la clientèle pour le faire déverrouiller.

#### Modifier le NIP

Cette fonction vous permet de modifier le NIP (numéro d'identification personnel), si la fonction Vérifier le NIP est activée. Vous devez entrer le NIP actuel avant d'en entrer un nouveau.

Une fois le nouveau NIP entré, il vous sera demandé de le confirmer.

#### <span id="page-108-1"></span>Modifier le NIP2

Cette fonction vous permet de modifier le NIP2. Vous devez entrer le NIP2 actuel avant d'en entrer un nouveau.

Une fois le nouveau NIP2 entré, il vous sera demandé de le confirmer.

**Nota :** Ce ne sont pas toutes les cartes SIM qui ont un NIP2. Si votre carte n'en contient pas, cette fonction ne s'affiche pas.

### <span id="page-108-0"></span>**Bluetooth**

[Pour tout renseignement, consultez la rubrique](#page-98-0) *«Bluetooth»* à la page 92.

## Paramètres d'appel

Pour accéder au menu des paramètres des appels :

- **1.** Dans l'écran d'accueil, pressez **Menu** ?**Paramètres** ?**Paramètres d'appel** et pressez la touche programmable Sélect. ou **...**
- **2.** Touchez l'une des options suivantes :
- **Mode de réponse** : permet de choisir le mode de réponse pour les appels entrants (Touche Envoi ou N'importe quelle touche).
- **Rappel automatique** : recompose automatiquement le dernier numéro si l'appel a été interrompu ou n'a pu être établi.
- **Afficher mon numéro** : spécifie comment gérer votre identité lors d'un appel sortant.
- **Renvoi d'appel** : permet de diriger un appel entrant vers un autre numéro de téléphone.
- **Interdiction d'appel** : permet de restreindre les types d'appels sortants et entrants.
- **Appel en attente** : le réseau vous informe quand une autre personne essaie de vous appeler pendant que vous êtes au téléphone. Vous pouvez régler des options d'appel en attente pour les appels vocaux.
- **Tonalités d'état d'appel** : permet d'activer des tonalités d'alerte pour les appels, comme Tonalité communication, Bip durée d'appel ou Tonalité de fin d'appel.
- **Signal d'appel** : permet d'activer une alerte lors de la réception d'un message pendant un appel.
- **Réponse automatique** : règle un message texte automatique en réponse aux appels entrants.
- **Gestion de l'historique des appels** : permet de gérer l'historique de tous les appels.

# Mode de réponse

Cette option permet de choisir le mode de réponse pour les appels entrants.

- **1.** Dans l'écran d'accueil, pressez **Menu** ?**Paramètres** ?**Paramètres d'appel** ?**Mode de réponse** et pressez la touche programmable **Sélect**, ou  $\boxed{2}$ .
- 2. Sélectionnez l'une des options suivantes et pressez  $\Box$ :
	- Touche Envoi : répond à un appel entrant enpressant la touche programmable Accepter ou la touche
	- **N'importe quelle touche** : répond à un appel entrant enpressant n'importe quelle touche sur le téléphone.

# Rappel automatique

Cette option permet de recomposer automatiquement le dernier numéro si l'appel a été interrompu ou n'a pu être établi.

- **1.** Dans l'écran d'accueil, pressez **Menu** ?**Paramètres** ?**Paramètres d'appel** ?**Rappel automatique** et pressez la touche programmable **Sélect**, ou  $\boxed{2}$ .
- **2.** Sélectionnez l'une des options suivantes et pressez  $\Box$ .
	- **Désactivé** : le téléphone ne recompose pas automatiquement le dernier numéro si l'appel a été interrompu ou n'a pu être établi.
	- **Activé** : le téléphone recompose automatiquement le dernier numéro.

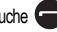

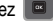

### Afficher mon numéro

Cette option permet de spécifier comment gérer votre identité lors d'un appel sortant.

- **1.** Dans l'écran d'accueil, pressez **Menu** ?**Paramètres** ?**Paramètres d'appel** ?**Afficher mon numéro** et pressez la touche programmable **Sélect**. ou  $\boxed{6}$ .
- **2.** Sélectionnez l'une des options suivantes et pressez  $\boxed{6}$ :
	- **Défini par le réseau** : utilise l'information du réseau par défaut pour afficher votre identité sur l'afficheur de l'interlocuteur.
	- **Afficher le numéro** : affiche votre identité sur l'afficheur de l'interlocuteur.
	- **Masquer le numéro** : masque votre identité sur l'afficheur de l'interlocuteur.

#### Renvoi d'appel

Cette option permet de diriger un appel entrant vers un autre numéro de téléphone..

**Exemple :** Vous pouvez diriger vos appels professionnels vers le numéro d'un de vos collègues pendant vos vacances.

- **1.** Dans l'écran d'accueil, pressez **Menu** ?**Paramètres** ?**Paramètres d'appel** ?**Renvoi d'appel** et pressez la touche programmable **Sélect.** ou .
- **2.** Sélectionnez l'une des options suivantes et pressez  $\boxed{=}$ :
	- **Toujours** : tous les appels sont renvoyés jusqu'à l'annulation de la fonction.
	- **Si occupé** : les appels sont renvoyés si vous êtes déjà en ligne.
	- **Si pas de réponse** : les appels sont renvoyés si vous ne répondez pas aux appels entrants.
	- **Si injoignable** : les appels sont renvoyés si vous ne vous trouvez pas dans la zone de couverture de votre fournisseur de services ou le téléphone est éteint.
	- **Annuler tout** : toutes les options de renvoi d'appel sont annulées.
- **3.** Entrez le numéro de renvoi d'appel dans le champ **Renvoyer à** et pressez la touche programmable **Sélect.**

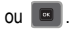

Astuce : Pour entrer un indicatif international, tenez la touche  $\Box$  **e**nfoncée jusqu'à ce que le signe + s'affiche.

- **4.** Sélectionnez **Options** ?**Activer**, **Désactiver** ou **Vérifier l'état** et pressez la touche programmable **Sélect.** ou . L'état actuel s'affiche. Si l'option est déjà réglée, le numéro de renvoi d'appel apparait.
- **5.** Si vous sélectionnez **Si pas de réponse** à l'étape 2, sélectionnez (dans le champ Temps d'attente) le temps que doit attendre le réseau avant de renvoyer l'appel.

Le téléphone envoie vos paramètres aux réseaux et le réseau en confirme la réception.

## Interdiction d'appel (selon la carte SIM)

Cette option permet de restreindre les types d'appels sortants et entrants. Elle s'avère utile lorsque vous prêtez votre téléphone.

#### Appel en attente

Le réseau vous informe quand une autre personne essaie de vous appeler pendant que vous êtes au téléphone.

- **1.** Dans l'écran d'accueil, pressez **Menu** ?**Paramètres** ?**Paramètres d'appel** ?**Appel en attente** et pressez la touche programmable **Sélect**. ou  $\boxed{)}$ .
- **2.** Selectionnez **Options** ?**Activer**, **Désactiver** ou **Vérifier l'état** et pressez la touche programmable **Sélect.** ou . L'état actuel s'affiche. Si l'option était déjà réglée, le numéro de renvoi d'appel s'affiche.

## Tonalités d'état d'appel

Cette option permet d'activer des tonalités d'alerte pour les appels, comme Tonalité de communication, Bip durée d'appel ou Tonalité de fin d'appel.

- **1.** Dans l'écran d'accueil, pressez **Menu** ?**Paramètres** ?**Paramètres d'appel** ?**Tonalités d'état d'appel** et pressez la touche programmable **Sélect.** ou .
- 2. Mettez en évidence **Tonalité de communication**, **Bip durée d'appel** ou **Tonalité de fin d'appel** et pressez **pour** pour cocher la sélection.
- **3.** Pressez **Options** ?**Sauvegarder** pour confirmer la sélection.

## Signal d'appel

Cette option permet d'activer une alerte lors de la réception d'un message pendant un appel.

**1.** Dans l'écran d'accueil, pressez **Menu** ?**Paramètres** ?**Paramètres d'appel** ?**Signal d'appel** et pressez la touche programmable **Sélect**. ou **. a**.

**2.** Mettez en évidence **Activé** ou **Désactivé** et pressez la touche programmable **Sauv.**.

#### Réponse automatique

Cette option permet de régler un message texte automatique en réponse aux appels entrants.

- **1.** Dans l'écran d'accueil, pressez **Menu** ?**Paramètres** ?**Paramètres d'appel** ?**Réponse automatique** et pressez la touche programmable **Sélect**, ou  $\Box$ .
- **2.** Mettez en évidence **Activation** et pressez la touche de navigation de **droite** pour activer la réponse automatique.
- **3.** Pressez la touche de navigation du **bas** et entrez le message de réponse dans le champ **Réponse à envoyer**.
- **4.** Pressez **Options** ?**Sauvegarder** pour confirmer la sélection.

## Gestion de l'historique des appels

#### Durée des appels

Cette option vous permet de voir l'historique des appels émis et recus.

**Nota :** La durée des appels facturée par votre fournisseur de services peut différer de la durée affichée sur votre téléphone selon les fonctions du réseau et de votre forfait.

Les historiques d'appel s'affichent :

- **Durée du dernier appel** : affiche la durée du dernier appel.
- **Nb. total appels entrants** : affiche la durée de tous les appels entrants depuis la dernière réinitialisation.
- **Nb. total appels sortants** : affiche la durée de tous les appels sortants depuis la dernière réinitialisation.
- **Durée total** : affiche la durée de tous les appels entrants et sortants. Vous ne pouvez effacer cette information.

#### Supprimer tout l'historique

Cette option permet de supprimer l'historique de chacun des types d'appel ou de tous les appels.

- **1.** Dans l'écran d'accueil, pressez **Menu** ?**Paramètres** ?**Paramètres d'appel** ?**Gestion de l'historique des appels** ?**Supprimer tout l'historique** et pressez la touche programmable **Sélect.** ou .
- 2. Sélectionnez un des types d'appel et pressez **pour cocher la sélection**.
	- **•** Tous les appels
- **•** Appels manqués
- **•** Appels émis
- **•** Appels acceptés
- **3.** Pressez **Supprimer**.
- **4.** Lorsque le message **Supprimer?** apparait, pressez **Oui** pour confirmer ou **Non** pour annuler.

# Paramètres des applications

Cette fonction permet de configurer les paramètres des principales applications intégrées au téléphone. Ces applications sont décrites plus en détail dans d'autres rubriques de ce guide d'utilisation.

- Messagerie
- Lecteur de musique
- Calendrier
- Gérer les contacts

# Touche Messagerie

Cette fonction vous permet d'assigner cette touche comme raccourci vers votre application de messagerie favorite. Vous pouvez reconfigurer cette touche en tout temps.

- **1.** Dans l'écran d'accueil, pressez **Menu** ?**Paramètres** ?**Touche Messagerie** et pressez la touche programmable Sélect. ou  $\Box$ .
- **2.** Si vous assignez cette touche pour la première fois, suivez les directives à l'écran et pressez **OK**.
- **3.** Sélectionnez une application (Nouveau message, Boite de réception, Courriel ou MI) pour y assigner la touche Messagerie et pressez **Assigner**.

Lorsque vous pressez cette touche, l'application sélectionnée s'affiche.

# Paramètres de la mémoire

# <span id="page-113-0"></span>Effacer la mémoire du téléphone

Cette fonction vous permet d'effacer la mémoire de Multimédias, Messagerie, Contacts, Calendrier, Tâches et des Mémos. Vous pouvez aussi sélectionner Tout pour effacer le contenu de toutes les applications.

**1.** Dans l'écran d'accueil, pressez **Menu** ?**Paramètres** ?**Paramètres de la mémoire** ?**Effacer la mémoire du téléphone** et pressez la touche programmable **Sélect.** ou  $\boxed{6}$ .

- 2. Cochez l'application à effacer ou **Tout** pour effacer toutes les mémoires et pressez  $\boxed{\infty}$ .
- **3.** Pressez **OK** pour effacer le contenu de l'application.
- **4.** Entrez votre mot de passe dans le champ **Mot de passe** et pressez **Confirmer**.
- **5.** Lorsque le message **Effacer?** apparait, pressez **Oui** pour confirmer ou **Non** pour annuler.

#### Paramètres de la carte mémoire

Cette fonction vous permet de voir les détails de la carte mémoire, de formater la carte mémoire, de la renommer et d'activer ou de désactiver la visibilité Bluetooth.

- **1.** Dans l'écran d'accueil, pressez **Menu** ?**Paramètres** ?**Paramètres de la mémoire** ?**Paramètres de la carte mémoire** et pressez la touche programmable **Sélect**. ou  $\boxed{\blacksquare}$ .
- 2. Sélectionnez l'une des options suivantes et pressez  $\Box$ .
	- **Détails de la carte mémoire** : affiche toute l'information sur la carte mémoire, comme le nom, la capacité maximale, et la mémoire disponible.
	- **Formater la carte mémoire** : permet de reformater la carte mémoire.
	- **Renommer la carte mémoire** : permet de renommer la carte mémoire.
	- **Visibilité Bluetooth activé** : permet d'activer ou de désactiver la visibilité Bluetooth.

# État de la mémoire

Vous pouvez vérifier la mémoire utilisée et disponible pour la mémoire partagée, la messagerie, les fichiers multimédias, le calendrier, les tâches, les mémos et les contacts.

- **1.** Dans l'écran d'accueil, pressez **Menu** ?**Paramètres** ?**Paramètres de la mémoire** ?**État de la mémoire** et pressez la touche programmable **Sélect**. ou  $\boxed{6}$ .
- **2.** Mettez en évidence l'élément dont vous voulez vérifier la mémoire et pressez **Sélect.**. L'état de la mémoire de l'élément sélectionné s'affiche.

# Langue

Cette fonction permet de choisir la langue d'affichage du texte à l'écran et la langue de saisie. Choisissez entre Automatique, English ou Français.

**1.** Dans l'écran d'accueil, pressez **Menu** ?**Paramètres** ?**Langue** et pressez la touche programmable **Sélect.**

 $ou$   $\boxed{a}$ 

- **2.** Mettez en évidence **Texte à l'écran** et pressez  $\boxed{a}$ .
- **3.** Sélectionnez l'une des options suivantes et pressez  $\boxed{\blacksquare}$ .
	- **•** Automatique
	- **•** English
	- **•** Français
- **4.** Mettez en évidence **Langue de saisie** et pressez  $\Box$ .
- **5.** Sélectionnez l'une des options suivantes et pressez  $\boxed{\blacksquare}$ .
	- **•** English
	- **•** Français
- **6.** Pressez **Sauv.** pour confirmer vos sélections.

# Sélection du réseau

La fonction de sélection du réseau permet de choisir automatiquement ou manuellement le réseau utilisé lorsque vous vous trouvez à l'extérieur de votre zone locale de service.

**Nota :** Vous pouvez choisir un réseau autre que votre réseau local seulement s'il existe une entente d'itinérance valide entre les deux réseaux

Pour modifier le mode de sélection du réseau :

- **1.** Dans l'écran d'accueil, pressez **Menu** ?**Paramètres** ?**Sélection du réseau** et pressez la touche programmable Sélect. ou  $\blacksquare$ .
- **2.** Sélectionnez **Rechercher** et pressez la touche programmable **Sélect.** ou .
- **3.** Mettez en évidence le réseau auquel vous voulez vous connecter et pressez la touche programmable **Sélect.** ou . Le téléphone recherche ce réseau et, s'il est disponible, s'y connecte.

Pour changer la configuration par défaut :

- **1.** Mettez en évidence **Configuration par défaut** et pressez la touche programmable **Sélect.** ou .
- **2.** Mettez en évidence l'une des options suivantes et pressez la touche programmable **Sélect.** ou ...
- **Automatique** : le téléphone se connecte au premier réseau disponible lorsque vous êtes en itinérance.
- **Manuel** : le téléphone recherche les réseaux disponibles. Pressez la touche de navigation du **haut** ou du **bas** pour mettre en évidence le réseau désiré et pressez la touche programmable **Sélect.** ou . Le téléphone recherche ce réseau et essaie de s'y connecter, s'il est disponible, s'y connecte.

# Réinitialisation des paramètres

Cette fonction vous permet de réinitialiser les paramètres du téléphone et du son aux valeurs par défaut.

Les options suivantes sont offertes :

- **Tout** : les paramètres du téléphone, de l'affichage et du son reviennent aux valeurs par défaut.
- **Paramètres du téléphone** : seuls les paramètres du téléphone reviennent aux valeurs par défaut.
- **Paramètres d'affichage** : seuls les paramètres d'affichage reviennent aux valeurs par défaut.
- **Paramètres du son** : seuls les paramètres du son reviennent aux valeurs par défaut.

Pour réinitialiser les paramètres :

- **1.** Dans l'écran d'accueil, pressez **Menu** ?**Paramètres** ?**Réinitialisation des paramètres** et pressez la touche programmable **Sélect**. ou  $\boxed{6}$ .
- 2. Mettez en évidence une optio ou **Tout** et pressez **pour cocher la sélection**.
- **3.** Pressez **Réinit.**, entrez votre mot de passe et pressez **Confirmer**.
- **4.** Lorsque le message **Réinitialiser les paramètres?** apparait, pressez **Oui** pour confirmer ou **Non** pour annuler.

# Mise à jour logicielle

Cette fonction vous permet de vous connecter au réseau afin de télécharger toute nouvelle version du logiciel de votre téléphone.

- **1.** Dans l'écran d'accueil, pressez **Menu** ?**Paramètres** ?**Mise à jour logicielle** et pressez la touche programmable **Sélect.** ou .
- 2. Pressez **pour continuer la procédure de mise à jour et suivez les directives à l'écran.**

# <span id="page-117-0"></span>Obtenir la meilleure réception possible

### L'intensité du signal

La qualité sonore de chaque appel que vous faites ou recevez dépend de l'intensité du signal présent dans votre secteur. Votre téléphone vous informe de l'intensité du signal capté au moyen de barres affichées à côté de l'icône d'intensité du signal. Plus il y a de barres, plus le signal est fort. Si vous êtes dans un édifice, la réception pourrait être meilleure près d'une fenêtre.

## Le mode économie d'énergie

Au bout de 15 minutes d'absence de signal, le téléphone passe automatiquement en mode économie d'énergie. Si l'appareil est allumé, il vérifie régulièrement la disponibilité du service. Vous pouvez aussi le faire manuellement en pressant n'importe quelle touche. Un message Aucun service et une icône représentant une Antenne s'affichent chaque fois que le mode économie d'énergie est activé. Lorsqu'un signal est capté, le téléphone retourne en mode attente.

## Le fonctionnement de votre téléphone

Votre téléphone est en fait un émetteur-récepteur radio. Lorsqu'il est allumé, il reçoit et transmet des fréquences radioélectriques (RF). Pendant l'utilisation, le système traitant votre appel contrôle le niveau de puissance. Cette puissance peut atteindre de 0,006 watt à 0,2 watt en mode numérique.

# Sécurité en matière de fréquences radioélectriques

Votre téléphone a été conçu en conformité avec les nouvelles normes de la NCRP. En 1991 et 1992, l'Institute of Electrical and Electronics Engineers (IEEE) et l'American National Standards Institute (ANSI) se sont unies pour mettre à jour la norme de niveaux de sécurité 1982 de l'ANSI relativement à l'exposition des êtres humains aux fréquences radioélectriques (RF). Plus de 120 chercheurs, ingénieurs et médecins d'universités, d'agences de santé gouvernementales et de l'industrie ont élaboré cette nouvelle norme après avoir analysé les recherches effectuées. En 1993, la Federal Communication Commission (FCC) a adopté cette nouvelle norme dans le cadre d'un règlement. En août 1996, la FCC a adopté une norme hybride composée des normes IEEE et ANSI existantes et de lignes directrices publiées par le National Council of Radiation Protection and Measurements (NCRP).

#### Assurer le rendement optimal du téléphone

Il existe plusieurs solutions simples pour faire fonctionner le téléphone de façon appropriée et assurer un service sécuritaire et satisfaisant.

- **•** Parlez directement dans l'émetteur.
- **•** Évitez d'exposer le téléphone et les accessoires à la pluie et aux autres liquides. Si le téléphone est aspergé d'un liquide quelconque, éteignez l'appareil immédiatement et retirez la pile. S'il ne fonctionne pas, rapportez-le à un magasin ou appelez le service à la clientèle.

**Nota :** Pour assurer le meilleur rendement de votre téléphone, l'entretien de votre téléphone et de ses accessoires doit être confié uniquement à un personnel autorisé. Un service de mauvaise qualité pourrait annuler la garantie.

# Assurer une utilisation sécuritaire et un accès approprié au téléphone

Une utilisation non conforme à ces règles pourrait causer des blessures corporelles graves et des dommages matériels.

#### Utilisation du téléphone au volant

L'utilisation du téléphone au volant (ou l'utilisation du téléphone sans dispositif mains libres) est interdite dans certaines régions. Les lois varient d'un endroit à l'autre. Rappelez-vous que la sécurité est toujours prioritaire.

Lorsque vous utilisez le téléphone au volant :

- **•** Familiarisez-vous avec votre téléphone et ses fonctionnalités, comme la composition rapide et la recomposition.
- **•** Si possible, utilisez un ensemble mains libres.
- **•** Placez votre téléphone à portée de la main.
- **•** Dites à la personne à qui vous parlez que vous êtes au volant. Au besoin, interrompez l'appel quand la circulation est dense ou si les conditions météorologiques sont dangereuses.
- **•** Ne prenez pas de notes ou n'essayez pas de lire un numéro de téléphone en conduisant.
- **•** Composez les numéros de téléphone lentement et évaluez la circulation. Si possible, faites vos appels quand vous êtes arrêté ou avant de vous lancer dans la circulation.
- **•** Ne vous engagez pas dans des conversations stressantes ou émotives qui pourraient vous distraire.
- **•** Composez le 911 pour signaler des urgences graves. Ce service est gratuit avec votre téléphone.
- **•** Utilisez votre téléphone sans fil pour aider les autres en cas d'urgence.
- **•** Appelez l'assistance routière ou composez tout autre numéro spécial d'assistance non urgente, au besoin.

## Règles de sécurité

Pour utiliser votre téléphone de manière sécuritaire et efficace, suivez toujours les règlements spéciaux en vigueur dans un secteur. Éteignez votre téléphone lorsque son utilisation est interdite ou qu'il peut causer de l'interférence ou un danger.

#### Utilisation du téléphone près d'autres appareils électroniques

La plupart des appareils électroniques modernes sont protégés contre les signaux RF. Cependant, certains appareils peuvent ne pas être protégés contre les signaux RF émis par le téléphone.

Les signaux RF peuvent nuire à des systèmes électroniques mal installés ou mal protégés dans des véhicules automobiles. Vérifiez auprès du fabricant ou des représentants pour savoir si ces systèmes sont protégés contre les signaux RF externes. Vous devriez également consulter le fabricant de tout équipement que vous avez ajouté à votre véhicule.

Si vous utilisez des appareils médicaux, comme un stimulateur cardiaque ou un appareil auditif, consultez le fabricant pour savoir s'ils sont bien protégés contre les signaux RF externes.

**Nota :** Veuillez toujours éteindre le téléphone dans les établissements de soins de santé et demander la permission avant d'utiliser le téléphone près du matériel médical.

#### Mise hors tension du téléphone avant de prendre l'avion

Éteignez votre téléphone avant de monter à bord d'un avion. Pour éviter les interférences possibles avec les systèmes d'avionique, les règlements de la Federal Aviation Administration (FAA) exigent d'obtenir la permission de l'équipage avant d'utiliser votre téléphone dans un avion au sol. Pour prévenir tout risque d'interférence, ces règlements interdisent d'utiliser votre téléphone dans un avion en vol.

#### Mise hors tension du téléphone dans les endroits dangereux

Pour éviter de nuire aux opérations de dynamitage, vous devez éteindre le téléphone dans les zones de dynamitage ou dans les zones affichant un avis Éteindre les émetteurs-récepteurs. Les travailleurs de la construction utilisent souvent des appareils RF à distance pour déclencher des explosions.

**Éteignez le téléphone dans les zones à atmosphère explosive. Bien que cela arrive rarement, le téléphone et les accessoires peuvent produire des étincelles. Les étincelles pourraient causer une explosion ou un feu causant des blessures corporelles ou même la mort. Les zones à atmosphère potentiellement explosive sont souvent, mais pas toujours, identifiées clairement. Elles comprennent :**

- **•** Les zones de ravitaillement, comme les stations-service;
- **•** Les cales des bateaux ;
- **•** Les établissements de transfert ou d'entreposage de carburant ou de produits chimiques;
- **•** Les zones où l'atmosphère contient des produits chimiques ou des particules de grain, de poussière ou des poudres métalliques;
- **•** Toute autre zone où on vous demanderait normalement d'arrêter le moteur de votre véhicule.

**Nota :** Dans votre véhicule, ne transportez ni n'entreposez jamais de gaz ou de liquides inflammables et d'explosifs dans le compartiment qui contient le téléphone et les accessoires.

## Restreindre l'accès des enfants au téléphone

Votre téléphone n'est pas un jouet. Les enfants ne devraient pas jouer avec le téléphone parce qu'ils pourraient se blesser et blesser les autres, endommager le téléphone, composer le 911 par erreur ou effectuer des appels qui augmenteront vos frais.

# Avertissdement concernant l'écran du téléphone

L'écran de votre appareil est fait de verre ou de résine acrylique et peut se briser si vous l'échappez ou le frappez. N'utilisez pas votre appareil, si l'écran est brisé ou fissuré car vous pourriez vous blesser.

# Entretien de la pile

## Protection de la pile

Voici les règles à suivre pour obtenir un rendement optimal de votre pile.

- **•** N'utilisez que les piles et les chargeurs approuvés par Samsung. Ces chargeurs sont conçus pour maximiser la durée utile de la pile. L'utilisation d'autres piles ou chargeurs pourrait annuler la garantie et causer des dommages.
- **•** Pour éviter de l'endommager, rechargez la pile à des températures comprises entre 32º F et 113º F (0º C et 45º C).
- **•** N'utilisez pas le chargeur au soleil ni dans des endroits très humides, comme la salle de bain.
- **•** Ne jetez pas la pile dans le feu.
- **•** Les contacts métalliques de la base de la pile doivent toujours être propres.
- **•** N'essayez pas de démonter la pile ou de la court-circuiter.
- **•** l sera peut-être nécessaire de recharger la pile si le téléphone n'a pas servi depuis longtemps.
- **•** Remplacez la pile lorsqu'elle n'offre plus un rendement acceptable. Elle peut être rechargée des centaines de fois avant qu'il soit nécessaire de la remplacer.
- **•** Ne rangez pas la pile à des températures élevées pendant de longues périodes. Suivez les règles de température de rangement ci-dessous :
	- Pendant moins d'un mois : -4º F et 140º F (-20° C et 60° C)
	- Pendant plus d'un mois : -4º F et 113º F (-20° C et 45° C)

#### Mise au rebut des piles au lithium-ion

Pour vous débarrasser des piles au lithium-ion de façon sécuritaire, consultez votre centre de service local.

**Remarque spéciale :** Assurez-vous de jeter votre pile de façon appropriée. Dans certaines régions, il se peut qu'il soit interdit de jeter les piles dans les ordures ménagères ou commerciales.

**Nota :** Pour des raisons de sécurité, ne manipulez pas une pile au lithium-ion endommagée ou qui fuit.

# Précautions spéciales et avis d'Industrie Canada

## Mise en garde

Toute modification apportée à votre téléphone qui n'est pas expressément approuvée dans le présent document pourrait invalider la garantie du téléphone et annuler votre droit de l'utiliser. N'utilisez que les piles, les antennes et les chargeurs approuvés. L'utilisation d'accessoires non autorisés pourrait être dangereuse et invalidera la garantie du téléphone si lesdits accessoires ont causé des dommages ou une défectuosité au téléphone.

Même si votre téléphone est plutôt robuste, c'est un appareil électronique complexe qui peut se briser. Évitez de l'échapper, de le frapper, de le plier ou de vous asseoir dessus.

# Renseignements destinés à l'utilisateur

Cet appareil a subi des tests et répond aux critères d'un dispositif numérique de classe B, d'après la partie 15 des directives de la FCC. Ces critères sont établis afin d'assurer une protection suffisante contre les interférences nocives à l'intérieur d'une résidence. Cet appareil produit, utilise et peut émettre de l'énergie radioélectrique et peut occasionner des interférences nuisibles aux communications radio s'il n'est pas assemblé et utilisé selon les directives. Cependant, il n'y a aucune garantie qu'il ne se produira pas d'interférence dans une installation particulière. Si l'appareil nuit à la réception du signal radio ou de télévision, ce qui peut être vérifié en éteignant puis en allumant de nouveau le téléphone, on recommande à l'utilisateur de prendre les mesures correctives suivantes :

- **•** Réorientez ou déplacez l'antenne réceptrice.
- **•** Augmentez la distance séparant l'appareil et le récepteur.
- **•** Branchez l'appareil à un circuit différent de celui où est branché le récepteur.

Consultez le marchand ou un technicien expérimenté en radio et télévision.

# Débit d'absorption spécifique (DAS) des téléphones sans fil

Le DAS est une valeur qui correspond à la quantité relative d'énergie RF absorbée par la tête de l'utilisateur du dispositif sans fil.

L'indice DAS d'un téléphone est obtenu par des tests, des mesures et des calculs complexes. Cet indice ne représente pas la quantité d'énergie RF émise par le téléphone. Tous les modèles de téléphone sont testés en laboratoire à leur indice maximal dans des conditions rigoureuses. Lorsque le téléphone fonctionne, l'indice DAS du téléphone peut être légèrement inférieur au niveau indiqué à la FCC. Ce fait est lié à une variété de facteurs, comme la proximité de l'antenne d'une station, la conception du téléphone et d'autres facteurs. Ce qu'il faut retenir, c'est que chaque téléphone respecte des normes fédérales strictes. Les variations de l'indice DAS ne représentent pas des variations de la sécurité d'utilisation.

Tous les téléphones doivent respecter la norme fédérale, qui comprend une marge de sécurité substantielle. Tel qu'indiqué plus haut, les variations de l'indice DAS entre les différents modèles de téléphone ne représentent pas des variations de la sécurité d'utilisation. Les indices DAS égaux ou inférieurs à la norme fédérale de 1,6 W/kg sont considérés comme sécuritaires pour le public.

Les indices DAS connus les plus élevés pour le modèle **T479B** sont :

GSM 850 : Tête : 0,54 W/Kg; Porté au corps : 1,11 W/kg GSM 1900 : Tête : 0,40 W/Kg; Porté au corps : 0,57 W/kg UMTS V : Tête : 0,42 W/kg; Porté au corps : 0,56 W/kg

UMTS II : Tête : 1,03 W/kg; Porté au corps : 0,73 W/kg

# Renseignements pour le propriétaire

Les numéros de modèle, d'enregistrement et de série du téléphone sont inscrits sur une plaque dans le logement de la pile. Inscrivez ces renseignements dans l'espace ci-dessous. ls vous seront utiles si vous devez nous téléphoner au sujet de votre téléphone.

Modèle : **SGH-T479B**

No de série :

# <span id="page-123-0"></span>GARANTIE LIMITÉE STANDARD

**Qu'est-ce qui est couvert et pour combien de temps ?** SAMSUNG Electronics Canada Inc. (SAMSUNG) garantit à l'acheteur initial (l'Acheteur) que les téléphones et accessoires SAMSUNG (les Produits) sont exempts de vices de matériaux et de fabrication, dans le cadre d'une utilisation et d'une exploitation normales, à compter de la date d'achat et pendant la durée précisée à partir de la date de l'achat :

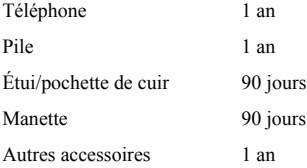

**Qu'est-ce qui n'est pas couvert?** La présente garantie limitée est valide à la condition que l'acheteur utilise le produit de façon adéquate. Elle ne couvre pas les éléments suivants : (a) les défectuosités ou les dommages découlant d'un accident, d'un usage abusif, d'une mauvaise utilisation, de négligence, de contraintes physiques, électriques ou électromécaniques inhabituelles, de modification de l'une ou l'autre partie du produit, y compris l'antenne, ou dommages d'ordre esthétique; (b) un équipement dont le numéro de série a été supprimé ou rendu illisible; (c) toutes les surfaces de plastique et autres pièces exposées qui sont égratignées ou endommagées à la suite d'un usage normal; (d) les vices de fonctionnement attribuables à l'utilisation du produit avec des accessoires, produits ou équipements auxiliaires ou périphériques qui ne sont ni fournis ni approuvés par SAMSUNG; (e) les défectuosités ou les dommages découlant d'essais, d'une utilisation, d'un entretien, d'une installation, d'un réglage ou d'une réparation inadéquate des produits; (f) l'installation, l'entretien et les services relatifs au produit, ou (g) les produits utilisés ou achetés à l'extérieur du Canada.

La présente garantie limitée couvre les piles uniquement si leur capacité tombe à moins de 80 % de leur capacité nominale, ou si les piles ont des fuites, et cette garantie limitée ne couvre pas les piles (i) si elles ont été chargées au moyen d'un chargeur de pile que SAMSUNG n'a pas spécifié ou approuvé pour la recharge de ses piles, (ii) si l'un ou l'autre des joints d'étanchéité des piles est brisé ou présente des signes de manipulation non autorisée, ou (iii) si les piles ont été utilisées dans des équipements autres que les téléphones SAMSUNG pour lesquels elles sont destinées.

**Quelles sont les obligations de SAMSUNG?** Pendant la période de garantie applicable, SAMSUNG réparera ou remplacera, à sa seule discrétion et sans frais pour l'acheteur, tout composant défectueux du téléphone ou de l'accessoire. Pour se prévaloir du service dans le cadre de la présente garantie limitée, l'acheteur doit retourner le produit à un réparateur de téléphone Samsung autorisé dans un contenant approprié pour l'expédition, accompagné de la facture de l'acheteur ou de toute autre preuve d'achat comparable sur laquelle sont indiqués la date de l'achat, le numéro de série du produit, ainsi que le nom et l'adresse du vendeur. Pour savoir où envoyer le téléphone ou l'accessoire, communiquez avec votre fournisseur de services ou avec le Centre d'assistance à la clientèle de Samsung au 1-800-SAMSUNG. SAMSUNG réparera rapidement le produit défectueux dès sa réception. SAMSUNG pourra, à sa discrétion exclusive, utiliser des pièces ou des composants remis à neuf, remis en état ou neufs pour réparer un produit, ou encore remplacer ledit produit par un produit remis à neuf, remis en état ou neuf. Les étuis réparés ou remplacés seront garantis pour une période de 90 jours. Tous les autres produits réparés ou remplacés seront garantis pendant une période égale à la période résiduelle de la garantie limitée originale applicable au produit visé, ou pendant 90 jours, selon la plus longue de ces éventualités.

Tous les composants, pièces, cartes et équipements remplacés deviendront la propriété de SAMSUNG. Si SAMSUNG établit qu'un produit n'est pas couvert par la présente garantie limitée, l'acheteur devra payer toutes les pièces ainsi que tous les frais d'expédition et de main-d'oeuvre applicables à la réparation ou au retour dudit produit.

**Quelles sont les limites à la responsabilité de SAMSUNG?** SAUF TEL QUE STIPULÉ DANS LA GARANTIE EXPRESSE FIGURANT AUX PRÉSENTES, L'ACHETEUR PREND LE PRODUIT «TEL QUEL», ET SAMSUNG NE FAIT AUCUNE DÉCLARATION NI NE DONNE AUCUNE GARANTIE EXPRESSE OU TACITE QUE CE SOIT À L'ÉGARD DU PRODUIT, Y COMPRIS NOTAMMENT :

- À PROPOS DE LA QUALITÉ MARCHANDE DU PRODUIT OU DE SA CONVENANCE À UN USAGE PARTICULIER;
- AUX GARANTIES LIÉES AUX TITRES DE PROPRIÉTÉ OU DE NON-VIOLATION;
- À LA CONCEPTION, À L'ÉTAT, À LA QUALITÉ OU AU RENDEMENT DU PRODUIT;
- À LA FABRICATION DU PRODUIT OU AUX COMPOSANTS QU'IL CONTIENT; OU

• À LA CONFORMITÉ DU PRODUIT AUX EXIGENCES DE TOUTE LOI, DE TOUTE SPÉCIFICATION OU DE TOUT CONTRAT PERTINENT

AUCUNE PARTIE DU PRÉSENT GUIDE D'UTILISATION NE POURRA ÊTRE INTERPRÉTÉE COMME CRÉANT UNE QUELCONQUE GARANTIE EXPRESSE À L'ÉGARD DU PRODUIT. TOUTES LES GARANTIES ET CONDITIONS TACITES POUVANT DÉCOULER DE L'APPLICATION DE LA LOI, Y COMPRIS, S'IL Y A LIEU, LES GARANTIES TACITES DE QUALITÉ MARCHANDE ET DE CONVENANCE À UN USAGE PARTICULIER, SONT PAR LA PRÉSENTE LIMITÉES À LA MÊME PÉRIODE QUE LA GARANTIE EXPRESSE ÉCRITE CONTENUE AUX PRÉSENTES. CERTAINES RÉGIONS NE PERMETTENT PAS L'EXCLUSION OU LA LIMITATION DES DOMMAGES INDIRECTS OU CONSÉCUTIFS, NI LA DÉFINITION DE LA DURÉE D'UNE GARANTIE TACITE. IL SE PEUT DONC QUE LES LIMITATIONS OU EXCLUSIONS CI-DESSUS NE S'APPLIQUENT PAS À VOTRE CAS. DE PLUS, SAMSUNG NE POURRA ÊTRE TENUE RESPONSABLE DE TOUS DOMMAGES DÉCOULANT DE L'ACHAT, DE L'UTILISATION, DE L'USAGE ABUSIF OU DE L'INCAPACITÉ À UTILISER LE PRODUIT, OU DÉCOULANT DIRECTEMENT OU INDIRECTEMENT DE L'UTILISATION OU DE LA PRIVATION D'UTILISATION DU PRODUIT, OU D'UN NON-RESPECT DE LA GARANTIE EXPRESSE, Y COMPRIS LES DOMMAGES SPÉCIAUX, INDIRECTS, CONSÉCUTIFS OU AUTRES DOMMAGES SIMILAIRES, DE TOUTE PERTE DE BÉNÉFICES OU D'AVANTAGES PRÉVUS, OU DE DOMMAGES DÉCOULANT DE TOUT DÉLIT (INCLUANT LA NÉGLIGENCE OU UNE FAUTE MAJEURE) OU DE TOUTE FAUTE COMMISE PAR SAMSUNG, SES AGENTS OU EMPLOYÉS, OU DE TOUTE INEXÉCUTION DE CONTRAT OU DE TOUTE RÉCLAMATION DÉPOSÉE CONTRE L'ACHETEUR PAR UNE AUTRE PARTIE. CERTAINES RÉGIONS NE PERMETTENT PAS L'EXCLUSION OU LA LIMITATION DES DOMMAGES INDIRECTS OU CONSÉCUTIFS. IL SE PEUT DONC QUE LES LIMITATIONS OU EXCLUSIONS CI-DESSUS NE S'APPLIQUENT PAS À VOTRE CAS.

LA PRÉSENTE GARANTIE LIMITÉE VOUS CONFÈRE DES DROITS SPÉCIFIQUES. IL SE POURRAIT QUE VOUS AYEZ D'AUTRES DROITS, LESQUELS PEUVENT VARIER D'UNE PROVINCE À UNE AUTRE. LA PRÉSENTE GARANTIE LIMITÉE NE POURRA S'ÉTENDRE À TOUTE PERSONNE AUTRE QUE LE PREMIER ACHETEUR ET CONSTITUE LES RECOURS EXCLUSIFS DE L'ACHETEUR. SI UNE PARTIE DE LA PRÉSENTE GARANTIE LIMITÉE EST ILLÉGALE OU INAPPLICABLE EN RAISON D'UNE LOI, LADITE PARTIE ILLÉGALE OU INAPPLICABLE N'AURA AUCUN EFFET SUR L'APPLICABILITÉ DU RESTE DE LA GARANTIE

# LIMITÉE, QUE L'ACHETEUR RECONNAIT COMME ÉTANT ET DEVANT TOUJOURS ÊTRE JUGÉE LIMITÉE PAR SES MODALITÉS OU DANS LA MESURE PERMISE PAR LA LOI.

LES PARTIES COMPRENNENT QUE L'ACHETEUR PEUT UTILISER DES LOGICIELS OU DE L'ÉQUIPEMENT D'AUTRES FOURNISSEURS AVEC LE PRODUIT. SAMSUNG NE DONNE AUCUNE GARANTIE NI NE FAIT AUCUNE DÉCLARATION, ET IL N'EXISTE AUCUNE CONDITION, EXPRESSE OU TACITE, LÉGALE OU AUTRE QUANT À LA QUALITÉ, AUX POSSIBILITÉS, AU FONCTIONNEMENT, AU RENDEMENT OU À LA CONVENANCE DE TELS LOGICIELS OU ÉQUIPEMENT D'AUTRES FOURNISSEURS, QUE LESDITS LOGICIELS OU ÉQUIPEMENT SOIT FOURNIS OU NON AVEC LE PRODUIT DISTRIBUÉ PAR SAMSUNG OU AUTREMENT, Y COMPRIS LA CAPACITÉ D'INTÉGRER LESDITS LOGICIELS OU ÉQUIPEMENT AU PRODUIT. LA RESPONSABILITÉ QUANT À LA QUALITÉ, AUX POSSIBILITÉS, AU FONCTIONNEMENT, AU RENDEMENT OU À LA CONVENANCE DE TELS LOGICIELS OU ÉQUIPEMENT D'AUTRES FOURNISSEURS REPOSE ENTIÈREMENT SUR L'ACHETEUR ET LE FOURNISSEUR DIRECT, LE PROPRIÉTAIRE OU LE FOURNISSEUR DE TELS LOGICIELS OU ÉQUIPEMENT D'AUTRES FOURNISSEURS, SELON LE CAS.

La présente garantie limitée partage le risque des défectuosités de produit entre l'acheteur et SAMSUNG, et les prix des produits de SAMSUNG reflètent ce partage de risques et les limitations de responsabilité contenues dans la présente garantie limitée. Les agents, employés, distributeurs et marchands de SAMSUNG ne sont pas autorisés à apporter des modifications à la présente garantie limitée, ni à offrir des garanties additionnelles pouvant lier SAMSUNG. Par conséquent, les déclarations supplémentaires comme la publicité ou les représentations des marchands, verbales ou écrites, ne constituent pas des garanties de SAMSUNG et n'ont aucun effet.

Samsung Electronics Canada, Inc.

©2010 Samsung Electronics Canada, Inc. SAMSUNG est une marque déposée de Samsung Electronics Co., Ltd et de ses sociétés affiliées. Toute reproduction totale ou partielle est interdite sans approbation écrite préalable.

Les caractéristiques et la disponibilité peuvent être modifiées sans préavis.

# **Index**

# **A**

**Alarme** [68](#page-74-0) **Appareil photo** [85](#page-91-0) Options de l'appareil photo [86](#page-92-0) Prendre une photo et l'envoyer [85](#page-91-1) **Appareil vidéo** Enregistrer une vidéo [89](#page-95-0) Options de l'[appareil vidéo](#page-23-0) [89](#page-95-1) **Appel à l'étranger** 17 **Appel en attente** [25](#page-31-0) **Appel manqué** Afficher un appel manqué [20](#page-26-0) **B**

**Bluetooth** Fonctions [94](#page-100-0) Rechercher un périphérique [92](#page-98-1) **Boite de réception** [47](#page-53-0) **C**

**Calendrier** [66](#page-72-0) **Carte SIM** Insérer la [carte SIM](#page-11-0) [2](#page-8-0) **Charger la pile** 5 **Chargeur** [5](#page-11-1) **Commande vocale** Appeler un contact [71](#page-77-0) Ouvrir une application [72](#page-78-0) Recherche par nom [72](#page-78-1) **Composition rapide** Créer les entrée de c[omposition rapide](#page-31-1) [38](#page-44-0) **Conférence téléphonique** 25

Conversation en privé [26](#page-32-0) Établir une conférence téléphonique [25](#page-31-2) **Configura[tion de la messagerie vocale](#page-41-0)** [7](#page-13-0) **Contacts** 35 Chercher un numéro [24](#page-30-0) Composition rapide [38](#page-44-0) Liste de contacts [35](#page-41-1) **E Écran** [13](#page-19-0) Icônes [14](#page-20-0) **Écran d'affichage** Rétroéclairage [15](#page-21-0) **Effacer la mémoire du téléphone** [107](#page-113-0) **Enregistrer une vidéo** [89](#page-95-0) **Entrée de texte** [29](#page-35-0) Changer le mode [d'entrée de texte](#page-40-0) [31](#page-37-0) Mode numérique 34 Mode symboles [34](#page-40-1) Mode T9 [33](#page-39-0) **F Faire un appel** À partir des contacts [37](#page-43-0) **Fonctions d'appel** [17](#page-23-1) Appels [19](#page-25-0) Faire un appel [17](#page-23-2) Faire un appel à l'étranger [17](#page-23-0) Faire un appel à parti[r des contacts](#page-23-3) [37](#page-43-1) Mettre fin à un appel 17 Recomposer un numéro récent [17](#page-23-4) Régler le volume de l'appel [18](#page-24-0)

Répondre à un appel [19](#page-25-1) **Fuseaux horaires** [77](#page-83-0)

# **G**

**Garantie du fabricant** [117](#page-123-0) **Groupe** Ajouter un groupe [37](#page-43-2)

# **H**

**Hautparleur** [24](#page-30-1) **J**

**Journal des appels** Appels manqués [20](#page-26-1) Tous les appels [19](#page-25-2) **M**

**Menu** Parcouri[r les fonctions des menus](#page-60-0) [27](#page-33-0) **Mes dossiers** 54 Créer un dossier [54](#page-60-1) **Message photo** Rédiger un message photo [45](#page-51-0) **Message texte** Modèle [54](#page-60-2) Rédiger un message [44](#page-50-0) **Messagerie** Types de messages [43](#page-49-0) **Messagerie instantanée** [50](#page-56-0) **Messagerie vocale** [7](#page-13-1) **Messages** [43](#page-49-1) Boite d'envoi [51](#page-57-0) Mes dossiers [54](#page-60-3) Messages photo [45](#page-51-0) Paramètres [56](#page-62-0) Rédiger un message texte [44](#page-50-1)

Supprimer par dossier [58](#page-64-0) Voir les m[essages envoyés](#page-50-2) [51](#page-57-0) **Messages texte** 44 **Minuteur** 78 **Mode ABC** [31](#page-37-1)[,](#page-84-0) [81](#page-87-0) **Mode chiffres** [31,](#page-37-2) [81](#page-87-1) **Mode d'entrée de texte** [31](#page-37-3) **Mode symbole** [81](#page-87-2) **Mode symboles** [31](#page-37-4) **Mode T9** [31](#page-37-5) **Modèles** Envoyer un modèle de message photo [55](#page-61-0) Envoyer un mod[èle de message texte](#page-61-1) [54](#page-60-4) Message photo 55 **Modes audios** [74](#page-80-0) **Multimédias** [60](#page-66-0) Images [61](#page-67-0) Jeux et applications [64](#page-70-0) Liste de [mémos vocaux](#page-66-1) [62](#page-68-0) Musique 60 Photos [60](#page-66-2) Sons [62](#page-68-1) Vidéos [63](#page-69-0) **N Navigateur** Historique [83](#page-89-0) Pages sauvegardées [83](#page-89-1) **Naviguer dans les menus** [27](#page-33-1) **Numéros autorisés** [101](#page-107-0) **Numérotation** [96](#page-102-0) Couleur d'arrière-plan [96](#page-102-1) Couleur de police [96](#page-102-2) Taille de police [96](#page-102-3)

Type de police [96](#page-102-4)

# **O**

**Options pendant un appel** Chercher un numéro dans les contacts [24](#page-30-2) **Outils**

> Alarme [68](#page-74-0) Calculateur de pourboire [77](#page-82-0) Calculatrice [76](#page-82-1) Calendrier [66](#page-72-0) Convertisseur [78](#page-83-1) Fuseaux horaires [77](#page-83-0) Minuteur [78](#page-84-0) Tâches [75](#page-81-0)

# **P**

# **Paramètres**

Bluetooth [92,](#page-98-2) [102](#page-108-0) Heure et date [98](#page-104-0) Messages [56](#page-62-1) Paramètres d'affichage [95](#page-101-0) Paramètres du téléphone [99](#page-105-0) Profils de son 95 Reconnaissance vocale [70](#page-76-0)[,](#page-101-1) [73](#page-79-0) Sécurité [100](#page-106-0)

#### **Photos**

Accéder aux photos [87](#page-93-0)

### **Pile**

Charger la pile [5](#page-11-0) Témoin de pile faible [6](#page-12-0)

# **R**

**Raccourcis** [28](#page-34-0) **Reconnaissance vocale** [70](#page-76-0) Liste des commandes [70](#page-76-1)

Menu [70](#page-76-0) **Renseignement[s sur la santé et la sécurité](#page-21-0)** [111](#page-117-0) **Rétroéclairage** 15 Paramètres [97](#page-103-0) **S Sécurité** [100](#page-106-1) Modifier le NIP2 [102](#page-108-1) Vérifier le NIP [101](#page-107-1) Verrouillage SIM [101](#page-107-2) Verrouillage téléphone [100](#page-106-2) **Stocker un numéro** Mémoire du téléphone [35](#page-41-2) **T Téléphone** Allumer le téléphone [6](#page-12-1) Désactiver le microphone [23](#page-29-0) Fonctio[ns et options](#page-20-0) [22](#page-28-0) Icônes 14 **Témoin de pile faible** [6](#page-12-0) **Touches du téléphone** [9](#page-15-0) **V Votre téléphone** [8](#page-14-0) Fonctionnalités [8](#page-14-1) Vue avant [9](#page-15-1) Vue de l'appareil photo [11](#page-17-0) Vues latérales [12](#page-18-0) **Vous êtes prêt!** [1](#page-7-0) Activation du téléphone [1](#page-7-1) **W Web** Paramètres navigateur [83](#page-89-2)

Quitter le navigateur [80](#page-86-0)

Saisir l'URL [82](#page-88-0)

Signets [82](#page-88-1)

# **Widgets**

Fonctions [28](#page-34-0)